# Nieuws sinds Qlik Sense 1.0

Qlik Sense® May 2023 Copyright © 1993-2023} QlikTech International AB. Alle rechten voorbehouden.

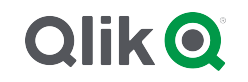

© 2023 QlikTech International AB. All rights reserved. All company and/or product names may be trade names, trademarks and/or registered trademarks of the respective owners with which they are associated.

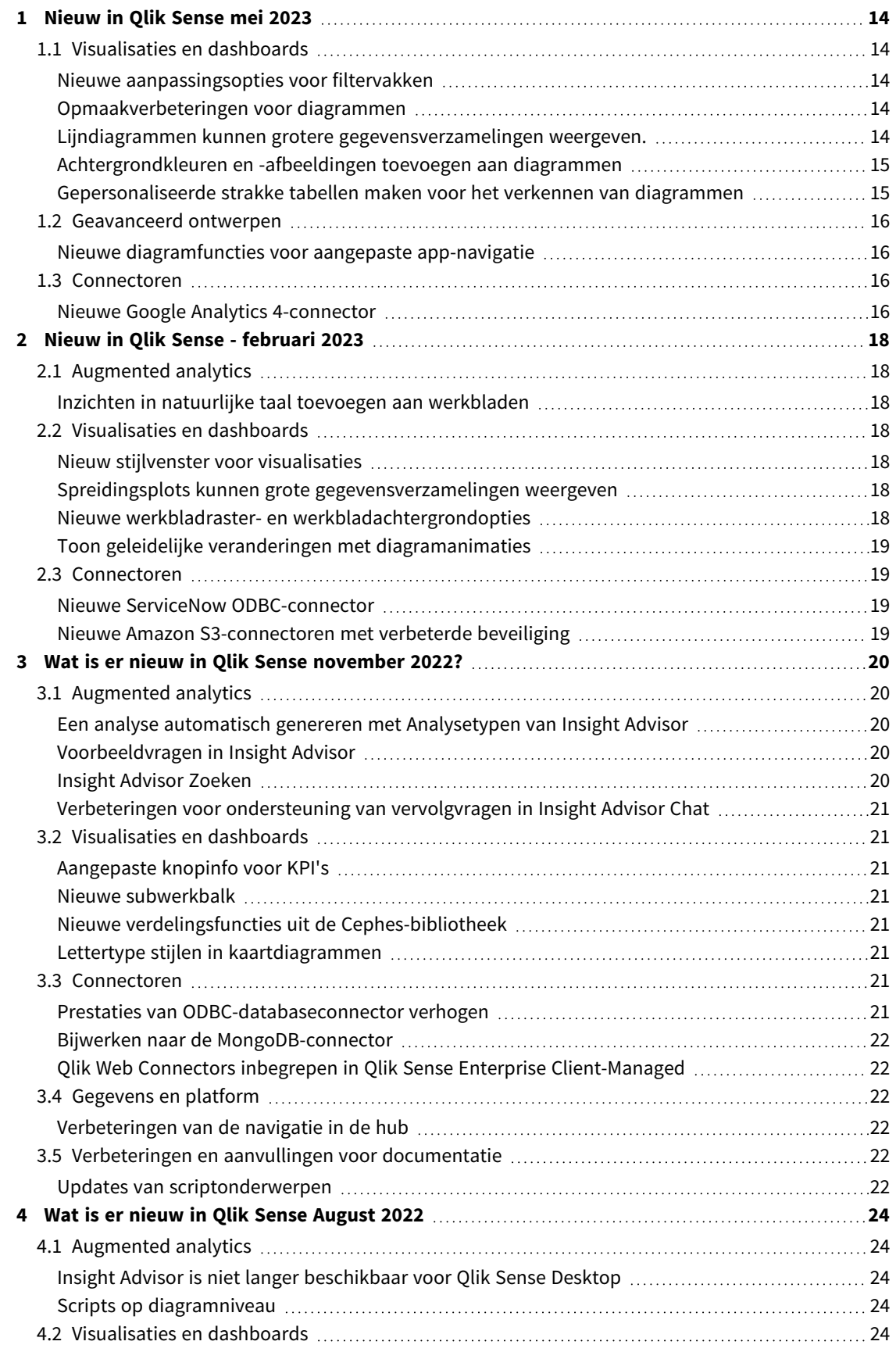

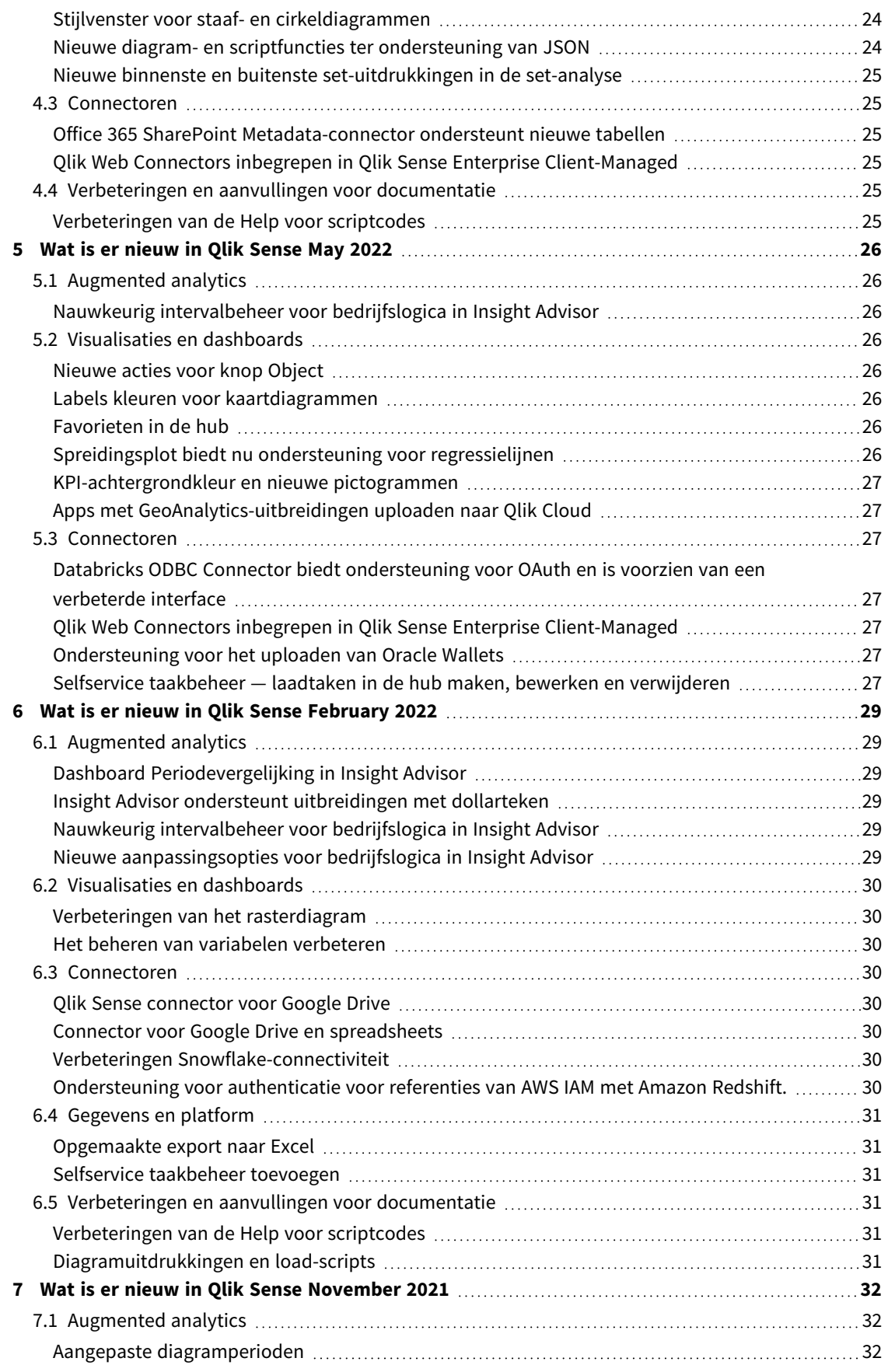

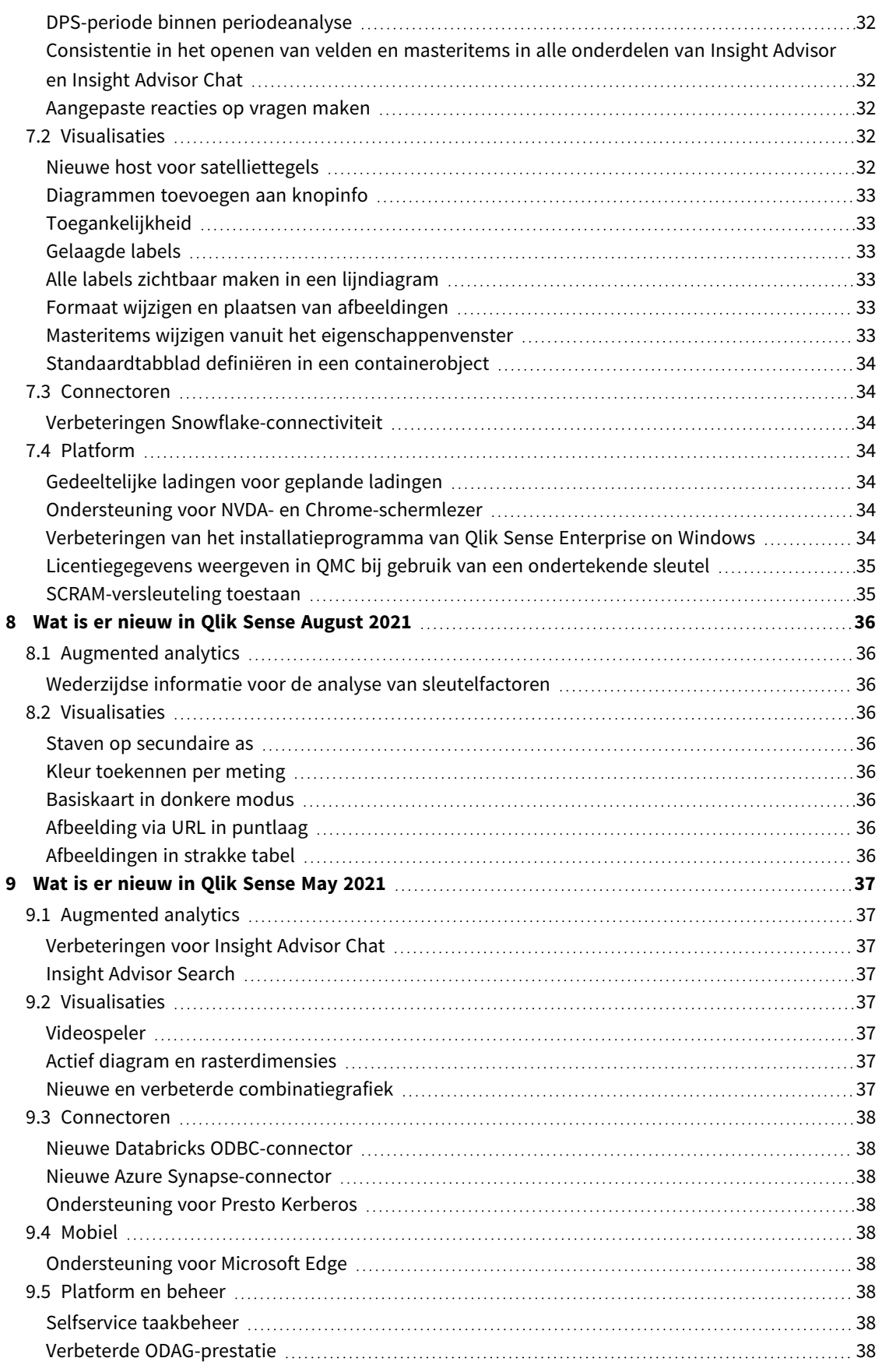

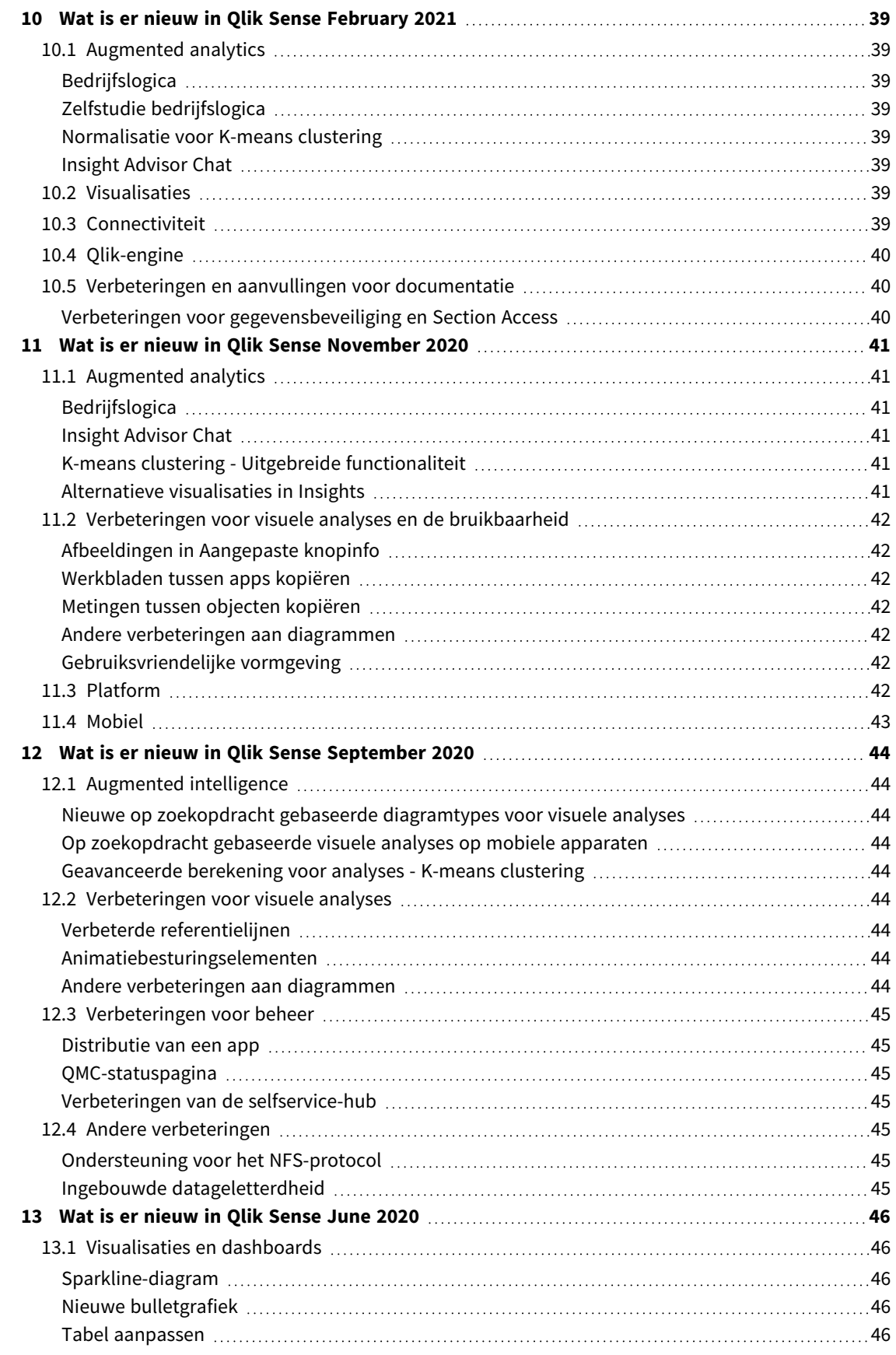

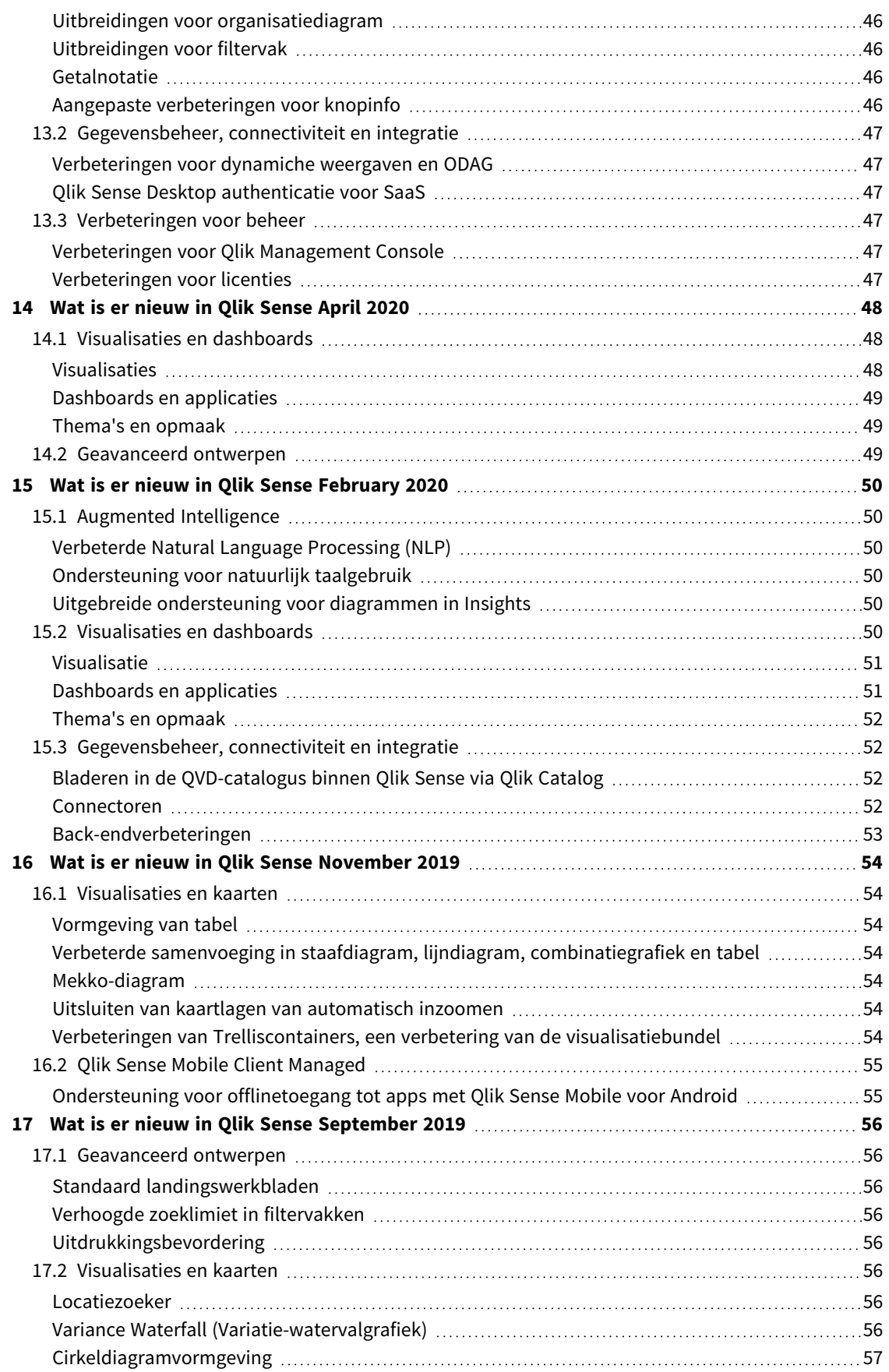

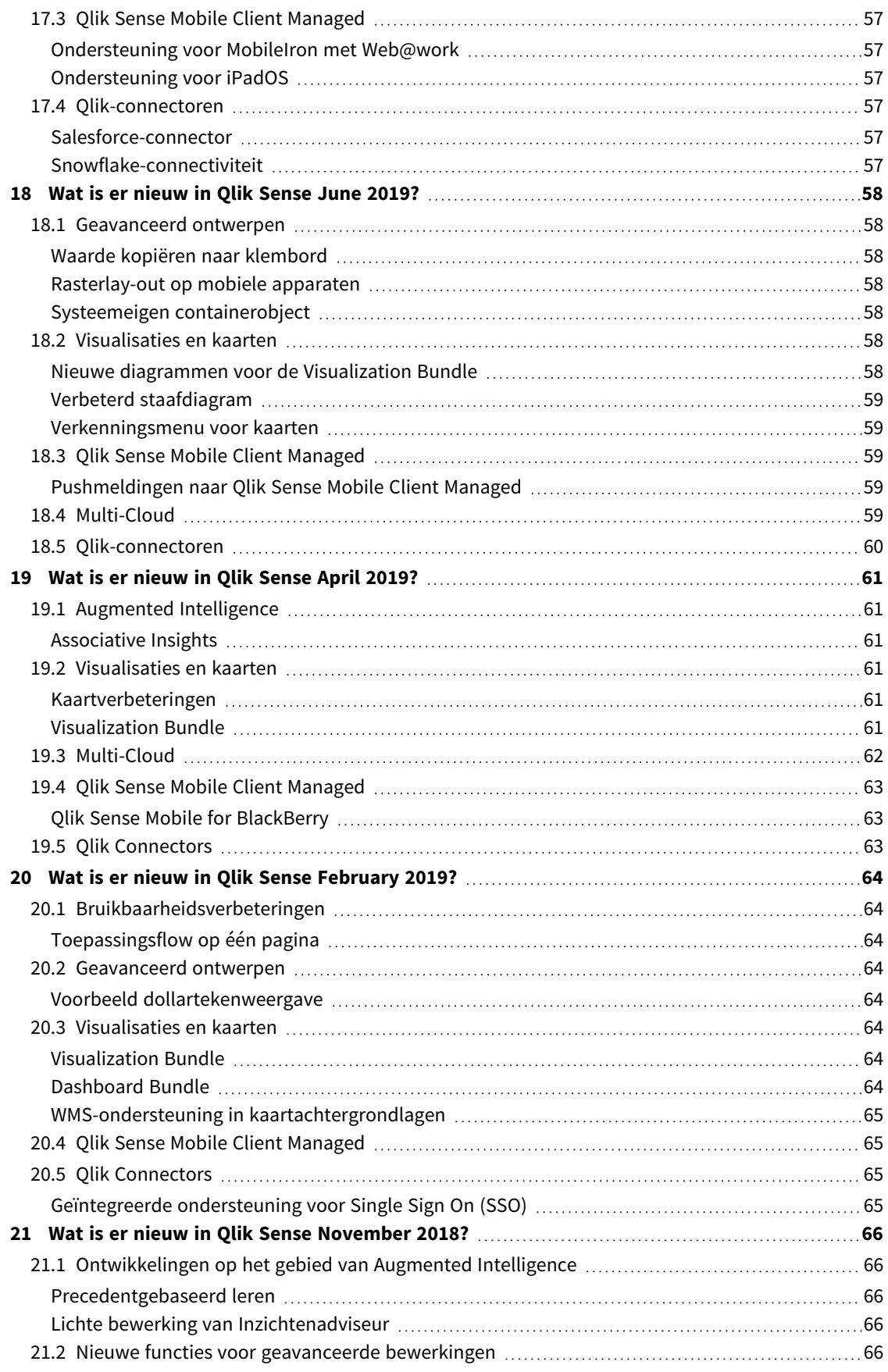

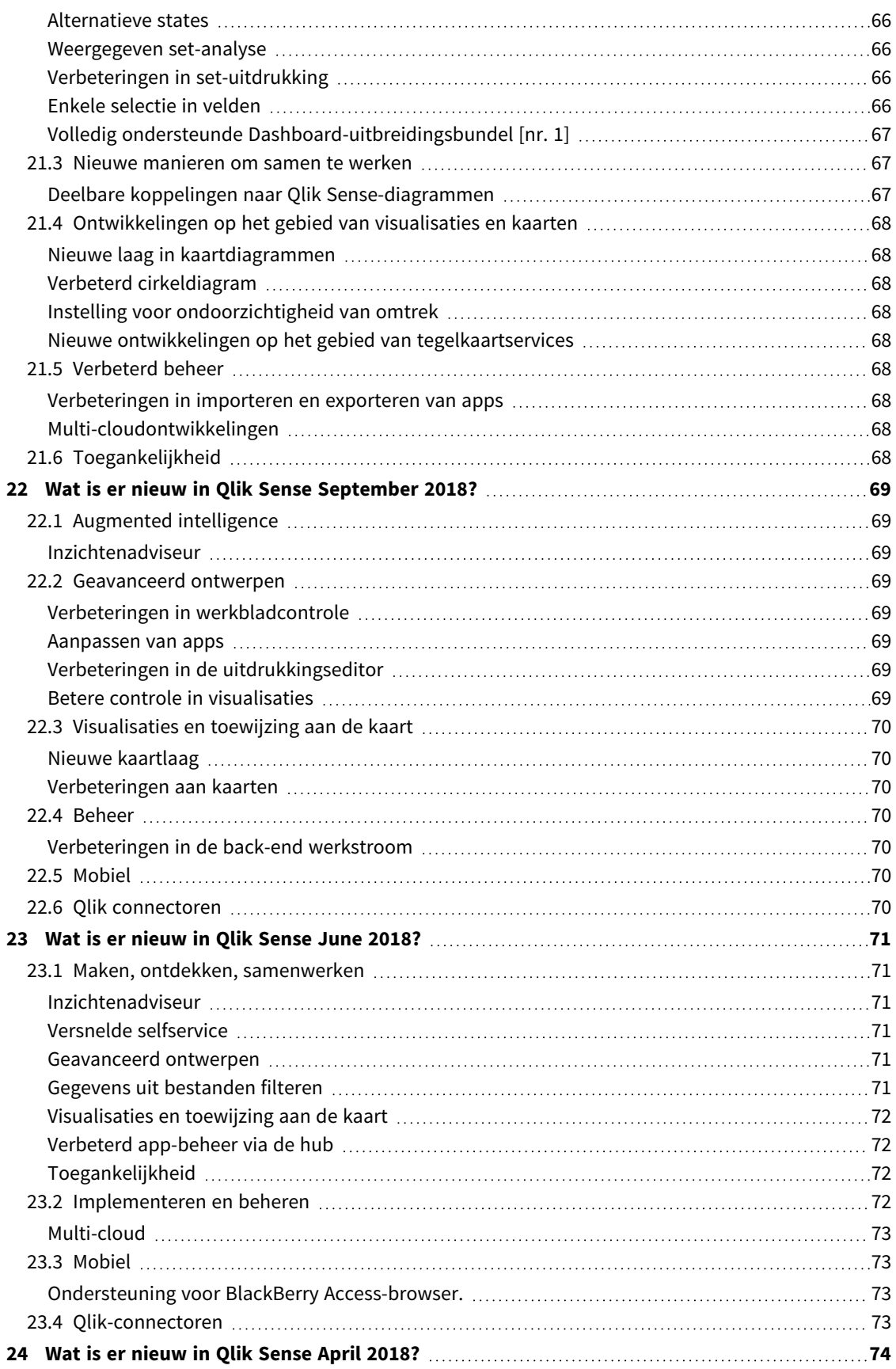

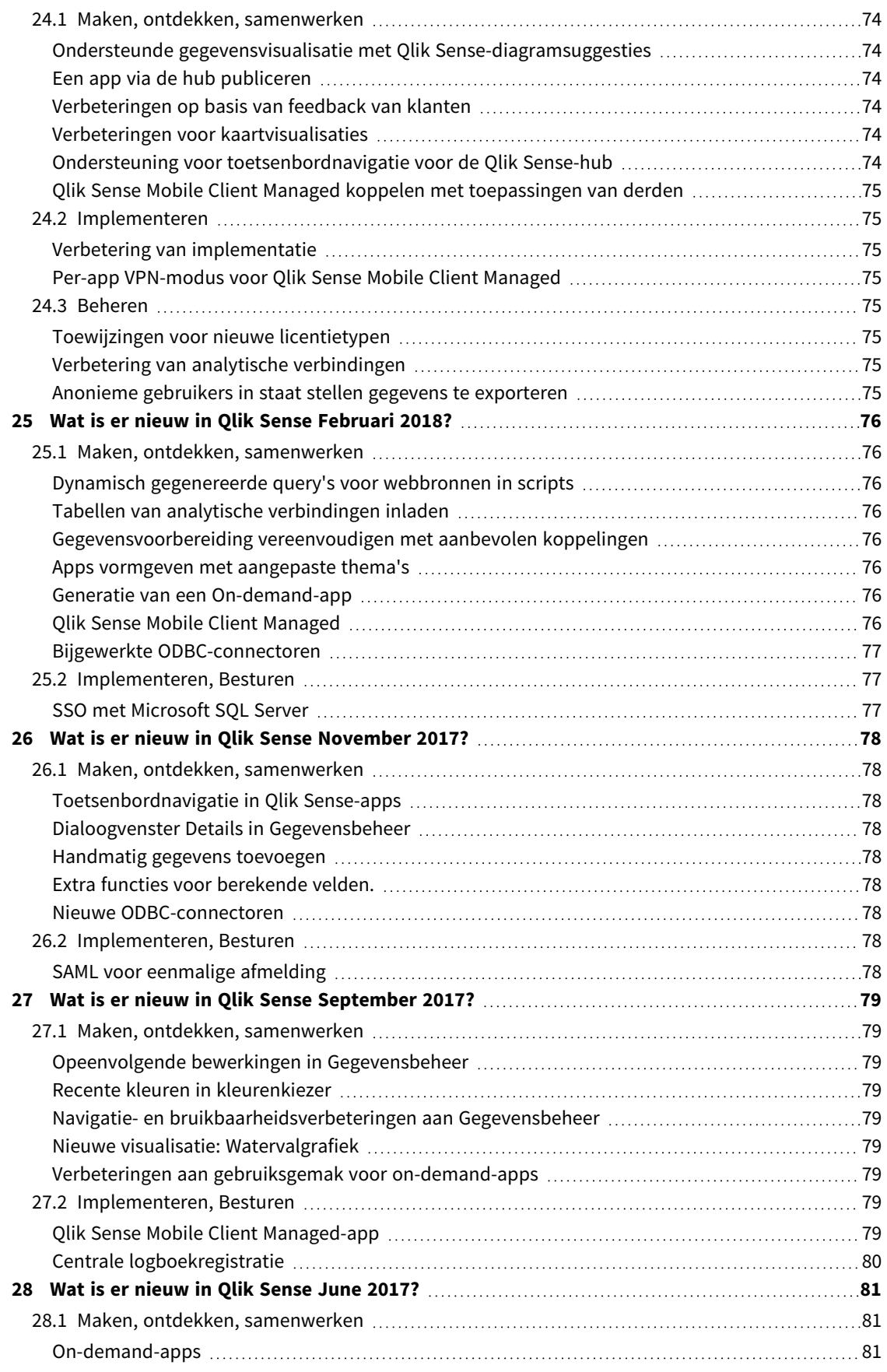

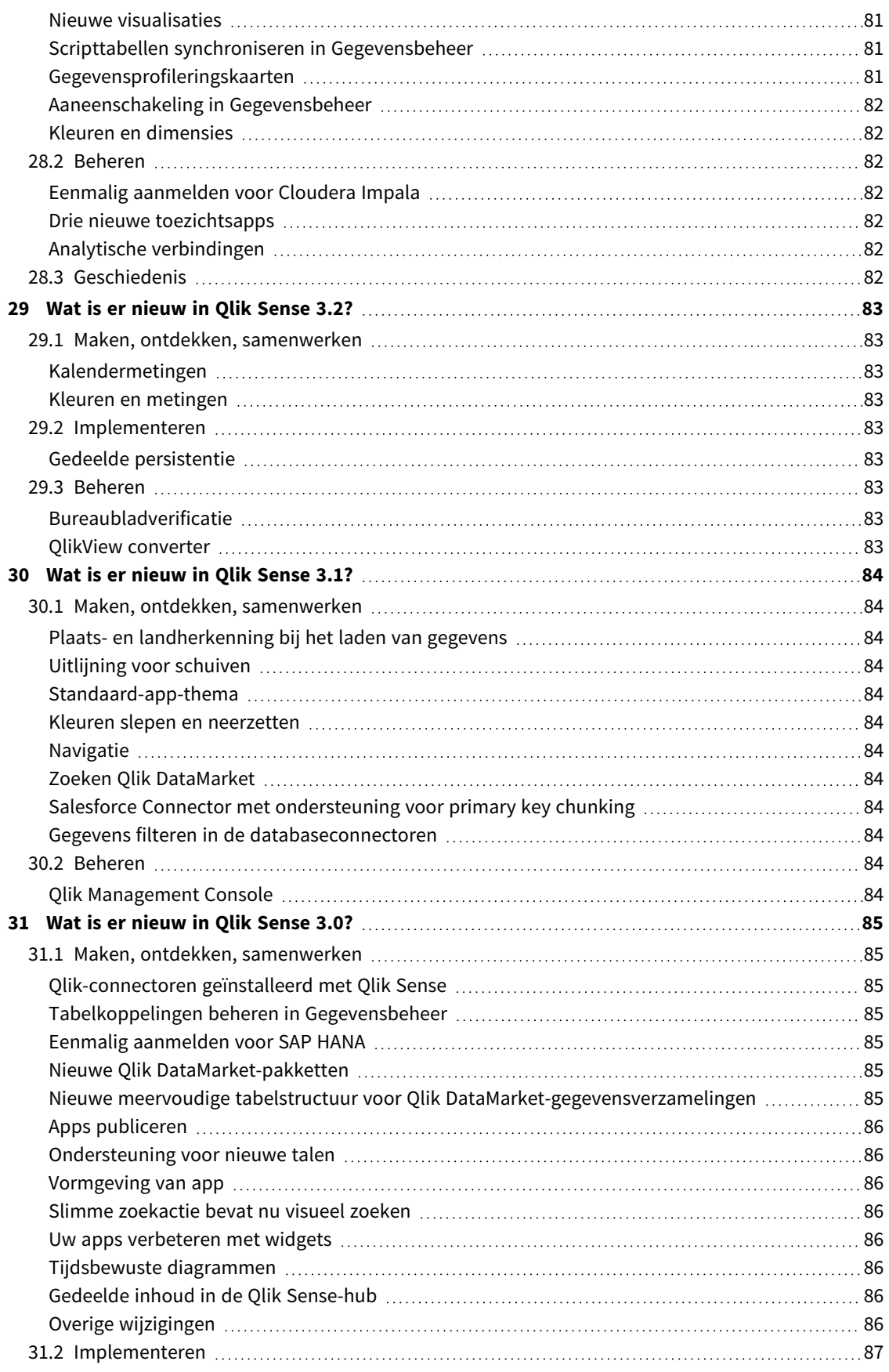

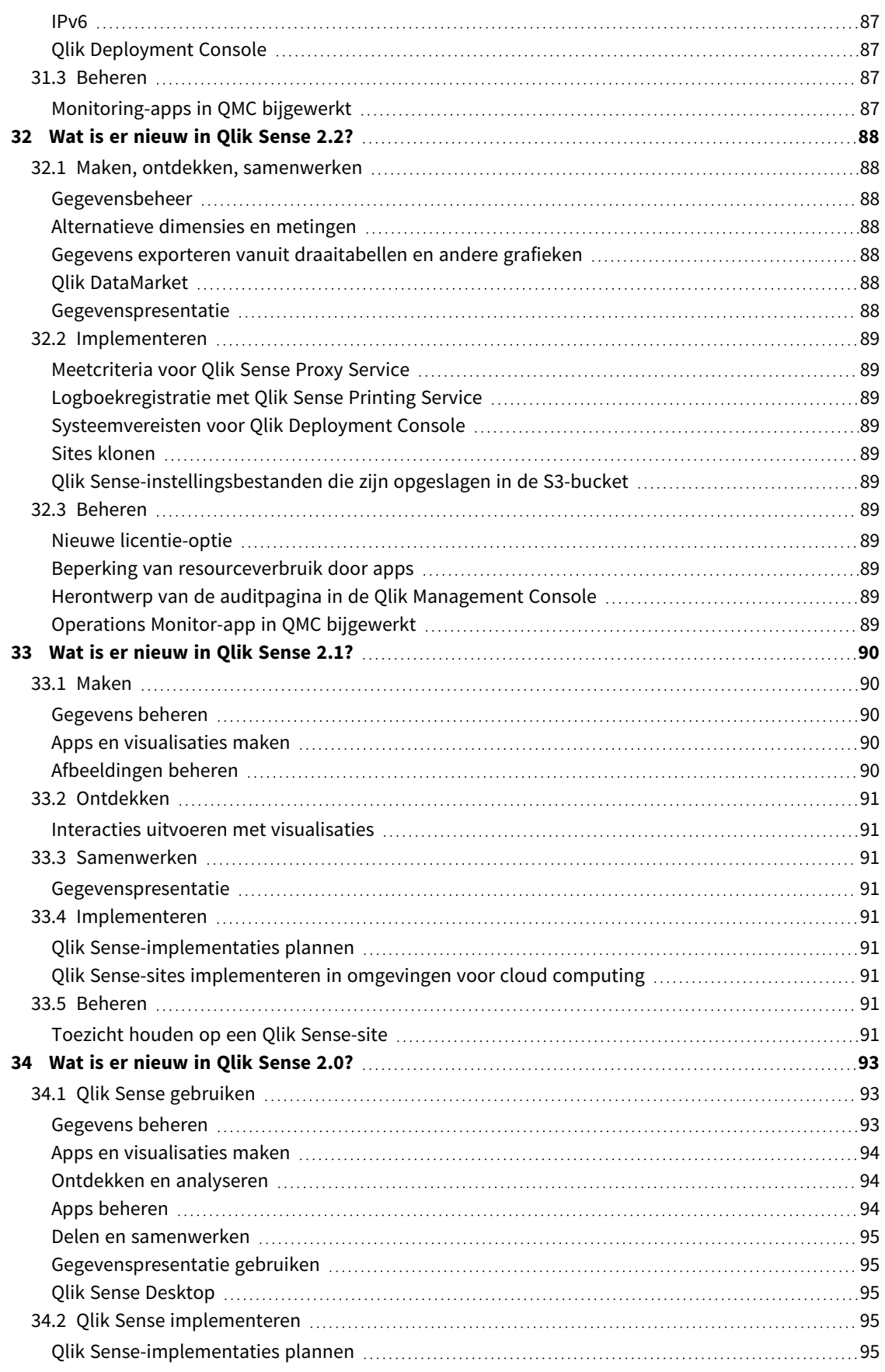

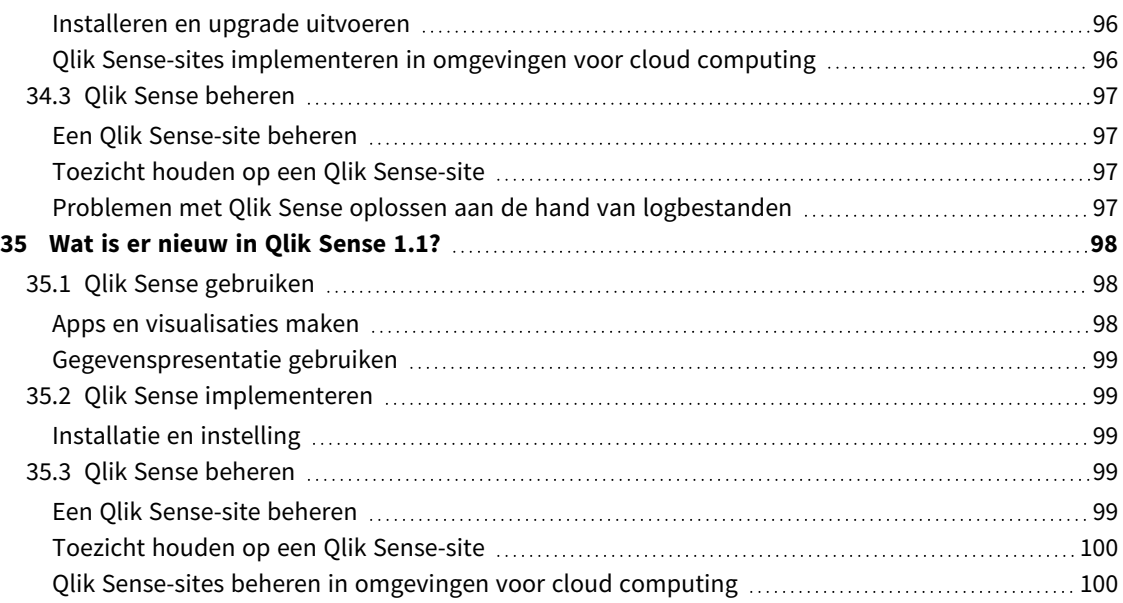

## <span id="page-13-0"></span>1 Nieuw in Qlik Sense mei 2023

Deze sectie biedt zakelijke gebruikers van Qlik Sense, makers van analyses en data integrators een overzicht van de functies en verbeteringen die beschikbaar zijn in Qlik Sense Enterprise on Windows.

*Beheerders van Qlik Sense moeten de sectie* Wat is er [nieuw](/en-US/sense-admin/May2023/Content/Sense_Helpsites/WhatsNew/What-is-new-QlikSense.htm) *bekijken in de documentatieverzameling Qlik Sense voor beheerders.*

<span id="page-13-1"></span>*Ontwikkelaars van Qlik Sense moeten de sectie* Wat is er [nieuw](/en-US/sense-developer/May2023/Content/Sense_Helpsites/WhatsNew/What-is-new-QlikSenseDev.htm) *bekijken in de documentatieverzameling Qlik Sense voor ontwikkelaars.*

## <span id="page-13-2"></span>1.1 Visualisaties en dashboards

### Nieuwe aanpassingsopties voor filtervakken

App-ontwikkelaars beschikken nu over nieuwe manieren om het uiterlijk en de functionaliteit van filtervakken aan te passen. De keuzelijst voor elk veld of elke masterdimensie in een vak kan afzonderlijk worden aangepast met meerdere nieuwe eigenschappen. De volgende opties zijn beschikbaar:

- Verberg de getoonde titel van het veld.
- <sup>l</sup> Verwijder de zoekfunctionaliteit voor het veld of schakel naar de modus **Jokerteken** (plaatst \* tekens rondom een tekenreeks).
- Compacte weergave om de ruimte tussen waarden te optimaliseren.
- Selectievakmodus voor een alternatieve selectiemethode.
- Histogramweergave om de frequentie van elke waarde in de gegevens te tonen.
- <span id="page-13-3"></span>• Rasteropmaak met aangepaste opties voor volgorde en weergave.

## Opmaakverbeteringen voor diagrammen

Er zijn nieuwe opmaakverbeteringen beschikbaar voor verschillende Qlik Sense-diagrammen. Dit geeft appontwikkelaars meer aanpassingsmogelijkheden bij het maken van visualisaties, zodat de deze kunnen aanpassen aan de normen en voorkeuren van het bedrijf, de afdeling of aan hun persoonlijke stijl.

#### <span id="page-13-4"></span>Lijndiagrammen kunnen grotere gegevensverzamelingen weergeven.

App-ontwikkelaars kunnen voortaan het aantal zichtbare punten en lijnen in lijndiagrammen instellen. Het maximale aantal zichtbare punten is 50.000. Het maximale aantal zichtbare lijnen is 1.000. Deze opties zijn beschikbaar voor lijndiagrammen met een continue dimensie-as.

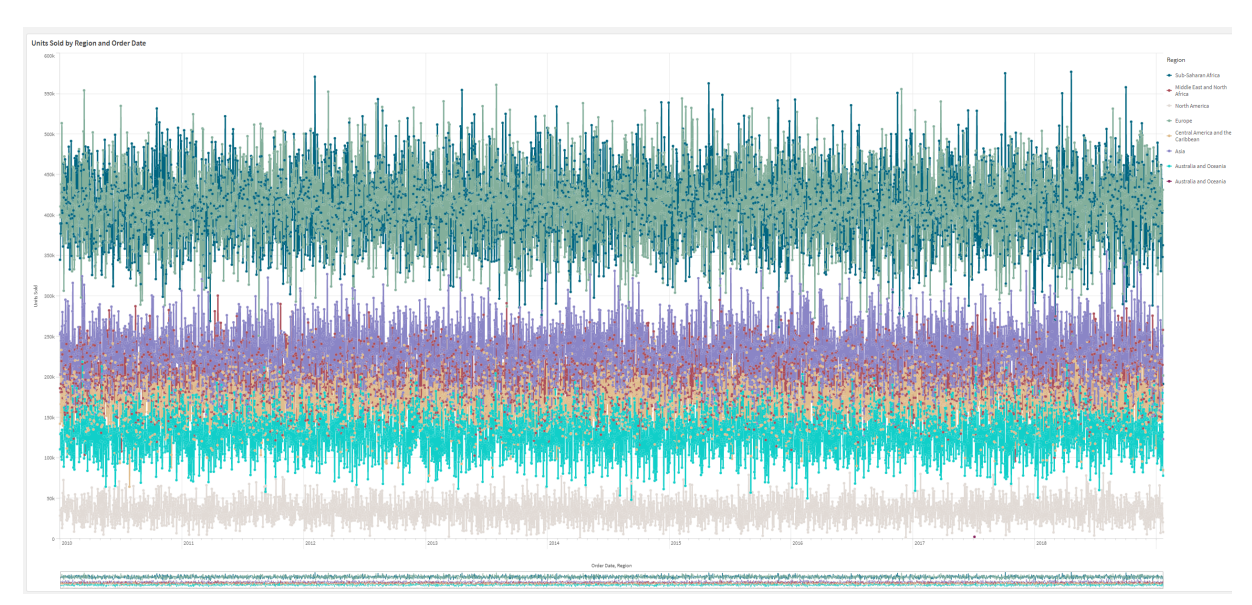

*Een lijndiagram met een grote gegevensverzameling. Deze diagram is ingesteld om maximaal 50 lijnen en 20.000 gegevenspunten weer te geven.*

## <span id="page-14-0"></span>Achtergrondkleuren en -afbeeldingen toevoegen aan diagrammen

App-ontwikkelaars kunnen voortaan een aangepaste achtergrondkleur of -afbeelding toevoegen aan rechte tabellen, draaitabellen, cirkeldiagrammen en staafdiagrammen. Een afbeelding in de mediabibliotheek kan als achtergrond worden gebruikt. U kunt een afzonderlijke achtergrondkleur kiezen of kleuruitdrukking.

## <span id="page-14-1"></span>Gepersonaliseerde strakke tabellen maken voor het verkennen van diagrammen

In de Visualisatiebundel zorgt de nieuwe strakke tabel ervoor dat gebruikers meer mogelijkheden hebben om zelf diagrammen te verkennen. Hij dient namelijk als een allesomvattende tabel en biedt app-gebruikers de flexibiliteit om zelf te bepalen hoe ze hun tabel willen vormgeven.

App-ontwikkelaars kunnen tegelijkertijd veel velden toevoegen, de tabel op kolomniveau aanpassen, alternatieve dimensies en metingen toevoegen, de kolombreedte instellen, paginering toepassen en de functie Diagram verkennen inschakelen.

Met Diagram verkennen kunnen gebruikers zonder rechten voor bewerken de originele strakke tabel aanpassen in de analysemodus. Deze gebruikers kunnen kolommen toevoegen of verwijderen, de sorteervolgorde wijzigen, kolommen opnieuw rangschikken en selecties maken. Ze kunnen de nieuwe lay-out delen, downloaden, zich op de lay-out abonneren of een bladwijzer toevoegen. De wijzigingen die in de modus Diagram verkennen door een gebruiker zijn gemaakt, zijn niet zichtbaar voor andere gebruikers die in hetzelfde werkblad werken. Dit is erg praktisch in apps met veel gebruikers met verschillende behoeften.

Strakke tabel [\(Visualisatiebundel\)](/en-US/sense/Subsystems/Hub/Content/Sense_Hub/Visualizations/VisualizationBundle/sn-straight-table.htm)

Diagram [verkennen](/en-US/sense/Subsystems/Hub/Content/Sense_Hub/Visualizations/VisualizationBundle/sn-straight-table.htm#Chart) gebruiken

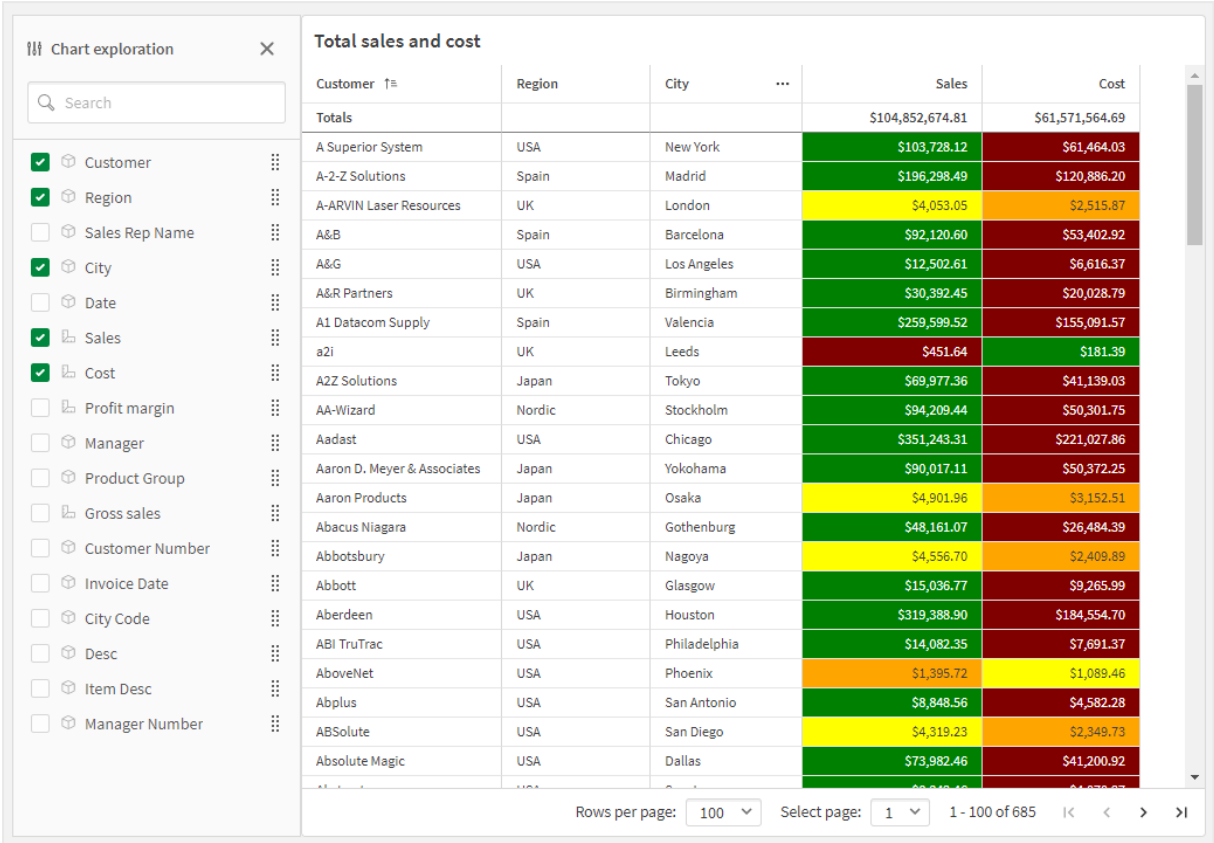

*Verkennen van een diagram in een strakke tabel in de analysemodus.*

## <span id="page-15-1"></span><span id="page-15-0"></span>1.2 Geavanceerd ontwerpen

### Nieuwe diagramfuncties voor aangepaste app-navigatie

Met de nieuwe diagramfuncties ObjectId() en InObject() kunnen geleide applicaties met aangepaste navigatiefunctionaliteit worden aangemaakt. U kunt deze functies bijvoorbeeld gebruiken in voorwaardeljke expressies om gekleurde knoppen te maken om tussen werkbladen in een app te navigeren.

De functies geven toegang tot de hiërarchie van objecten in een Qlik Sense-app. ObjectId() produceert de ID van het object waarin de expressie wordt geëvalueerd. De functie neemt één optionele tekenreeksparameter, die het type object kan specificeren dat u zoekt. ObjectId('sheet') produceert de ID voor het werkblad van de expressie. InObject(ID) is waar als deze in een object met de gespecificeerde ID wordt geëvalueerd.

## <span id="page-15-3"></span><span id="page-15-2"></span>1.3 Connectoren

### Nieuwe Google Analytics 4-connector

De nieuwe Google Analytics 4-connector haalt gegevens over het verkeer en interactie op van websites en apps die zijn ingeschakeld voor Google Analytics 4 en laadt deze gegevens naar uw Qlik Sense-apps.

Google vervangt Universal Analytics door Google Analytics 4. Voor meer informatie over deze wijziging raadpleegt u → Google [Analytics](https://support.google.com/analytics/answer/11583528?hl=en) Help.

# <span id="page-17-0"></span>2 Nieuw in Qlik Sense - februari 2023

Deze sectie biedt zakelijke gebruikers van Qlik Sense, makers van analyses en data integrators een overzicht van de functies en verbeteringen die beschikbaar zijn in Qlik Sense Enterprise on Windows.

*Beheerders van Qlik Sense moeten de sectie* Wat is er [nieuw](/en-US/sense-admin/May2023/Content/Sense_Helpsites/WhatsNew/What-is-new-QlikSense.htm) *bekijken in de documentatieverzameling Qlik Sense voor beheerders.*

<span id="page-17-1"></span>*Ontwikkelaars van Qlik Sense moeten de sectie* Wat is er [nieuw](/en-US/sense-developer/May2023/Content/Sense_Helpsites/WhatsNew/What-is-new-QlikSenseDev.htm) *bekijken in de documentatieverzameling Qlik Sense voor ontwikkelaars.*

## <span id="page-17-2"></span>2.1 Augmented analytics

### Inzichten in natuurlijke taal toevoegen aan werkbladen

NL Insights is een nieuw besturingselement van Dashboard bundle dat inzichten in natuurlijke taal voor geselecteerde dimensies en metingen weergeeft. Dit stelt app-ontwikkelaars in staat op effectieve wijze inzichten over gegevens met hun app-gebruikers te delen. De inzichtenfunctie biedt analyses op basis van de geselecteerde gegevens. App-ontwikkelaars kunnen ongewenste analyses zo nodig verwijderen.

## <span id="page-17-4"></span><span id="page-17-3"></span>2.2 Visualisaties en dashboards

#### Nieuw stijlvenster voor visualisaties

App-ontwikkelaars kunnen vanaf nu het lettertype wijzigen voor titels, ondertitels, en voetnoten voor meer opties voor het aanpassen van hun visualisaties. Een nieuw tabblad Algemeen biedt opties voor het wijzigen van het soort lettertype, de grootte, kleur en nadruk. Het tabblad Diagram is bedoeld voor de opmaak van rijen, schuifbalken en aangepaste kopteksten.

#### <span id="page-17-5"></span>Spreidingsplots kunnen grote gegevensverzamelingen weergeven

U kunt nu beheren hoeveel zichtbare bellen worden weergegeven in spreidingsplots die u maakt. Spreidingsplots kunnen worden ingesteld om maximaal 50,000 eindpunten weer te geven. Als er meer dan 5000 zichtbare bellen zijn, worden bellenlabels en bellen buiten bereik niet getoond.

#### <span id="page-17-6"></span>Nieuwe werkbladraster- en werkbladachtergrondopties

Werkbladen kunnen nu aangepaste achtergrondafbeeldingen en kleuren bevatten zodat u uw werkbladen in secties kunt verdelen, afbeeldingen uit uw mediabibliotheek kunt toevoegen en meer. U kunt een achtergrondkleur instellen met een kleurenkaart of met een uitdrukking.

App-ontwikkelaars hebben nu meer controle over de plaatsing van objecten en de rastergrootte in een werkblad om geavanceerde opmaak voor presentaties mogelijk te maken.

### <span id="page-18-0"></span>Toon geleidelijke veranderingen met diagramanimaties

Diagramanimaties zijn de geleidelijke overgingen in een visualisatie van de oude weergave naar de nieuwe weergave nadat de gegevens zijn gewijzigd, bijvoorbeeld nadat er een selectie is gemaakt. Animaties kunnen in niet-gepubliceerde apps in de app-instellingen worden in- en uitgeschakeld.

Animaties kunnen in de volgende diagramtypen worden gebruikt:

- Staafdiagrammen
- Bulletgrafieken
- Combinatiediagrammen
- Lijndiagrammen
- Cirkeldiagrammen
- Spreidingsplots
- Trechterdiagrammen (Visualization Bundle)
- Rasterdiagrammen (Visualization Bundle)
- <span id="page-18-1"></span>• Sankey-diagrammen (Visualization Bundle)

## <span id="page-18-2"></span>2.3 Connectoren

#### Nieuwe ServiceNow ODBC-connector

U hebt nu toegang tot gegevens die zijn opgeslagen in ServiceNow. Met de nieuwe ServiceNow-connector kunt u ServiceNow-gegevens, zoals incidenten, verzoeken en casusrecords, opnemen in uw analyse. De nieuwe connector bevat beveiligingsopties zoals OAuth of SSL om ervoor te zorgen dat alleen geautoriseerde gebruikers toegang hebben tot deze gegevens.

#### <span id="page-18-3"></span>Nieuwe Amazon S3-connectoren met verbeterde beveiliging

Qlik Cloud heeft twee nieuwe connectoren: Amazon S3 Metadata V2- en Amazon S3 V2 Web-opslagprovider. Deze connectoren zijn veiliger omdat ze gebruikmaken van Amazon S3 API om toegang te krijgen tot uw Amazon S3-metagegevens, zoals de namen van bestanden en submappen in uw Amazon S3-bucket. Eerdere versies van deze connectoren maakten gebruik van REST API. Op dit moment beschikt de eerste release van de Amazon S3 connectoren V2 over dezelfde functies als de bestaande Amazon S3-connector. Hierna worden nieuwe functies echter alleen toegevoegd aan de V2-connectoren

In de toekomst worden eerdere Amazon S3-connectoren niet langer ondersteund.

# <span id="page-19-0"></span>3 Wat is er nieuw in Qlik Sense november 2022?

Deze sectie biedt zakelijke gebruikers van Qlik Sense, makers van analyses en data integrators een overzicht van de functies en verbeteringen die beschikbaar zijn in Qlik Sense Enterprise on Windows.

*Beheerders van Qlik Sense moeten de sectie* Wat is er [nieuw](/en-US/sense-admin/May2023/Content/Sense_Helpsites/WhatsNew/What-is-new-QlikSense.htm) *bekijken in de documentatieverzameling Qlik Sense voor beheerders.*

<span id="page-19-1"></span>*Ontwikkelaars van Qlik Sense moeten de sectie* Wat is er [nieuw](/en-US/sense-developer/May2023/Content/Sense_Helpsites/WhatsNew/What-is-new-QlikSenseDev.htm) *bekijken in de documentatieverzameling Qlik Sense voor ontwikkelaars.*

## <span id="page-19-2"></span>3.1 Augmented analytics

### Een analyse automatisch genereren met Analysetypen van Insight Advisor

Laat Insight Advisor automatisch uw analyse genereren, compleet met visualisaties, contextuele meetwaarden en zelfs volledige werkbladen. Kies het type analyse uit verschillende beschikbare opties, zoals vergelijking, rangschikking, trending en meer. Selecteer uw gegevens met behulp van Insight Advisor en laat Insight Advisor de rest genereren. Bewerk de analyse en voeg deze toe aan dashboards voor verder onderzoek. Met analysetypen ondersteunt Insight Advisor meerdere wegen naar inzichten, waaronder een automatische analyse bij het selecteren van velden, zoekopdrachten in natuurlijke taal en het automatisch genereren van de analyse als u een analysetype selecteert.

## <span id="page-19-3"></span>Voorbeeldvragen in Insight Advisor

App-ontwikkelaars kunnen nu voorbeeldvragen ter beschikking stellen in Insight Advisor binnen de bedrijfslogicalaag van een app. Hiermee kunnen ze vragen aanpassen aan hun specifieke analyse-inhoud en gebruikers leren hoe ze natuurlijke taal gebruiken. Wanneer gebruikers vragen stellen, verschijnen de voorbeelden in een vervolgkeuzemenu waarin gebruikers de vraag kunnen selecteren, aanpassen en indienen. In Insight Advisor Chat zijn voorbeeldvragen van verschillende van uw apps beschikbaar.

### <span id="page-19-4"></span>Insight Advisor Zoeken

Insight Advisor Zoeken biedt een verbeterde Insight Advisor-ervaring in-app, waarmee gebruikers gemakkelijk en automatisch de meest relevante analyses en inzichten kunnen genereren op basis van hun gegevens. Met de nieuwe knop **Ontdekken** wordt Insight Advisor geopend, waar gebruikers velden kunnen selecteren en inzichten kunnen genereren zonder het huidige werkblad te verlaten. Het nieuwe zoekvak **Vraag Insight Advisor** is nu altijd zichtbaar op dashboards, en hiermee kunnen gebruikers gemakkelijk inzichten genereren op basis van natural language processing. Automatisch gegenereerde visualisaties en analyses kunnen worden verfijnd en rechtstreeks worden toegevoegd aan dashboards voor aanvullende verkenning.

#### <span id="page-20-0"></span>Verbeteringen voor ondersteuning van vervolgvragen in Insight Advisor Chat

Insight Advisor Chat biedt verbeterde ondersteuning voor vervolgvragen met de optie **Dit verder verkennen**. Via deze optie wordt u direct geleid naar verkennen op basis van zoekopdrachten in apps om een grondigere analyse uit te voeren. Als u vervolgvragen stelt voor een originele vraag en **Dit verder verkennen** selecteert, opent de app met de selecties toegepast voor de volledige ondervraging zodat u op visueel niveau kunt verdergaan waar u op contextueel niveau was gebleven.

## <span id="page-20-2"></span><span id="page-20-1"></span>3.2 Visualisaties en dashboards

#### Aangepaste knopinfo voor KPI's

<span id="page-20-3"></span>App-ontwikkelaars kunnen aangepaste knopinfo toevoegen aan KPI's. Eerder kon knopinfo niet worden toegevoegd aan objecten zonder dimensies.

#### Nieuwe subwerkbalk

<span id="page-20-4"></span>Navigeer snel en gebruik de hulpmiddelen die u zoekt in de vernieuwde navigatiebalk en werkbalk in Qlik Sense.

#### Nieuwe verdelingsfuncties uit de Cephes-bibliotheek

De volgende verdelingsfuncties uit de Cephes-bibliotheek zijn toegevoegd zodat u geavanceerdere statistische analyses van simulaties kunt uitvoeren.

Lijst met verdelingsfuncties

<span id="page-20-5"></span>Deze verdelingsfuncties kunnen zowel worden gebruikt in het script voor het laden van gegevens als in diagramuitdrukkingen.

### Lettertype stijlen in kaartdiagrammen

App-ontwikkelaars kunnen vanaf nu het lettertype stijlen voor titels, ondertitels, en voetnoten in kaartdiagrammen voor meer opties voor het aanpassen van hun visualisaties.

<span id="page-20-6"></span>U hebt nu ook de optie om lettertype-eigenschappen (lettertypefamilie, grootte en kleur) te wijzigen voor labels in verschillende kaartlagen. Dit is van toepassing op punt-, gebieds-, diagram- en lijnlagen.

## <span id="page-20-7"></span>3.3 Connectoren

#### Prestaties van ODBC-databaseconnector verhogen

ODBC-gegevensbronnen hebben een verhoogde prestaties als u werkt met grotere gegevensverzamelingen. Alle nieuwe verbindingen maken automatisch gebruik van de functie Bulk Reader.

In plaats dat gegevens per rij worden geladen, werkt de Bulk Reader met grotere delen van gegevens in de iteraties binnen een lading. Dit kan leiden tot snellere laadtijden voor grotere gegevensverzamelingen. Om deze functie in bestaande verbindingen te activeren, opent u het venster voor verbindingseigenschappen door **Bewerken** te selecteren en te klikken op **Opslaan**. U hoeft geen andere verbindingseigenschappen te wijzigen.

### <span id="page-21-0"></span>Bijwerken naar de MongoDB-connector

De MongoDB-connector in Qlik Sense met clientbeheer is verbeterd met nieuwe beveiligingsfuncties. U kunt nu verificatie-opties voor SCRAM-SHA-256 en LDAP gebruiken voor het definiëren van uw MongoDBverbinding.

### <span id="page-21-1"></span>Qlik Web Connectors inbegrepen in Qlik Sense Enterprise Client-Managed

De volgende Qlik Web Connectors zijn nu beschikbaar in Qlik Sense Enterprise on Windows, zonder dat u Qlik Web Connectors afzonderlijk hoeft te installeren. Facebook Insights, Google Ads, Google Agenda, Google Search Console, Outlook 365, Mailbox IMAP, Microsoft Dynamics CRM V2, OData, Qualtrics, SMTP, SurveyMonkey en YouTube Analytics.

## <span id="page-21-3"></span><span id="page-21-2"></span>3.4 Gegevens en platform

### Verbeteringen van de navigatie in de hub

Bepaalde opties in de Qlik Sense Enterprise-hub zijn opnieuw gerangschikt voor een betere gebruikerservaring. Het pictogram Gebruikersprofiel is verplaatst naar de rechterbovenhoek in de werkbalk. Als u op dit pictogram klikt wordt het algemene menu geopend met de volgende opties:

- **Profiel:** Klik op het pictogram bovenaan het menu om uw gebruikers-id en directory te bekijken.
- **· Clientverificatie**: Een Qlik Sense-beheerder kan gebruikers toestemming geven om hun client te verifiëren met Qlik Sense. Deze optie is niet standaard ingeschakeld. Ga voor meer informatie naar [Clientverificatie](/en-US/sense/Subsystems/DeployAdministerQSE/Content/Sense_DeployAdminister/QSEoW/Administer_QSEoW/Managing_QSEoW/configure-client-authentication.htm) configureren.
- **Dev Hub**: Zie → [Dev-Hub](/en-US/sense-developer/May2023/Subsystems/Dev-Hub/Content/Sense_Dev-Hub/dev-hub-at-a-glance.htm) voor meer informatie.
- **· Info**: Toegang tot uw licentieovereenkomst, versie-informatie en informatie over software van derden.
- **· Help**: Verwijst door naar Qlik Help-documentatie voor uw Qlik Sense-versie.
- <sup>l</sup> **Privacybeleid:** Meer informatie over de manier waarop Qlik omgaat met privacy in zijn producten.
- <sup>l</sup> **Aanmelden**: Als u Qlik Sense gebruikt als een anonieme gebruiker, kunt u zich aanmelden bij uw account.

Deze optie is alleen beschikbaar als uw beheerder heeft toegestaan dat gebruikers de Qlik Senseimplementatie anoniem mogen gebruiken. Ga voor meer informatie naar Anonieme [authenticatie.](/en-US/sense-admin/Subsystems/DeployAdministerQSE/Content/Sense_DeployAdminister/QSEoW/Administer_QSEoW/Managing_QSEoW/anonymous-authentication.htm)

<span id="page-21-4"></span>**· Afmelden**: Als u zich hebt aangemeld bij uw account, kunt u deze optie gebruiken om u af te melden.

## <span id="page-21-5"></span>3.5 Verbeteringen en aanvullingen voor documentatie

#### Updates van scriptonderwerpen

Scriptonderwerpen met betrekking tot datum- en tijdfuncties, getalinterpretatie en scriptvoorvoegsels zijn verbeterd. Aan Qlik Cloud Help zijn nieuwe voorbeelden aan de documentatie toegevoegd.

Lijst met bijgewerkte Help-onderwerpen

Als u voorbeelden van load-scripts en diagramuitdrukkingen wilt testen, raadpleegt u:

# <span id="page-23-0"></span>4 Wat is er nieuw in Qlik Sense August 2022

Deze sectie biedt zakelijke gebruikers van Qlik Sense, makers van analyses en data integrators een overzicht van de functies en verbeteringen die beschikbaar zijn in Qlik Sense Enterprise on Windows.

*Beheerders van Qlik Sense moeten de sectie* Wat is er [nieuw](/en-US/sense-admin/May2023/Content/Sense_Helpsites/WhatsNew/What-is-new-QlikSense.htm) *bekijken in de documentatieverzameling Qlik Sense voor beheerders.*

<span id="page-23-1"></span>*Ontwikkelaars van Qlik Sense moeten de sectie* Wat is er [nieuw](/en-US/sense-developer/May2023/Content/Sense_Helpsites/WhatsNew/What-is-new-QlikSenseDev.htm) *bekijken in de documentatieverzameling Qlik Sense voor ontwikkelaars.*

## <span id="page-23-2"></span>4.1 Augmented analytics

### Insight Advisor is niet langer beschikbaar voor Qlik Sense Desktop

Insight Advisor, inclusief bedrijfslogica wordt niet langer ondersteund door Qlik Sense Desktop. In november 2022 wordt Insight Advisor bijgewerkt voor een nieuwe ervaring. Dit is alleen beschikbaar voor Qlik Sense Enterprise on Windows. Gebruikers die Insight Advisor en bedrijfslogica voor Qlik Sense Desktop willen blijven gebruiken, moeten de update van augustus 2022 niet uitvoeren.

### <span id="page-23-3"></span>Scripts op diagramniveau

Scripts op diagramniveau is een krachtige functie waarmee u de dynamische gegevensverzameling achter een diagram kunt aanpassen met een subset van de Qlik-scripttaal en met technieken zoals variabelen en lussen. U kunt rijen en kolommen toevoegen of aanpassen die niet in de oorspronkelijke gegevensverzameling. Dit maakt bereikeningen in diagramuitdrukkingen mogelijk die eerder niet mogelijk waren, zoals simulaties of doelen zoeken.

## <span id="page-23-5"></span><span id="page-23-4"></span>4.2 Visualisaties en dashboards

#### Stijlvenster voor staaf- en cirkeldiagrammen

App-ontwikkelaars kunnen vanaf nu het lettertype wijzigen voor titels, ondertitels, en voetnoten in staaf- en cirkeldiagrammen voor meer opties voor het aanpassen van hun visualisaties. Een nieuw tabblad Algemeen biedt opties voor het wijzigen van het soort lettertype, de grootte, kleur en nadruk. Het tabblad Diagram bevat de stijlopties voor staven in het staafdiagram en de stijlopties voor segmenten van een cirkeldiagram.

### <span id="page-23-6"></span>Nieuwe diagram- en scriptfuncties ter ondersteuning van JSON

Er zijn nieuwe functies geïntroduceerd om testen, valideren en aanpassen van JSON-gegevens (JavaScript Object Notation) te ondersteunen: **[IsJson](/en-US/sense/May2023/Subsystems/Hub/Content/Sense_Hub/Scripting/StringFunctions/IsJson.htm)**, **[JsonGet](/en-US/sense/May2023/Subsystems/Hub/Content/Sense_Hub/Scripting/StringFunctions/JsonGet.htm)**, **[JsonSet](/en-US/sense/May2023/Subsystems/Hub/Content/Sense_Hub/Scripting/StringFunctions/JsonSet.htm)**.

#### <span id="page-24-0"></span>Nieuwe binnenste en buitenste set-uitdrukkingen in de set-analyse

Buitenste set-uitdrukkingen vereenvoudigen het beheer van Qlik Sense-toepassingen. Dit is met name handig als u werkt met complexe mastermetingen die verschillende varianten hebben op basis van één basismeting.

<span id="page-24-1"></span>U kunt nu set-uitdrukkingen gebruiken om de basis-mastermeting te tweaken, bijvoorbeeld {<Year={2021}>} [Master Measure]

## <span id="page-24-2"></span>4.3 Connectoren

#### Office 365 SharePoint Metadata-connector ondersteunt nieuwe tabellen

De Office 365 SharePoint Metadata-connector is bijgewerkt en biedt nu ondersteuning voor lijsten en weergaven van Microsoft SharePoint. De volgende nieuwe tabellen kunnen nu worden geladen in Gegevensbeheer of Editor voor laden van gegevens: **Views** en **ItemsFromList**.

### <span id="page-24-3"></span>Qlik Web Connectors inbegrepen in Qlik Sense Enterprise Client-Managed

<span id="page-24-4"></span>De volgende Qlik Web Connectors zijn nu beschikbaar in Qlik Sense Enterprise on Windows, op dezelfde manier als in Qlik Sense SaaS zonder dat u Qlik Web Connectors afzonderlijk moet installeren.

## <span id="page-24-5"></span>4.4 Verbeteringen en aanvullingen voor documentatie

#### Verbeteringen van de Help voor scriptcodes

Scriptonderwerpen met betrekking tot datum- en tijdfuncties, getalinterpretatie en scriptvoorvoegsels zijn verbeterd. Aan Qlik Sense Help zijn nieuwe voorbeelden aan de documentatie toegevoegd.

# <span id="page-25-0"></span>5 Wat is er nieuw in Qlik Sense May 2022

Deze sectie biedt zakelijke gebruikers van Qlik Sense, makers van analyses en data integrators een overzicht van de functies en verbeteringen die beschikbaar zijn in Qlik Sense Enterprise on Windows.

*Beheerders van Qlik Sense moeten de sectie* Wat is er [nieuw](/en-US/sense-admin/May2023/Content/Sense_Helpsites/WhatsNew/What-is-new-QlikSense.htm) *bekijken in de documentatieverzameling Qlik Sense voor beheerders.*

<span id="page-25-1"></span>*Ontwikkelaars van Qlik Sense moeten de sectie* Wat is er [nieuw](/en-US/sense-developer/May2023/Content/Sense_Helpsites/WhatsNew/What-is-new-QlikSenseDev.htm) *bekijken in de documentatieverzameling Qlik Sense voor ontwikkelaars.*

## <span id="page-25-2"></span>5.1 Augmented analytics

## Nauwkeurig intervalbeheer voor bedrijfslogica in Insight Advisor

Met behulp van bedrijfslogica kunt u de standaardinterval voor kalenderperioden definiëren, zoals jaarlijks, driemaandelijks of maandelijks. Als u gedrag zoals standaardkalenderperioden maakt, kunt u vanaf nu opgeven of u het interval voor een specifieke analyse wilt gebruiken of negeren. Hierdoor kunt u de intervallen nauwkeuriger beheren.

## <span id="page-25-4"></span><span id="page-25-3"></span>5.2 Visualisaties en dashboards

### Nieuwe acties voor knop Object

Er zijn nieuwe acties beschikbaar voor de knop Object waarmee de werkstroom voor on-demand apps en dynamische weergaven wordt verbeterd. App-ontwikkelaars kunnen deze knop gebruiken om het gebruik van en de overgang naar een nieuwe app gebruiksvriendelijker te maken.

#### <span id="page-25-5"></span>Labels kleuren voor kaartdiagrammen

Nieuwe kaartinstellingen zijn opties voor het kleuren van labels, zodat u kunt aanpassen hoe labels een contrast vormen met de basiskaart of gekleurde gebieden Stel in dat uw kaart automatisch de labelkleuren aanpast op basis van de basiskaart of selecteer de gewenste kleuren.

#### <span id="page-25-6"></span>Favorieten in de hub

Markeer uw privé of gepubliceerde apps als favorieten voor eenvoudige toegang in de hub. Favoriete apps zijn gemarkeerd met een  $\bigstar$ -pictogram en worden weergegeven in de nieuwe sectie **Favorieten**. Deze sectie is alleen zichtbaar in de hub als minimaal één app als favoriet is gemarkeerd.

### <span id="page-25-7"></span>Spreidingsplot biedt nu ondersteuning voor regressielijnen

De vernieuwde spreidingsplot biedt meer flexibiliteit en details. De spreidingsplot biedt nu ondersteuning voor regressielijnen, inclusief gemiddelde, lineair, exponentieel en logaritmisch, evenals een polynoom van de tweede, derde en vierde graad. Wijzig de instellingen voor de regressielijn, inclusief kleur en type, verticaal of

<span id="page-26-0"></span>horizontaal aanpassen en geef de formule weer om snel de relatie tussen twee variabelen te kunnen bekijken.

### KPI-achtergrondkleur en nieuwe pictogrammen

U kunt nu achtergrondkleuren toevoegen aan KPI-diagrammen, wat u meer flexibiliteit geeft om uw visualisaties aan te passen. Er is ook een uitgebreide reeks nieuwe pictogrammen toegevoegd aan de bestaande pictogrammenset.

### <span id="page-26-1"></span>Apps met GeoAnalytics-uitbreidingen uploaden naar Qlik Cloud

Voor klanten die overstappen op Qlik Cloud geldt er een respijtperiode van 12 maanden voor apps die gebruikmaken van GeoAnalytics-uitbreidingen en zijn geüpload naar Qlik Cloud vanaf andere versies dan Qlik Sense. Na de respijtperiode kunt u het kaartdiagram in Qlik Cloud gebruiken. Deze is sneller, gebruiksvriendelijker, kan beter worden afgedrukt en bevat tevens meer functies.

## <span id="page-26-3"></span><span id="page-26-2"></span>5.3 Connectoren

## Databricks ODBC Connector biedt ondersteuning voor OAuth en is voorzien van een verbeterde interface

De Databricks Connector ondersteunt vanf nu OAuth 2.0-verificatie met Databricks voor Azure. Door de ondersteuning van OAuth maakt single sign-on (SSO - eenmalige aanmelding) mogelijk voor Databricks wanneer u een identiteitsprovicer gebruikt.

<span id="page-26-4"></span>De interface van de Databricks-verbinding is vereenvoudigd en bevat database-eigenschappen die alleen op deze connector van toepassing zijn.

## Qlik Web Connectors inbegrepen in Qlik Sense Enterprise Client-Managed

De Qlik Connectoren van internetopslagprovider zijn nu op dezelfde manier beschikbaar in Qlik Sense Enterprise on Windows als in Qlik Sense SaaS. De bijbehorende connectoren voor metagegevens worden ook geïntegreerd, zonder dat u Qlik Web Connectors apart hoeft te installeren. Met deze connectoren kunt u verbinding maken met gegevens op basis van bestanden die zijn opgeslagen in een webopslagprovider door direct in de interface naar de mappen en bestanden te bladeren of door de afzonderlijke connectoren voor metagegevens te gebruiken die de structuren en objecten in tabellen tonen. Platforms voor webopslagproviders die worden ondersteund zijn, Amazon S3, Azure Storage, Dropbox, Google Cloud Storage, Google Drive, Office 365 SharePoint, and OneDrive.

## <span id="page-26-5"></span>Ondersteuning voor het uploaden van Oracle Wallets

De Qlik Oracle Connector biedt vanaf nu aanvullende beveiligingsopties met ondersteuning voor het uploaden van een Oracle Wallet-bestand. Oracle Wallets zijn containers waarin authenticatiereferenties, persoonlijke sleutels, certificaten en andere gegevens worden opgeslagen. Dit stelt organisaties in staat om beveiligingsregels af te dwingen op basis van gedefinieerde gebruikersbevoegdheden in een Oracle Wallet. De Qlik Oracle Connector heeft vanaf nu toegang tot Oracle Wallets door middel van een TLS-versleuteld communicatiekanaal.

## <span id="page-26-6"></span>Selfservice taakbeheer — laadtaken in de hub maken, bewerken en verwijderen

Met nieuwe functies in de hub kunnen gebruikers met de geschikte machtigingen laadtaken en geplande triggers maken, bewerken en verwijderen.

Deze functie wordt uitgebracht onder de functievlag "HUB\_CREATE\_EDIT\_DELETE\_TASK" en is standaard uitgeschakeld (ingesteld op onwaar).

# <span id="page-28-0"></span>6 Wat is er nieuw in Qlik Sense February 2022

Deze sectie biedt zakelijke gebruikers van Qlik Sense, makers van analyses en data integrators een overzicht van de functies en verbeteringen die beschikbaar zijn in Qlik Sense Enterprise on Windows.

*Beheerders van Qlik Sense moeten de sectie* Wat is er [nieuw](/en-US/sense-admin/May2023/Content/Sense_Helpsites/WhatsNew/What-is-new-QlikSense.htm) *bekijken in de documentatieverzameling Qlik Sense voor beheerders.*

<span id="page-28-1"></span>*Ontwikkelaars van Qlik Sense moeten de sectie* Wat is er [nieuw](/en-US/sense-developer/May2023/Content/Sense_Helpsites/WhatsNew/What-is-new-QlikSenseDev.htm) *bekijken in de documentatieverzameling Qlik Sense voor ontwikkelaars.*

## <span id="page-28-2"></span>6.1 Augmented analytics

## Dashboard Periodevergelijking in Insight Advisor

Insight Advisor retourneert nu meer stabiele analyses van periodevergelijkingen in de vorm van volledige dashboards als gebruikers toepasselijke velden selecteren of zoeken. In plaats van een eenvoudige diagram, krijgt u één of meer diagrammen en KPI's met een filtervak, zodat u selecties kunt maken en vergelijkbare prestaties verder kunt onderzoeken.

#### <span id="page-28-3"></span>Insight Advisor ondersteunt uitbreidingen met dollarteken

Insight Advisor kan nu uitdrukkingen herkennen die in variabelen zijn opgenomen en deze gebruiken bij het genereren van analyses. Hierdoor kunnen gebruikers die uitdrukkingen in variabelen beheren, meer relevante inzichten genereren.

## <span id="page-28-4"></span>Nauwkeurig intervalbeheer voor bedrijfslogica in Insight Advisor

Met behulp van bedrijfslogica kunt u de standaardinterval voor kalenderperioden definiëren, zoals jaarlijks, driemaandelijks of maandelijks. Als u gedrag zoals standaardkalenderperioden maakt, kunt u vanaf nu opgeven of u het interval voor een specifieke analyse wilt gebruiken of negeren. Hierdoor kunt u de intervallen nauwkeuriger beheren.

### <span id="page-28-5"></span>Nieuwe aanpassingsopties voor bedrijfslogica in Insight Advisor

Er zijn nieuwe parameters toevoegd aan bedrijfslogica om de analyses te verfijnen die zijn gegenereerd door Insight Advisor. Opties zijn onder andere het instellen van de trendrichting en de sorteervolgorde van een meting, het opgeven van favoriete typen analyses die het systeem kan gebruiken en het opgegeven van het algemene aggregatietype voor complexe uitdrukkingen.

- <sup>l</sup> Gunstige trends: Hiermee wordt ingesteld of de gewenste trend voor een meting moet stijgen of dalen.
- Favoriet: Identificeert of een meting interessant is voor Insight Advisor zodat Insight Advisor de meting vaker gebruikt bij het genereren van visualisaties zonder gebruikersquery's of -selecties.

<span id="page-29-0"></span>• Algemene aggregatie: Helpt Insight Advisor bij het bepalen welke aggregatie gebruikt moet worden voor queries die mastermetingen met complexe uitdrukkingen bevatten en waarbij de aggregatie op voorhand niet duidelijk is.

## <span id="page-29-1"></span>6.2 Visualisaties en dashboards

#### Verbeteringen van het rasterdiagram

Dankzij verbeteringen in het rasterdiagram kunt u nu labels voor elk gegevenspunt in het diagram weergeven. Labels identificeren de waarde van de meting voor het gegevenspunt. Het rasterdiagram bevat nu twee layouts, **Standaard** en de nieuwe optie **Heatmap**, ter voorbereiding op de afschaffing van de uitbreiding Heatmap in deze versie. De lay-out Heatmap voegt de functionaliteit van een heatmapdiagram toe aan het rasterdiagram. Vanaf deze versie wordt de uitbreiding Heatmapdiagram niet meer ondersteund.

#### <span id="page-29-2"></span>Het beheren van variabelen verbeteren

Een belangrijke aanvraag via Ideation, het bijgewerkt flexibel **variabelen**dialoogvenster, vereenvoudigt het beheer van diagramvariabelen. Het geeft alle variabele elementen, inclusief naam, beschrijving, waarde en tags, weer en maakt het mogelijk om variabelen toe te voegen, te sorteren, te zoeken en te dupliceren. U kunt zelfs meerdere (tot 20) variabelen tegelijk verwijderen. Deze mogelijkheden verlichten het handmatige werk en helpen teams om efficiënter te werken.

## <span id="page-29-4"></span><span id="page-29-3"></span>6.3 Connectoren

#### Qlik Sense connector voor Google Drive

Qlik Sense connector voor Google Drive maakt onderdeel uit van Qlik Sense Enterprise Client-Managed. U kunt hebt vanaf nu toegang tot gegevens die zijn opgeslagen in Google Drive en u kunt ze direct laden in uw Qlik Sense-app.

<span id="page-29-5"></span>Qlik Connectoren van [internetopslagprovider](/en-US/connectors/Subsystems/Web_Storage_Provider_Connectors_help/Content/Connectors_StorageProvider/Introduction/Web-Storage-Provider-Connectors-Introduction.htm#anchor-2)

### Connector voor Google Drive en spreadsheets

<span id="page-29-6"></span>De Qlik-connector voor Google Drive en Spreadsheets Metadata is vanaf nu inbegrepen in Qlik Sense Enterprise Client-Managed.

#### Verbeteringen Snowflake-connectiviteit

<span id="page-29-7"></span>De Snowflake-connector biedt vanaf nu ondersteuning voor het gebruik van sleutelpaarauthenticatie. Hiermee kunt u aanvullende beveiligingsmaatregelen toepassen als u Snowflake opent vanuit Qlik Sense.

## Ondersteuning voor authenticatie voor referenties van AWS IAM met Amazon Redshift.

Met de nieuwe ondersteuning voor authenticatie met de Amazon Redshift-connector kunt u authenticatie van AWS Identity and Access Management (IAM)-referenties gebruiken. Dit stelt organisaties in staat om op rollen gebaseerde toegangsrechten toe te wijzen naast het aanwijzen van afzonderlijke toegangsrechten.

## <span id="page-30-1"></span><span id="page-30-0"></span>6.4 Gegevens en platform

#### Opgemaakte export naar Excel

<span id="page-30-2"></span>Opmaakopties worden vanaf nu ondersteunt bij het exporteren van strakke tabellen naar Excel. Geëxporteerde tabellen bevatten vanaf nu totalen en de opmaak zoals wordt weergegeven in Qlik Sense.

#### Selfservice taakbeheer toevoegen

<span id="page-30-3"></span>Gebruikers met de juiste machtigingen kunnen vanaf nu heel eenvoudig laadtaken starten, stoppen en bekijken in de hub.

## <span id="page-30-4"></span>6.5 Verbeteringen en aanvullingen voor documentatie

#### Verbeteringen van de Help voor scriptcodes

#### **Zelfstudie set-uitdrukkingen**

<span id="page-30-5"></span>Leer hoe u set-uitdrukkingen voor een set-analyse maakt.

#### Diagramuitdrukkingen en load-scripts

Veel nieuwe voorbeelden van functies die worden gebruikt in diagramuitdrukkingen en load-scripts.

# <span id="page-31-0"></span>7 Wat is er nieuw in Qlik Sense November 2021

## <span id="page-31-2"></span><span id="page-31-1"></span>7.1 Augmented analytics

### Aangepaste diagramperioden

Gebruikers kunnen vanaf nu de analyseperiode aanpassen die door Insight Advisor wordt gebruikt. Voorheen hadden gebruikers machtigingen nodig om de bedrijfslogica te wijzigen. Nu kunnen gebruikers deze wijzigingen op elk gewenst moment aanbrengen, waardoor ze beter in staat zijn om snel de inzichten te krijgen die ze nodig hebben.

<span id="page-31-3"></span>[Visualisaties](/en-US/sense/May2023/Subsystems/Hub/Content/Sense_Hub/Insights/insight-advisor-create-visualizations.htm#anchor-4) maken met Insight Advisor

### DPS-periode binnen periodeanalyse

Gebruikers kunnen vanaf nu een wijziging in een meting van de huidige periode vergelijken met de vorige periode met behulp van de functie periode binnen periodeanalyse. De analyse wordt toegepast op een lijndiagram, waarmee gebruikers kunnen visualiseren hoe een meting afwijkt tussen twee perioden van de analyse.

<span id="page-31-4"></span>[Visualisaties](/en-US/sense/May2023/Subsystems/Hub/Content/Sense_Hub/Insights/insight-advisor-create-visualizations.htm#anchor-4) maken met Insight Advisor

## Consistentie in het openen van velden en masteritems in alle onderdelen van Insight Advisor en Insight Advisor Chat

Wat gebruikers kunnen vinden en openen met de knoppen Meting en Dimensie in Insight Advisor Chat hangt af van de vraag of de app is gepubliceerd en of een logisch model is toegepast op uw app.

<span id="page-31-5"></span>Apps [beschikbaar](/en-US/sense/May2023/Subsystems/Hub/Content/Sense_Hub/Insights/insight-advisor-available-chat.htm) maken in Insight Advisor Chat

#### Aangepaste reacties op vragen maken

Met aangepaste analyses kunt u aangepaste antwoorden voor specifieke zinsneden maken in Insight Advisor. U kunt definiëren welke analyse wordt geretourneerd, bijvoorbeeld vergelijking, rangorde en clustering, met gebruik van invoervelden die u opgeeft. Dit biedt verbeterde controle over automatisch gegenereerde analyses, zonder dat u ingewikkelde regels hoeft te definiëren.

<span id="page-31-6"></span>[Aangepaste](/en-US/sense/May2023/Subsystems/Hub/Content/Sense_Hub/BusinessLogic/business-logic-vocabulary-custom-analysis.htm) analyses toevoegen aan Insight Advisor

## <span id="page-31-7"></span>7.2 Visualisaties

#### Nieuwe host voor satelliettegels

Vanwege API-wijzigingen bij onze satelliettegelprovider, wijzigt de host die wordt gebruikt voor het ophalen van satellietachtergrondgegevens van services.arcgisonline.com in ibasemaps-api.arcgis.com.

Deze wijziging vond plaats op 7 december 2021 en zou voor de meeste gebruikers niet merkbaar moeten zijn. Klanten die domeinen beperkten door middel van een firewall, moeten dit domein toevoegen aan de allowlist. Als uw kaarten niet zoals verwacht functioneren, neemt u contact op met uw Qlik-beheerder. Het is mogelijk dat uw beheerder toestemming moet verlenen voor deze nieuwe service.

#### <span id="page-32-0"></span>Diagrammen toevoegen aan knopinfo

Deze release bevat een verdere aanpassing van knopinfo met de mogelijkheid om een mastervisualisatie in te sluiten in knopinfo. Dit stelt u in staat om eerst een overzicht te visualiseren en vervolgens in te zoomen op het diagram om de details te bekijken. De ingesloten diagram neemt de status over met de geselecteerde dimensiewaarde.

#### <span id="page-32-1"></span>Een [aangepaste](/en-US/sense/May2023/Subsystems/Hub/Content/Sense_Hub/Visualizations/custom-tooltips.htm#anchor-1) knopinfo maken

#### Toegankelijkheid

#### **Toetsenbordnavigatie in de modus Gegevens bekijken**

Strakke tabellen in de modus Gegevens bekijken hebben de toetsenbordnavigatie verbeterd.

<span id="page-32-2"></span>Modus [Gegevens](/en-US/cloud-services/Subsystems/Hub/Content/Sense_Hub/UserInterface/keyboard-navigation-and-shortcuts.htm#anchor-9) bekijken

#### Gelaagde labels

In deze versie worden gelaagde labels geïntroduceerd om u meer controle en flexibiliteit te geven bij de presentatie van grafieken. Naast de labelopties zoals automatisch, horizontaal en schuin, kunt u uw labels op de X-as vanaf nu voorzien van lagen. Door het gebruik van lagen worden uw labels gestapeld, zodat de ruimte beter wordt gebruikt en er meer ruimte is voor uw grafiek.

<span id="page-32-3"></span>Het uiterlijk van een [visualisatie](/en-US/sense/May2023/Subsystems/Hub/Content/Sense_Hub/Visualizations/change-appearance-of-visualization.htm#anchor-4) wijzigen: X-as en Y-as

#### Alle labels zichtbaar maken in een lijndiagram

De labels van lijndiagrammen zijn uitgebreid met een nieuwe optie **Alle**, waardoor gegevenslabels altijd zichtbaar blijven. Daarnaast is de optie **Automatisch** , waarmee automatisch alle labels worden getoond op basis van de beschikbare ruimte, verbeterd en worden nu meer labels getoond.

<span id="page-32-4"></span>[Eigenschappen](/en-US/sense/May2023/Subsystems/Hub/Content/Sense_Hub/Visualizations/LineChart/line-chart-properties-panel.htm#anchor-4) lijndiagram: Uiterlijk

#### Formaat wijzigen en plaatsen van afbeeldingen

U kunt nu afbeeldingen door middel van een URL toevoegen aan rijen in strakke tabellen voor meer context en inzicht.

<span id="page-32-5"></span>[Tabeleigenschappen:](/en-US/sense/May2023/Subsystems/Hub/Content/Sense_Hub/Visualizations/Table/table-properties-panel.htm#anchor-1) Gegevens

#### Masteritems wijzigen vanuit het eigenschappenvenster

U kunt vanaf nu mastervisualisaties, masterdimensies en mastermetingen direct vanuit het eigenschappenvenster bewerken.

Een [mastervisualisatie](/en-US/sense/May2023/Subsystems/Hub/Content/Sense_Hub/Assets/edit-master-visualization.htm) bewerken

Een [masterdimensie](/en-US/sense/May2023/Subsystems/Hub/Content/Sense_Hub/Assets/edit-master-dimension.htm) bewerken

Een [mastermeting](/en-US/sense/May2023/Subsystems/Hub/Content/Sense_Hub/Assets/edit-master-measure.htm) bewerken

### <span id="page-33-0"></span>Standaardtabblad definiëren in een containerobject

Met het containerobject kunt u in een beperkte ruimte visualisaties toevoegen. Standaard wordt het eerste tabblad getoond wanneer u een container weergeeft. Om de gebruikerservaring te verbeteren kunt u nu het standaardtabblad instellen wanneer u een container maakt of bewerkt.

<span id="page-33-1"></span>Een [container](/en-US/sense/May2023/Subsystems/Hub/Content/Sense_Hub/Visualizations/Container/container-object.htm#anchor-2) maken

## <span id="page-33-2"></span>7.3 Connectoren

#### Verbeteringen Snowflake-connectiviteit

U kunt nu een verificatie uitvoeren met behulp van een sleutelpaar. Het is ook mogelijk om de standaardrol in het dialoogvenster voor verbindingen te overschrijven en rollen op te geven waartoe u toegang hebt.

<span id="page-33-3"></span>Een [Snowflake-verbinding](/en-US/connectors/Subsystems/ODBC_connector_help/Content/Connectors_ODBC/Snowflake/Create-Snowflake-connection.htm) maken

## <span id="page-33-4"></span>7.4 Platform

#### Gedeeltelijke ladingen voor geplande ladingen

U kunt vanaf nu de optie Gedeeltelijk laden gebruiken voor geplande ladingen in de QMC. Gedeeltelijk opnieuw laden heeft verschillende voordelen ten opzichte van volledig opnieuw laden:

- Sneller, omdat alleen recent gewijzigde gegevens hoeven te worden geladen. Bij grote gegevensverzamelingen is het verschil aanzienlijk.
- Er wordt minder geheugen verbruikt, omdat er minder gegevens worden geladen.
- Betrouwbaarder, omdat query's naar brongegevens sneller verlopen, waardoor het risico op netwerkproblemen wordt verminderd.

#### <span id="page-33-5"></span>Taken [bewerken](/en-US/sense-admin/May2023/Subsystems/DeployAdministerQSE/Content/Sense_DeployAdminister/QSEoW/Administer_QSEoW/Managing_QSEoW/edit-task.htm)

#### Ondersteuning voor NVDA- en Chrome-schermlezer

De ondersteunde configuratie is nu geschikt voor de NVDA-schermlezer voor Microsoft Windows en Google Chrome.

<span id="page-33-6"></span>Qlik Sense gebruiken met een [schermlezer](/en-US/sense/May2023/Subsystems/Hub/Content/Sense_Hub/UserInterface/accessibility.htm#anchor-1)

#### Verbeteringen van het installatieprogramma van Qlik Sense Enterprise on Windows

De uitvoering van de installatie is verbeterd. Deze biedt nu ook ondersteuning voor:

- Het instellen van de controlepoort tijdens de installatie.
- Het configureren van de poolgrootte van de QRS-verbinding.

Qlik Sense Enterprise on Windows installeren op een enkel [knooppunt](/en-US/sense-admin/May2023/Subsystems/DeployAdministerQSE/Content/Sense_DeployAdminister/QSEoW/Deploy_QSEoW/Installing-Qlik-Sense-Basic.htm)

Qlik Sense installeren op een site met meerdere [knooppunten](/en-US/sense-admin/May2023/Subsystems/DeployAdministerQSE/Content/Sense_DeployAdminister/QSEoW/Deploy_QSEoW/Installing-Qlik-Sense-multi-node.htm)

## <span id="page-34-0"></span>Licentiegegevens weergeven in QMC bij gebruik van een ondertekende sleutel

Met behulp van een ondertekende licentiesleutel kunnen de licentiegegevens in de QMC worden bekeken.

<span id="page-34-1"></span>[Sitelicentie](/en-US/sense-admin/May2023/Subsystems/DeployAdministerQSE/Content/Sense_DeployAdminister/QSEoW/Administer_QSEoW/Managing_QSEoW/site-license.htm)

#### SCRAM-versleuteling toestaan

Ondersteuning wordt toegevoegd voor SCRAM-versleuteling als onderdeel van de QRS.

[Databasebeveiliging](/en-US/sense-admin/May2023/Subsystems/DeployAdministerQSE/Content/Sense_DeployAdminister/QSEoW/Deploy_QSEoW/server-security-database-security.htm)

# <span id="page-35-1"></span><span id="page-35-0"></span>8 Wat is er nieuw in Qlik Sense August 2021

## <span id="page-35-2"></span>8.1 Augmented analytics

#### Wederzijdse informatie voor de analyse van sleutelfactoren

Insight Advisor kan vanaf nu de wederzijde informatie tussen velden analyseren en het aantal weergeven. Hiermee kan worden gemeten welke invloed dat veld heeft op een ander veld, zodat u kunt begrijpen welke velden drivers zijn voor een ander doelveld.

U kunt nu ook wederzijde informatie tussen doelen en drivers in diagrammen berekenen met behulp van de functie MutualInfo. Zo is bijvoorbeeld een analyse van paarsgewijze wederzijde informatie en een uitsplitsing van drivers per waarde mogelijk.

## <span id="page-35-4"></span><span id="page-35-3"></span>8.2 Visualisaties

#### Staven op secundaire as

<span id="page-35-5"></span>Gebruikers kunnen nu staven toevoegen op de secundaire as in een combinatiegrafiek.

#### Kleur toekennen per meting

<span id="page-35-6"></span>In een combinatiegrafiek kunt u elke meting zo configureren dat deze zijn eigen kleurinstelling heeft, hetzij een enkele kleur of een kleur per uitdrukking.

#### Basiskaart in donkere modus

Er is een vierde type basiskaart met een donker thema toegevoegd aan de opties voor Kaartdiagram. De donkere basiskaart met neutrale kleuren accentueert de inhoud en maakt lichtgekleurde functielagen beter zichtbaar.

#### <span id="page-35-7"></span>Afbeelding via URL in puntlaag

<span id="page-35-8"></span>U kunt nu een afbeelding toevoegen aan een puntlaagkaart vanuit een URL. Dit is in aanvulling op het toevoegen van afbeeldingen die zich in de Qlik Cloud mediabibliotheek bevinden.

### Afbeeldingen in strakke tabel

U kunt vanaf nu afbeeldingen op basis van een URL toevoegen aan strakke tabellen.
# 9 Wat is er nieuw in Qlik Sense May 2021

# 9.1 Augmented analytics

#### Verbeteringen voor Insight Advisor Chat

In deze release hebben we verschillende verbeteringen voor Insight Advisor Chat aangebracht, waaronder een verbeterde context bij antwoorden op vragen, een verfijnde gebruikersinterface voor het passeren van vragen en slimmere selecties van apps bij de reactie op vragen.

#### Insight Advisor Search

We hebben verschillende verbeteringen aangebracht aan onze op zoekopdrachten gebaseerde analyse binnen Qlik Sense-apps, waaronder het volgende:

- Analyse van wijzigingen binnen een periode met behulp van Insight Advisor worden nu meerdere diagrammen voor één analysetype gegenereerd, zoals een analyse van gegevens tussen twee perioden op basis van verschillende diagrammen.
- <sup>l</sup> Genereren van natuurlijke taal voor visuele diagrammen die zijn gegenereerd door Insight Advisor Search bestaat nu de optie om contextuele inzichten en interpretaties van de gegevens te bekijken.

## 9.2 Visualisaties

#### Videospeler

Een nieuwe functionaliteit voor het direct insluiten en afspelen van video's in Qlik Sense

#### Actief diagram en rasterdimensies

Er zijn uitgebreide mogelijkheden toegevoegd aan rasterdimensies voor uw visualisaties. Deze helpen u om de diagramlocatie en de gekoppelde dimensies op het ontwerp beter te identificeren. Er bevindt zich een nieuwe indicator rechtsonder bij objecten die de toegevoegde dimensies bevat en helpt bij het coördineren als u diagramobjecten binnen uw ontwerp verplaatst of de grootte ervan wijzigt.

#### Nieuwe en verbeterde combinatiegrafiek

Er is nu een verbeterde combinatiegrafiek beschikbaar met een uitgebreide functionaliteit en ondersteuning voor verticale presentaties, referentielijnen op basis van metingen en dimensies en de mogelijkheid om lijnen en staven te gebruiken.

## 9.3 Connectoren

#### Nieuwe Databricks ODBC-connector

Ter ondersteuning van de groeiende populaireit van Databricks, een strategische partner van Qlik, bevat Qlik Sense nu een vooraf geconfigureerde connector voor Databricks, inclusief de nieuwe Spark 3.0-engine. Met behulp van de Databricks SQL Analytics servic stelt de Databricks-connector gebruikers van Qlik Sense in staat om eenvoudig gegevens in Databricks op te nemen om een uitgebreid inzicht te krijgen in hun onderneming en nieuwe inzichten en gegevensgestuurde acties te genereren.

#### Nieuwe Azure Synapse-connector

Qlik gaat verder met het uibreiden van het aantal gegevensbronnen waartoe gebruikers direct toegang hebben en introduceert daarom een nieuwe connector voor Azure Synapse Analytics.

#### Ondersteuning voor Presto Kerberos

U kunt vanaf nu de Presto-connector verifiëren met behulp van Kerberos kinit-verificatie.

# 9.4 Mobiel

#### Ondersteuning voor Microsoft Edge

Ondersteuning voor Microsoft Edge mobiele browser op iOS en Android.

# 9.5 Platform en beheer

#### Selfservice taakbeheer

Gebruikers kunnen vanaf nu taken maken en bewerken in de hub om het beheer en het maken van planningen te verbeteren.

#### Verbeterde ODAG-prestatie

De ODAG-prestatie is verbeterd doordat het aantal aanvragen voor ODAG is verhoogd van 10 naar 50, waardoor groterere gebruikersgroepen eenvoudiger gebruik kunnen maken van ODAG.

# 10 Wat is er nieuw in Qlik Sense February 2021

# 10.1 Augmented analytics

### Bedrijfslogica

Standaardperioden voor analyses: Gebruikers die Insight Advisor gebruiken kunnen hiermee een standaardperiode voor analyses opgeven voor vragen in natuurlijke taal waarbij termen als 'Maand', 'Kwartaal' of 'Jaar' voorkomen.

## Zelfstudie bedrijfslogica

Er is een nieuwe zelfstudie die toont hoe u op zoekopdrachten gebaseerde analyses in Insight Advisor kunt verbeteren met behulp van bedrijfslogica. Door het logisch model aan te passen en een woordenlijst toe te voegen, kunt u de ervaring van op zoekopdrachten gebaseerde analyses verbeteren.

#### Normalisatie voor K-means clustering

Uitgebreide functionaliteit voor K-means clustering stelt gebruikers in staat te selecteren welke gegevens genormaliseerd moeten worden.

#### Insight Advisor Chat

Gebruikers kunnen nu profiteren van de meertalige mogelijkheden voor natuurlijke taal in Qlik Cloud en deze gebruiken als externe service.

# 10.2 Visualisaties

- Rasterdiagram: Een nieuw visualisatietype dat op efficiënte wijze de waarden tussen twee dimensies visualiseert.
- Verborgen werkbladen: App-ontwikkelaars kunnen vanaf nu op basis van voorwaarden werkbladen weergeven of verbergen. Hierdoor kunnen ze dezelfde app afstemmen op verschillende gebruikersgroepen.
- Mastermetingen in uitdrukkingen: Hiermee kunnen gebruikers mastermetingen toewijzen in uitdrukkingen, waardoor de productiviteit en het beheer wordt verbeterd.

# 10.3 Connectiviteit

- Nieuwe ODBC-connector voor Amazon Athena.
- De Teradata ODBC-connector is bijgewerkt en biedt nu ondersteuning voor eenmalige aanmelding in meerdere domeinen.

# 10.4 Qlik-engine

- Opdrachten in scripts samenvoegen: Een nieuwe opdracht 'Merge' in Qlik-scripts waarmee gewijzigde gegevens in een Qlik-applicatie kunnen worden geladen zonder het volledige gegevensmodel te moeten laden.
	- <sup>o</sup> Opmerking: Dit geldt alleen voor de enginefunctionaliteit. Voor commercieel gebruik is aanvullende functionaliteit nodig om een 'gedeeltelijke lading' mogelijk te maken voor geplande ladingen versus via API.

# 10.5 Verbeteringen en aanvullingen voor documentatie

#### Verbeteringen voor gegevensbeveiliging en Section Access

De documentatie voor het beheer van gegevensbeveiliging met Section Access is vernieuwd met een nieuwe organisatiestructuur om de beveiligingsniveaus te benadrukken met behulp van gegevensreductie. Een duidelijk uitleg van de concepten voor Section Access is toegevoegd samen met nog enkele voorbeelden van verificatiescripts.

# 11 Wat is er nieuw in Qlik Sense November 2020

# 11.1 Augmented analytics

## Bedrijfslogica

Een robuuste bedrijfslogicalaag biedt de mogelijkheid om bedrijfsregels en metagegevens te maken voor het aanpassen en begeleiden van het gedrag van Insights bij het genereren van inzichten en de interactie met gebruikers. Dit biedt de mogelijkheid om velden logisch te groeperen, gegevens te classificeren, standaardgedrag op te geven, voorkeursrelaties te definiëren en meer. Gebruikers kunnen kalenderperioden maken om te definiëren hoe metingen moeten worden gefilterd, geaggregeerd en vergeleken op basis van geprefereerde tijdsbestekken. Natural language processing kan ook worden aangepast, met inbegrip van het definiëren van woordenlijstregels en synoniemen voor een natuurlijkere interactie.

## Insight Advisor Chat

Insight Advisor Chat is onze nieuwe generatie, volledig conversatieanalytische ervaring die deel uitmaakt van Qlik Sense en beschikbaar is in de Qlik Sense Hub. Deze wordt aangestuurd door onze Cognitive Engine en maakt gebruik van natural-language processing en generation (NLP en NLG) om de intentie van gebruikers te begrijpen en conversationele en visuele reacties op vragen te genereren. Deze functie werkt binnen Qlik Sense-apps en stelt personen in staat om direct over te schakelen naar een op zoekopdracht gebaseerde visuele analye in een app voor een diepgaandere verkenning. De functie werd in september uitgebracht op SaaS en is nu beschikbaar als een gelicentieerd, waardetoevoegend product voor Qlik Sense voor Windows en vervangt daarmee Qlik Insight Bot. De Windows-versie ondersteunt integraties met Microsoft Teams en Slack.

## K-means clustering - Uitgebreide functionaliteit

K-means clustering als onderdeel van de Qlik Engine is in september uitgebracht. Met deze functie kunnen gegevenspunten worden gegroepeerd in clusters op basis van overeenkomstigheid. Dit is een uiterst handige functie voor klantsegmentatie, fraudedetectie en veel andere gebruikscases.

In deze release hebben we onze KMeans-functies verbeterd met ondersteuning voor automatische clustering. Als een gebruiker het aantal clusters instelt op 0, wordt een optimaal aantal clusters voor die gegevensverzameling berekend. Deze uitbreiding is gebaseerd op de geavanceerde eigenschappen voor clustering van Qlik.

## Alternatieve visualisaties in Insights

Inzichten biedt nu alternatieve visualisatie-opties voor resultaten die zijn gegenereerd in op zoekopdrachten gebaseerde analyses om ervoor te zorgen dat uw gegevens op de meest bruikbare en betekenisvolle manier worden weergegeven. Bovendien kunnen gebruikers uit meer diagramtypen kiezen als ze alternatieven weergeven binnen de analyse van Insights.

# 11.2 Verbeteringen voor visuele analyses en de bruikbaarheid

## Afbeeldingen in Aangepaste knopinfo

Gebruikers kunnen nu aangepaste afbeeldingen laden in knopinfo voor meer opties voor vormgeving. Het is mogelijk om een afbeelding uit de mediabibliotheek te gebruiken of een verwijzing naar een afbeelding toe te voegen met behulp van een URL. Dit zorgt voor extra flexibiliteit en uitgebreide opties voor app-ontwikkeling, aangezien afbeeldingen een geweldige manier zijn om aanvullende context te bieden als een gebruiker op een object gaat staan.

## Werkbladen tussen apps kopiëren

Gebruikers kunnen nu werkbladen tussen apps kopiëren om de productiviteit van hoofdgebruikers en appontwikkelaars te verbeteren. Dit is een functie waar veel van onze klanten naar hebben gevraagd, omdat inzichten hierdoor sneller door de organisatie worden verspreid.

### Metingen tussen objecten kopiëren

Een andere functie om de app-ontwikkeling te versnellen is de mogelijkheid voor gebruikers om snel metingen tussen diagrammen te kopiëren. Dit is een kleine, maar krachtige verbetering die ervoor zorgt dat inzichten sneller door de organisatie worden verspreid.

#### Andere verbeteringen aan diagrammen

- De mogelijkheid om disclaimers in diagrammen te verbergen. Een gebruiker kan nu beslissen of een disclaimer voor aanvullende gegevenspunten wel of niet zichtbaar moet zijn.
- Verbeterd limiet voor metingen in de watervalgrafiek: deze ondersteunt nu 50 metingen in plaats van 15.
- Uitgebreide functionaliteit in tabellen van minidiagrammen, inclusief others en null.

## Gebruiksvriendelijke vormgeving

Een nieuw modern Qlik Sense-thema voor beter uitziende apps. Hiermee wordt een moderne vormgeving geïntroduceerd met stijlopties voor kleur en verschillende soorten lettertypen, zodat apps er standaard fris uitzien en consistent zijn met het Qlik-merk.

# 11.3 Platform

Uitgebreide app-distributie van Qlik Sense Enterprise Client-Managed naar SaaS-ruimten:

- Nieuwe knop 'Verbinding testen' om eenvoudig cloudverbindingen te testen.
- Gebruik van lokale Bearer-token bij het maken van een nieuwe implementatie in Multi-Cloud Setup Console.
- Verbeterde navigatie voor de status en beleidsregels voor de app-distributie bevindt zich nu binnen de sectie Clouddistributie.
- Nieuwe koppeling naar de multicloud setup console in QMC.

# 11.4 Mobiel

Qlik Sense Mobile Client Managed wordt bijgewerkt ter ondersteuning van de laatste versies van het mobiele besturingssysteem (iOS14 en Android 11) voor Qlik Sense Mobile Client Managed en Qlik Sense Mobile for BlackBerry.

# 12 Wat is er nieuw in Qlik Sense September 2020

# 12.1 Augmented intelligence

## Nieuwe op zoekopdracht gebaseerde diagramtypes voor visuele analyses

Bij het genereren van inzichten voor op zoekopdracht gebaseerde visuele analyses zal Inzichtenadviseur vanaf nu automatisch verschillende nieuwe visualisatietypes genereren. Hiertoe behoren:

- Geclusterd diagram toont clusters die de nieuwe functie K-means clustering gebruiken.
- Spreidingsdiagram toont correlaties met behulp van de correlatiefunctie.
- Controlediagram toont hoe een proces in verloop der tijd wijzigt.

#### Op zoekopdracht gebaseerde visuele analyses op mobiele apparaten

Het genereren van op zoekopdracht gebaseerde inzichten is nu beschikbaar op mobiele handheld-apparaten. Dit biedt een intuïtievere methode om nieuwe analyses en inzichten te maken op kleine vormfactors, in tegenstelling tot traditionele ontwerpen. Het is beschikbaar op handheld-apparaten door de gebruikersinterface in een browser te openen.

#### Geavanceerde berekening voor analyses - K-means clustering

Met deze release worden geavanceerde analyseberekeningen binnen de Qlik Associative Engine geïntroduceerd. De eerst beschikbare functie is K-means clustering, waarmee gegevenspunten op basis van overeenkomsten in clusters kunnen worden gegroepeerd. Dit is een handige functie voor klantsegmentatie, fraudedetectie en veel andere gebruikscases.

# 12.2 Verbeteringen voor visuele analyses

### Verbeterde referentielijnen

Staaf- en lijndiagrammen beschikken nu over op dimensie gebaseerde (verticale) referentielijnen met opgemaakte labels. Dit is handig als u diagrammen wilt uitbreiden met gegevens op de tijdas (zoals begin- en einddatums van belangrijke gebeurtenissen)

### Animatiebesturingselementen

Met de animatiebesturingselementen kunnen gebruikers gegevens van een bepaalde periode animeren waarbij waarden in een dimensie worden geselecteerd en vervolgens, met of zonder aggregatie, herhalend worden afgespeeld.

#### Andere verbeteringen aan diagrammen

- Getalnotatie van mastermetingen
- In- en uitschakelen van randen in containers
- Aangepast sorteren in Sankey-diagrammen
- Frequentietellers in filtervakken
- Ondoorzichtigheid van de WMS-laag (web map service)
- Aanwijspictogram in-/uitschakelen

# 12.3 Verbeteringen voor beheer

#### Distributie van een app

QSEoW ondersteunt nu de distributie van een app vanuit een implementatie met meerdere knooppunten naar een Qlik Sense Enterprise SaaS-tenant.

#### QMC-statuspagina

De statuspagina biedt een betere manier om de distributie van apps te begrijpen en bewaken, bijvoorbeeld door gebruikers een koppeling naar hun Multi-Cloud Setup Console te tonen.

#### Verbeteringen van de selfservice-hub

De tabelweergave in de hub biedt schaalbaar en gebruiksvriendelijk app-beheer. De volgende functies zijn beschikbaar:

- <sup>l</sup> Kolommen voor naam, omschrijving, eigenaar, gepubliceerd (indien van toepassing), gegevens laatste keer geladen (indien van toepassing), details
- Sorteren door op de kolomkoppen te klikken
- Toetsenbordsneltoetsen zoals raster- (Ctrl + g) en lijstweergave (Ctrl + Shift + l)
- Navigeren met het toetsenbord
- Ondersteuning voor schermlezers die Qlik ondersteunen

# 12.4 Andere verbeteringen

#### Ondersteuning voor het NFS-protocol

Wanneer u Qlik Sense Enterprise op Windows installeert, kunt u verbinding maken met een bestandsarchief met behulp van het NFS-protocol (Network File System). Met NFS-ondersteuning kunt u bijvoorbeeld een op Linux gebasseerd bestandsarchief gebruiken als u het Google Cloud Platform gebruikt.

#### Ingebouwde datageletterdheid

Qlik heeft zich gericht op zijn streven naar een datageletterde wereld. Vanuit deze missie, en met nieuwe gebruikers in ons achterhoofd, hebben we nieuwe mogelijkheden toegevoegd aan Qlik Sense om gebruikers te ondersteunen en informatie te bieden over hun gegevens. Deze mogelijkheden helpen om unieke gegevensconcepten van Qlik aan nieuwe gebruikers uit te leggen om het inwerkproces te versnellen en de tijd die tot inzichten leidt te verminderen. Denk hierbij aan meer context voor het maken van diagrammen en een aanvullende uitleg voor dimensies/metingen.

# 13 Wat is er nieuw in Qlik Sense June 2020

# 13.1 Visualisaties en dashboards

#### Sparkline-diagram

In een strakke tabel kunt u nu een minigrafiek aan een tabelcel toevoegen. Deze minigrafiek, die een sparkline-diagram wordt genoemd, is een kleine lijndiagram waarmee u metingen binnen een tweede dimensie kunt uitvoeren.

#### Nieuwe bulletgrafiek

De nieuwe bulletgrafiek is een aangepaste meter voor de weergave van KPI's. De nieuwe bulletgrafiek bevat uitgebreide aanpassingsmogelijkheden en verbeterde functionaliteit. De nieuwe bulletgrafiek vervangt de bulletgrafiek die eerder onderdeel uitmaakte van de visualisatiebundel.

#### Tabel aanpassen

Als u een strakke tabel of draaitabel gebruikt, kunt u vanaf nu de grootte van de schuifbalk instellen en rijen bij aanwijzen markeren.

#### Uitbreidingen voor organisatiediagram

Het is nu eenvoudiger om organisatiediagrammen te gebruiken, dankzij verbeteringen zoals een startknop, kleuropties voor randen en automatische wijzigen van het formaat.

#### Uitbreidingen voor filtervak

Bij filtervakken is het nu mogelijk om tekst links, rechts of in het midden uit te lijnen en gebruikers kunnen waarden naar hun lokale klembord kopiëren.

### Getalnotatie

U kunt nu het kleurgebruik aanpassen als u kleurmetingen of kleuruitdrukkingen gebruikt in staaf-, lijn- en cirkeldiagrammen.

#### Aangepaste verbeteringen voor knopinfo

Verbeterde aangepaste opties voor knopinfo:

- Ondersteuning van knopinfo voor lijndiagrammen
- Meer informatie in knopinfo voor alle diagrammen
- Dynamische titels met uitdrukkingen
- Ondersteuning voor modificators voor uitdrukkingen: ALL en TOTAL
- Optie om standaardrijen te verbergen

# 13.2 Gegevensbeheer, connectiviteit en integratie

### Verbeteringen voor dynamiche weergaven en ODAG

Dynamische weergaven bieden vanaf nu meer informatie tijdens het vernieuwen en zijn aanzienlijk verbetert wat betreft de prestaties. De scripts die zijn vereist voor dynamische weergaven en ODAG zijn ook aanzienlijk vereenvoudigd en de hoeveelheid code die is vereist voor het doorgeven van selecties en het maken van queries is nu minimaal.

## Qlik Sense Desktop authenticatie voor SaaS

U kunt nu een authenticatie uitvoeren van uw Qlik Sense Desktop voor SaaS-edities, voor Qlik Sense Business of Qlik Sense Enterprise SaaS. Vanaf nu kan elke gebruiker met maakmachtigingen of elke editie van Qlik Sense Qlik Sense Desktop ontgrendelen voor lokale en offline gebruikers.

[Authenticatie](/en-US/sense/May2023/Subsystems/Hub/Content/Sense_Hub/UserInterface/start-dt.htm#Authenti) voor Qlik Sense Cloud

# 13.3 Verbeteringen voor beheer

## Verbeteringen voor Qlik Management Console

Verbeterde toegankelijkheid door het zichtbaar maken van aangepaste filteropties op de landingspagina van Qlik Management Console, zodat gebruikers tabelweergaven als aangepaste filters kunnen opslaan en eenvoudiger kunnen selecteren hoe een tabel het beste kan worden weergegeven.

#### Verbeteringen voor licenties

Qlik biedt nu proxyauthenticatie voor licenties om het beheer van licenties voor klanten te vereenvoudigen. Proxyauthenticatie voor licenties is een veilige manier om licentieauthenticatie te beheren tussen de implementaties van QlikView en Qlik Sense en de Qlik Licensing Service. Qlik Licensing Service biedt een duidelijk voordeel doordat klanten niet langer toezicht hoeven te houden op de vereisten voor beheer en naleving.

# 14 Wat is er nieuw in Qlik Sense April 2020

# 14.1 Visualisaties en dashboards

Bij deze release worden veel nieuwe visualisatiefuncties en opties voor opmaak aan Qlik Sense toegevoegd waarmee u geavanceerdere en aangepaste analyses kunt maken. We hebben een organisatiediagram (organigram) toegevoegd aan de visualisatiebundel, bovendien kunt u nu een relatieve modificator toevoegen aan staafdiagrammen, combinatiegrafieken, lijndiagrammen en tabellen. Daarnaast hebben we verbeteringen aangebracht aan tabellen, draaitabellen, KPI's, kaarten en aangepaste knopinfo, en we hebben de navigatie van apps verbeterd.

#### Visualisaties

#### **Organisatiediagram**

We hebben onze visualisatiebundel verbeterd door er een nieuw diagram aan toe te voegen dat organisaties voorstelt. Met het organigram kunt u organisatiediagrammen maken op basis van gegevens met een boomstructuur. U kunt door de hiërarchie navigeren door de boom uit te vouwen en samen te vouwen.

#### **Zoek in tabellen**

Naast de standaardzoekfunctie via een URL-koppeling, kunt u nu ook zoeken via een koppelingslabel in een tabel. Er is ook een optie om het speciale scrollen bij aanraken uit te schakelen, zodat de eerste kolom vastgezet kan worden.

#### **Verbeteringen draaitabel**

Draaitabellen zijn op twee punten verbeterd:

- U kunt nu de lay-outstatus van uw draaitabel opslaan. Hierdoor kunt u uitgevouwen of samengevouwen knooppunten opslaan als bladwijzer. Deze verbetering is ideaal om weergaves van grote draaitabellen met veel knooppunten met anderen te delen.
- U kunt nu op eerste meting sorteren. Deze sorteermethode heeft voorrang op alle andere sorteringen. Zo kunt u categorieën op een andere manier sorteren, bijvoorbeeld door een categorie op verkoop te sorteren in plaats van op naam.

#### **Verbeteringen aan kaartdiagrammen**

We hebben verschillende verbeteringen uitgevoerd in de eigenschappen van kaartlagen. Nu zijn er opmaakopties voor hoeveelheden in het kaartdiagram, zodat u de kleur en grootte van metingen kunt aanpassen. We hebben het maximale aantal items in kaartladen op punten en gebieden verhoogd tot 50.000.

#### **Relatieve modificator (percentages)**

De relatieve modificator zorgt voor een snelle manier om het relatieve percentage van een meting weer te geven, zonder hier expressiesyntax voor te hoeven schrijven. U kunt hiermee het effect van specifieke selecties bekijken, namelijk ten opzichte van de selectie, ten opzichte van het totaal, of ten opzichte van andere velden. Deze instelling is beschikbaar in staafdiagrammen, combinatiegrafieken, lijndiagrammen en tabellen.

#### Dashboards en applicaties

#### **Aangepaste knopinfo**

U kunt er nu voor kiezen om standaard metingen niet van knopinfo te voorzien. Bovendien kunt u alle of een gedeelte van de knopinfo verbergen voor een visualisatie.

#### **Werkblad-trigger**

Deze functie geeft u de mogelijkheid acties toe te voegen die geactiveerd worden als een gebruiker een werkblad opent. Met deze functie kunt u meer geavanceerde navigatiefuncties inschakelen. Dit omvat acties zoals het instellen van selecties, van de status van velden, van bladwijzers en variabelen.

#### **Algemene navigatie**

Algemene navigatie biedt een nieuwe aanpak van topnavigatie door middel van vervolgkeuzelijsten in de Qlik Sense-client.

Browsen met [tabbladen](/en-US/sense/May2023/Subsystems/Hub/Content/Sense_Hub/UserInterface/tabbed-navigation.htm)

#### Thema's en opmaak

#### **Opmaak van KPI-lettertypes**

Er zijn nieuwe opties beschikbaar om het gedrag van opmaak te bepalen voor lettertypes van KPI's. U kunt kiezen voor een vaste opmaak (altijd dezelfde lettergrootte), vloeiende opmaak (lettergrootte aangepast aan de grootte van het vak), of responsieve opmaak (aangepast aan de grootte van het vak en aan de lengte van de tekst).

## 14.2 Geavanceerd ontwerpen

#### **Apps naar ruimten distribueren**

Bij implementatie in een multi-cloud zijn er extra besturingselementen om het distributiebeleid voor content te bepalen. U kunt gefaseerde apps nu direct vanuit een Qlik Sense Enterprise in een Windows-omgeving verzenden naar een beheerde ruimte in Qlik Sense Enterprise SaaS, voor een breder gebruik ervan in de organisatie. Als deze apps opnieuw worden geladen in de Windows-omgeving, worden ze ook in de beheerde ruimte ververst.

#### [Publiceren](/en-US/sense/May2023/Subsystems/Hub/Content/Sense_Hub/Publishing/publish-to-collection.htm) in cloudhubs

#### **Bladwijzers delen**

Om gemakkelijker te kunnen samenwerken hebben we een nieuwe manier toegevoegd om bladwijzers in gepubliceerde apps te delen. U kunt een koppeling naar een community-bladwijzer kopiëren om deze via andere kanalen te delen, zoals e-mail of Slack.

#### **Geplande reloads beveiligen**

U kunt nu veilige geplande reload-acties via de QMC laten lopen, die verbeterde bescherming en beheer van gegevenstoegang biedt. Dit wordt ondersteund door eenmalige aanmelding in meerdere domeinen.

# 15 Wat is er nieuw in Qlik Sense February 2020

# 15.1 Augmented Intelligence

Bij deze release hebben we verschillende verbeteringen doorgevoerd voor de mogelijkheden van het genereren van visuele inzichten in Qlik Sense, die worden aangestuurd door Qlik cognitive engine. We hebben ondersteuning voor radardiagrammen toegevoegd waarmee onze Cognitive Engine automatisch dit type visualisatie kan genereren wanneer aan de toepasselijke criteria wordt voldaan. We hebben ook de patroondetectie voor natural language processing (NLP) verbeterd, net als zoeken naar natuurlijk taalgebruik, dat beschikbaar is in Qlik Sense Enterprise on Windows. Deze mogelijkheden helpen om de kwaliteit en relevantie van AI-gegenereerde suggesties voor insights in Qlik Sense te verbeteren.

#### Verbeterde Natural Language Processing (NLP)

We hebben NLP in Qlik cognitive engine door middel van een betere patroondetectie verbeterd zodat meer relevante suggesties voor insights worden getoond.

#### Ondersteuning voor natuurlijk taalgebruik

Ondersteuning voor natuurlijk taalgebruik in Insights is ingeschakeld voor nieuwe installaties van Qlik Sense Enterprise on Windows. Het is mogelijk deze functie in te schakelen wanneer een bestaande installatie wordt bijgewerkt, maar de SSL-certificaten van de server moeten dan worden vervangen. We hebben ook Natural Language Insights verbeterd met een betere patroondetectie binnen alle platforms.

#### Uitgebreide ondersteuning voor diagrammen in Insights

Ondersteuning voor radardiagrammen is in Insights toegevoegd. Gebruikers krijgen deze functie te zien in het geval van 2 dimensies met 12 of minder waarden en een meting. De afzonderlijke verhouding tussen de waarden van de eerste dimensie moet lager dan 0,3 zijn.

# 15.2 Visualisaties en dashboards

Bij deze release worden veel nieuwe visualisatiefuncties en opties voor opmaak aan Qlik Sense toegevoegd waarmee gebruikers geavanceerdere en aangepaste analyses kunnen maken. We hebben op basis van feedback van klanten trendlijnen, indicators in tabellen, zwevend gemiddelde en modificators voor verschillen, aangepaste knopinfo en de functie dupliceren voor metingen toegevoegd. Nieuwe opties voor opmaak zijn: dimensie, koptekst en celopties voor draaitabellen, een nieuwe actieknop met verbeterde vormgeving, regelopties voor de lijndiagram, aangepast sorteren in de trechterdiagram en ondersteuning voor lettertypefamilies in aangepaste thema's. En we hebben verbeteringen doorgevoerd voor de functionaliteit toewijzen en presentatie. Met deze functies hebben we nogmaals de kwaliteit en kracht van de mogelijkheden voor visualisatie en dasboards in Qlik Sense uitgebreid.

#### Visualisatie

#### **Trendlijnen**

Deze release bevat nieuwe statistische mogelijkheden om eenvoudig een nieuwe trendlijn aan staaf- en lijngrafieken toe te voegen. Opties voor trendlijnen zijn: gemiddelde, lineair, exponentieel, logaritmisch, macht en tweede-, derde- en vierdegraadsvergelijkingen.

#### **Trendindicators voor tabellen**

De strakke tabel wordt uitgebreid met grafische elementen. De gebruiker kan voorwaardelijke pictogrammen toevoegen die vergelijkbaar zijn met het KPI-object. Indicators voor tabellen kunt u gebruiken om trends en waarschuwingsinformatie te presenteren en belangrijke informatie te markeren.

#### **Zwevend gemiddelde en verschil**

Er zijn twee nieuwe modificators toegevoegd aan de staafdiagram, lijndiagram, tabel en combinatiegrafiek. De nieuwe modificators bieden ondersteuning voor het zwevend gemiddelde en het verschil in stappen, bijvoorbeeld het berekenen van het gemiddelde over 12 maanden. Met modificators kunt u snel en eenvoudig een nieuw niveau aan een uitdrukking toevoegen. De gegenereerde uitdrukkingen zijn beschikbaar voor het kopiëren en bewerken van controles.

#### **Aangepaste puntsymbolen voor kaarten**

Naast standaardvormen kan de gebruiker nu afbeeldingen toevoegen aan de puntlaag van de kaartgrafiek. De puntlaag ondersteunt ook het draaien van afbeeldingen. Het gebruik van afbeeldingen als kaartsymbolen is veelvuldig door klanten aangevraagd om soorten bezittingen te onderscheiden of logo's op de kaart te gebruiken.

#### **Uitbreidingen voor trechterdiagrammen**

Een nieuwe gepersonaliseerde sorteeroptie is beschikbaar voor trechterdiagrammen. Deze functie komt van pas wanneer gebruikers een minder strikt trechterdiagram willen maken.

#### Dashboards en applicaties

#### **Verbeterde actieknop**

We hebben onze actieknop verbeterd met meer opties voor opmaak, waaronder achtergrondkleur en afbeelding, lettergrootte en kleuren voor labels en randkleur, breedte en radius. Hier was veel vraag naar onder onze klanten.

#### [Knop](/en-US/sense/May2023/Subsystems/Hub/Content/Sense_Hub/Visualizations/Button/button.htm)

#### **Aangepaste knopinfo**

Aangepaste knopinfo is beschikbaar voor de staafdiagram, combinatiegrafiek, kaartgrafiek, cirkeldiagram, spreidingsplot en treemap. U kunt de knopinfo aanpassen door metingen toe te voegen. De meting kan op basis van getallen worden opgemaakt. Hier was veel vraag naar onder onze klanten.

#### **Selectie van de kaartlaag in-/uitschakelen**

De maker van de inhoud kan nu beslissen welke lagen selecteerbaar zijn. Dit is handig voor lagen die achtergrondinformatie bevatten.

#### **Voorwaarde voor achtergrondlagen**

Achtergrondlagen van kaarten kunnen in- of uitgeschakeld worden met de optie Voorwaarden tonen.

#### **Dimensies en metingen dupliceren**

U kunt nu ook een masterdimensie maken op basis van een dimensie die in een visualisatie is gemaakt.

#### Thema's en opmaak

#### **Opmaak draaitabel**

De functie opmaak omvat lettergrootte en kleur van kopteksten, lettergrootte en kleur van cellen, tekstuitlijning en kleur van dimensiewaarden. De opmaak verbetert de leesbaarheid en stelt gebruikers in staat Qlik Sense tabellen te maken en personaliseren.

#### **Opmaak lijndiagram**

De lijndiagram is verbeterd met een aantal nieuwe opties voor opmaak. De lijnen kunnen individueel per meting of voor de volledige diagram worden opgemaakt.

- Lijndikte
- Lijnstijl: effen of streepjes
- Verbindingslijn: vloeiend of recht
- Verticale presentatie

#### **Uitgebreide selectie lettertypefamilie**

Met de nieuwe thema-instelling kunnen ontwikkelaars de lettertypefamilie voor teksten in Qlik Sense diagrammen instellen. Veel klanten hebben gevraagd om een mogelijkheid voor aangepaste lettertypen in apps.

# 15.3 Gegevensbeheer, connectiviteit en integratie

Bij deze release hebben we de integratie tussen Qlik Sense en Qlik Catalog, maar ook de algehele connectiviteit van Qlik Sense uitgebreid.

### Bladeren in de QVD-catalogus binnen Qlik Sense via Qlik Catalog

Sinds de June 2019-release bestaat in Qlik Catalog de mogelijkheid voor het opnemen, profileren, verfijnen, catalogiseren en publiceren van gegevens die in QVD-bestanden zijn opgeslagen. Dit werd uitgebreid met de introductie van een nieuw aanbod in september 2019 dat er volledig op gericht is om Qlik-klanten te helpen om QVD-bestanden te organiseren en te vinden – Qlik Catalog for QVDs. We hebben nu bovendien de integratie tussen Qlik Sense en Qlik Catalog versterkt met de introductie van een nieuwe mogelijkheid in Qlik Sense February 2020. Klanten die in het bezit zijn van het product Qlik Sense en Qlik Catalog, Qlik Sense gebruikers kunnen nu de QVD-catalogus vanuit Qlik Sense gegevensbeheerder weergeven. Nu kunnen alle Qlik Sense gebruikers profiteren van Qlik Catalog zonder hun vertrouwde Qlik Sense omgeving te verlaten.

- QVD's eenvoudig vinden en selecteren vanuit Qlik Sense gegevensbeheerder. Het is niet nodig om te navigeren binnen complexe maphiërarchieën of te vertrouwen op naamconventies voor mappen.
- Profiteer van Qlik Catalog mogelijkheden zonder Qlik Sense te verlaten.

#### Connectoren

#### **Verbeteringen voor Google Big Query**

Ondersteuning toegevoegd voor Google Big Query Storage API. De optie service-verificatie wordt nu ondersteund voor de Google Big Query-connector.

## Back-endverbeteringen

- Aanzienlijke verbeteringen van de prestaties van de werklastverdeling bij het opnieuw laden van gegevens.
- Bijgewerkte SAML2-component voor de laatste beveiligingsverbeteringen.

# 16 Wat is er nieuw in Qlik Sense November 2019

# 16.1 Visualisaties en kaarten

#### Vormgeving van tabel

Deze functie geeft de ontwikkelaar van de app meer controle over de stijl en het uiterlijk bij het maken van tabellen, inclusief:

- Tekengrootte en kleur van koptekst
- Tekengrootte en kleur van een cel

## Verbeterde samenvoeging in staafdiagram, lijndiagram, combinatiegrafiek

#### en tabel

- Snelkoppeling naar samenvoeging van metingen in gebruikersinterface met de optie van een selectievakje
- Een samenvoeging kan worden gemaakt over de hele dimensie of in een vast aantal stappen

#### Mekko-diagram

Een nieuw systeemeigen diagram, ook bekend onder andere namen als Marimekko-diagram, mozaïekplot of Mondriaandiagram. Dit diagram wordt over het algemeen gebruikt in financiële en marketing-use-cases.

Handig om te tonen hoe groot het aandeel is van verschillende categorieën, zoals verkoopcijfers per bedrijf, kanaal en gecombineerd; in plaats van vier standaardstaafdiagrammen kan de Mekko alle aspecten weergeven.

#### [Mekko-diagram](/en-US/sense/May2023/Subsystems/Hub/Content/Sense_Hub/Visualizations/Mekko-Chart/mekko-chart.htm)

#### Uitsluiten van kaartlagen van automatisch inzoomen

De mogelijkheid om kaartlagen uit te sluiten van automatisch inzoomen biedt meer lay-outcontrole in het kaartdiagram. Bij het bouwen van diagramapps is het soms belangrijk lagen uit te sluiten van inzoomen, normaal gesproken achtergrondlagen zoals rasterlagen, achtergrond/cad-afbeeldingen, enz. Het standaardgedrag is uit te zoomen zodat alle lagen zichtbaar zijn.

### Verbeteringen van Trelliscontainers, een verbetering van de

#### visualisatiebundel

- U kunt nu 2 dimensies gebruiken om een raster te maken met één dimensie op elke as. U kunt ook berekende dimensies gebruiken.
- U kunt een rand tonen om de individuele Trellis-grafieken te accentueren en de breedte, kleur en stijl aanpassen.

• Uitgebreide, geavanceerde modusondersteuning maakt het mogelijk complexere diagrammen om te zetten in Trellis-diagrammen.

# 16.2 Qlik Sense Mobile Client Managed

## Ondersteuning voor offlinetoegang tot apps met Qlik Sense Mobile voor Android

Met Qlik Sense Mobile November 2019 kunt u Sense-apps downloaden voor offlinetoegang op Androidapparaten.

# 17 Wat is er nieuw in Qlik Sense September 2019

# 17.1 Geavanceerd ontwerpen

## Standaard landingswerkbladen

Naast de mogelijkheid om vooraf gedefinieerde selecties toe te passen wanneer een gebruiker een Qlik Sensetoepassing opent, kunnen ontwikkelaars met Qlik Sense September 2019 nu ook gebruikers naar een bepaald werkblad doorverwijzen door een landingswerkblad te kiezen. Deze actie kan worden gecombineerd met vooraf gedefinieerde selecties om gebruikers het gewenste uitgangspunt te bieden in het analyseproces, wat zorgt voor een beter begeleide analyse in Qlik Sense.

Een standaard bladwijzer instellen om een [landingspagina](/en-US/sense/May2023/Subsystems/Hub/Content/Sense_Hub/Bookmarks/set-default-bookmark.htm) voor een app te maken

## Verhoogde zoeklimiet in filtervakken

Het maximaal aantal zoekwaarden in een filtervak is uitgebreid naar 5000 tekens, waardoor er meer waarden in bulk kunnen worden geselecteerd. Hiervoor was de limiet voor zoekwaarden in een filtervak 255 tekens, waardoor gebruikers geen grote aantallen distinctieve waarden konden kopiëren en plakken om selecties op een veld toe te passen.

## Uitdrukkingsbevordering

Deze functie biedt een snelle en efficiënte manier om in een object gemaakte dimensies of metingen te bevorderen tot masteritem. Deze capaciteit maakt het voor toepassingsmakers gemakkelijker om uitdrukkingen te maken en testen die later in de gehele toepassing worden gebruikt, wat leidt tot verbeterde productiviteit en hergebruik.

# 17.2 Visualisaties en kaarten

### Locatiezoeker

Aan het kaartdiagram is nu de optie toegevoegd om uw locatie weer te geven. Een nieuwe knop stelt gebruikers in staat om hun locatie uit het gebruikte apparaat te halen wanneer ze erop klikken. Vervolgens wordt een pictogram aan de kaart toegevoegd en wordt er ingezoomd op de huidige locatie van de gebruiker. Gebruikers kunnen nu op basis van locatie zoeken door een cirkel te selecteren, wat waarden levert in mobiele en veld use cases. Om beveiligingsreden biedt de Qlik Sense Mobile Client Managed-app voor iOS momenteel geen ondersteuning voor deze functie. Deze functie is wel toegankelijk via de mobiele browser op iOS.

## Variance Waterfall (Variatie-watervalgrafiek)

De Variance Waterfall is een nieuwe grafiek in de Visualization Bundle die een analyse biedt van de variatie tussen twee metingen, verspreid weergegeven over de verschillende waarden van een dimensie. Dit type grafiek wordt doorgaans gebruikt om de huidige financiële analyse met een voorspelling te vergelijken. Dit veel aangevraagde grafiektype biedt een stabielere financiële grafiekoptie en voorziet in een belangrijke behoefte voor financiële analyse.

### Cirkeldiagramvormgeving

Deze versie beschikt over nieuwe vormgevingsopties voor het cirkeldiagram, in dezelfde stijl als het staafdiagram. Hiertoe behoren de mogelijkheid om de breedte, kleur, hoekstraal en binnenstraal van het cirkeldiagram af te stellen, waarmee de gebruiker over diverse opties beschikt om de stijl en het uiterlijk van het diagram te verbeteren. Dit helpt klanten bij de overgang van QlikView naar Qlik Sense en vermindert de noodzaak om mashups en uitbreidingen te ontwikkelen.

# 17.3 Qlik Sense Mobile Client Managed

#### Ondersteuning voor MobileIron met Web@work

Gebruikers kunnen Qlik Sense nu gebruiken in een MobileIron-omgeving met Web@work-, Safari- en Chromebrowsers, wat de toegang binnen veilige MDM-omgevingen verbetert.

#### Ondersteuning voor iPadOS

Qlik Sense Mobile Client Managed biedt nu ondersteuning voor de nieuwe iPadOS.

*Ondersteuning voor iPadOS is afhankelijk van de timing van de iPadOS-versie.*

[Systeemvereisten](/en-US/sense-admin/Subsystems/May2023/DeployAdministerQSE/Content/Sense_DeployAdminister/Common/system-requirements.htm)

# 17.4 Qlik-connectoren

#### Salesforce-connector

Salesforce-connector is nu beschikbaar op alle Qlik Sense-edities:

- Toegevoegd aan Qlik Sense Business, Qlik Sense Enterprise SaaS en Qlik Sense Enterprise op Kubernetes.
- SFDC-connector bijgewerkt zodat deze up-to-date blijft met de nieuwste API-wijzigingen.

#### Snowflake-connectiviteit

Geïntegreerde Snowflake-connectiviteit op alle Qlik Sense-edities en implementatie-opties, behalve voor Qlik Sense Cloud Business.

# 18 Wat is er nieuw in Qlik Sense June 2019?

## 18.1 Geavanceerd ontwerpen

#### Waarde kopiëren naar klembord

Met Qlik Sense June 2019 kunt u nu waarden naar het klembord kopiëren vanuit tabellen. Met deze verbetering wordt het aantal stappen verminderd en de productiviteit verhoogd wanneer u waarden uit een Qlik Sense-toepassing hergebruikt.

#### Rasterlay-out op mobiele apparaten

Qlik Sense-appontwikkelaars kunnen de weergavelay-out kiezen voor werkbladen op kleine schermen, zoals tablets en mobiele telefoons. De lijstweergave blijft de standaardoptie en hierin worden alleen de visualisatietitels getoond. In de nieuwe rasterweergave wordt een klein voorbeeld van uw visualisaties getoond en hierin is de hoeveelheid witruimte beperkt. Dit biedt ontwikkelaars meer flexibiliteit en controle over de manier waarop de mobiele apps worden weergegeven.

#### De lay-out op klein scherm [wijzigen](/Subsystems/Hub/Content/Sense_Hub/Sheets/create-sheets-for-structure.htm#anchor-7)

#### Systeemeigen containerobject

De uitbreiding Containerobject werd in eerste instantie gereleased als onderdeel van de Dashboard Bundle en werd zeer goed ontvangen vanwege de flexibiliteit die deze toevoegt aan een ruimte in een werkblad in de Qlik Sense-toepassing. De Qlik Sense June 2019-release omvat de allereerste release van een systeemeigen containerobject, dat de bestaande functionaliteit van de uitbreiding biedt en tegelijkertijd zorgt voor betere integratiemogelijkheden met andere ontwerpacties. De eerste release van het systeemeigen containerobject biedt geen ondersteuning voor Qlik NPrinting, maar dit staat wel in de planning voor toekomstige releases.

Met de release van het systeemeigen containerobject blijven de huidige toepassingen die gebruikmaken van de bestaande uitbreidingsobjecten werken zoals voorheen, maar worden de twee Containerobjectuitbreidingen die beschikbaar zijn in de Dashboard Bundle niet langer weergegeven als nieuwe objectopties voor toepassingen.

# 18.2 Visualisaties en kaarten

#### Nieuwe diagrammen voor de Visualization Bundle

• Trelliscontainer

Maakt kleine multiples van een mastervisualisatie. Dit is een ideaal diagram voor het tonen van trends tussen verschillende dimensies.

• W&V-draaitabel

Een draaitabel met aanpassingsopties voor het eenvoudiger aanmaken van financiële verslagen, zoals winst- en verliesrekeningen.

#### Verbeterd staafdiagram

- Labels voor gestapelde staven.
- In de verbeterde knopinfo voor gestapelde staven worden nu positieve en negatieve totale waarden weergegeven.
- Ook gestapelde staven worden doorgesneden wanneer deze buiten het meetbereik vallen.
- U kunt een diagram maken met alleen metingen, zonder dimensie.
- Opmaakopties voor het aantal staven: automatisch, alle of een vast aantal.
- Opmaakopties voor streekkleur en -breedte en staafbreedte.
- Minidiagram in-/uitschakelen voor alle schalen, niet alleen voor ononderbroken as.

#### Verkenningsmenu voor kaarten

Met het verkenningsmenu voor kaarten kunnen gebruikers lagen en labels in-/uitschakelen, de objectgrootte aanpassen en ook de afbeelding van de basiskaart, kaarttaal, legenda en zoomconfiguratie wijzigen.

# 18.3 Qlik Sense Mobile Client Managed

#### Pushmeldingen naar Qlik Sense Mobile Client Managed

In de June-release introduceert Qlik Sense Mobile Client Managed voor iOS en Android ondersteuning voor systeemeigen mobiele pushmeldingen. Beheerders kunnen systeemmeldingen doorsturen naar hun gebruikers vanuit de Qlik Management Console. Pushmeldingen kunnen naar alle gebruikers of naar een specifieke subset van gebruikers worden verzonden en kunnen een koppeling naar een dashboard bevatten. Systeemmeldingen kunnen nuttig zijn om gebruikers te informeren over updates van het dashboard of om systeemgebeurtenissen aan te kondigen.

Systeemmeldingen en beleidsfuncties van systeemmeldingen zijn alleen beschikbaar in installaties van Qlik Sense Enterprise on Windows die met een ondertekende sleutel zijn gelicentieerd.

[Systeemmeldingen](/Subsystems/ManagementConsole/Content/Sense_QMC/manage-system-notifications.htm) beheren

Beleid van [systeemmeldingen](/Subsystems/ManagementConsole/Content/Sense_QMC/manage-system-notification-policies.htm) beheren

# 18.4 Multi-Cloud

De volgende mogelijkheden zijn nu beschikbaar voor implementaties van Qlik Sense Enterprise SaaS (SaaS) en Qlik Sense Enterprise voor Kubernetes:

- Precedentgebaseerd leren voor inzichtenadviseur
- Gebruik van IdP-groepen voor toegangscontrole
- Teradata-connector
- Eén visualisatie als gegevens naar Excel downloaden
- Ondersteuning voor RedHat Openshift in Qlik Sense Enterprise voor Kubernetes Deze functie is niet beschikbaar in Qlik Sense Enterprise SaaS

# 18.5 Qlik-connectoren

• eenmalige aanmelding (SSO)-ondersteuning in Windows.

# 19 Wat is er nieuw in Qlik Sense April 2019?

# 19.1 Augmented Intelligence

#### Associative Insights

Bevat krachtige nieuwe AI-inzichten (Augmented Intelligence) die onthullen wat in uw gegevens verborgen zit. Deze functie wordt aangestuurd door de Qlik cognitive engine en Qlik associative engine die samenwerken.

Associative Insights helpt gebruikers de betekenis van waarden in de niet-geselecteerde gegevens te ontdekken en te begrijpen. Ga naar **Associative Insights** in de selectiefunctie.

# 19.2 Visualisaties en kaarten

We hebben Staaf- en vlakdiagram en Bulletgrafiek geïntroduceerd in de Visualization-bundel en een nieuwe mogelijkheid om de standaardachtergronden van kaarten in te stellen voor verbeterde aanpassing.

#### Kaartverbeteringen

Het is nu mogelijk om een standaard kaartachtergrond in te stellen voor alle nieuwe kaartdiagrammen. Door verdere aanpassing van achtergronden mogelijk te maken, kunnen gebruikers er nu voor kiezen om hun eigen voorgedefinieerde achtergrond in te stellen in plaats van de Qlikstandaardachtergrond te gebruiken. Deze functie biedt een betere ondersteuning voor geografische overwegingen, zoals betwiste regio's met politiek gevoelige grenzen.

Daarnaast vindt u de volgende verbeterde functies het in kaart brengen:

- De mogelijkheid om nieuwe regels aan labels toe te voegen, met een verbeterde vormgeving van labels in achtergrondkaarten (ook toegevoegd aan Qlik GeoAnalytics).
- Nieuw formaat van legenda's voor kaartpuntlagen.
- De mogelijkheid om afbeeldingen in te voegen in de achtergrondlagen van de kaart. Dit is geschikt voor simpele afbeeldingen, zoals tekeningen, plattegronden, etc.

### Visualization Bundle

Twee nieuwe diagrammen in de Visualization Bundle

- Staaf- en vlakdiagram: een staafdiagram met overgangseffecten, connectoren en labels op de gestapelde staven.
- Bulletgrafiek: een staafdiagram wordt doorgaans gebruikt voor het volgen van de voortgang richting een doel en toont het doel of de werkelijke status en de staafverdeling voor goed/slecht/gemiddeld.

# 19.3 Multi-Cloud

Met Qlik Sense April 2019 hebben we een zelfstandige SaaS-implementatieoptie voor Qlik Sense Enterprise (QSE) geïntroduceerd, met de mogelijkheid om Qlik Sense-apps volledig op de gehoste cloud van Qlik te maken, laden en gebruiken. Deze release maakt ook pariteit tussen Qlik Sense Enterprise on Windows en Qlik Sense Enterprise voor Kubernetes mogelijk voor het toevoegen, bijwerken en verwijderen van thema's en uitbreidingen. Met Qlik Sense April 2019 zijn alle implementatieopties voor Qlik Sense Enterprise, die Qlik Cloud (SaaS), Kubernetes en Windows omvatten, onafhankelijk beschikbaar en werken ze samen als onderdeel van een multi-cloudimplementatie.

De volgende mogelijkheden zijn nu beschikbaar voor Qlik Sense Enterprise geïmplementeerd op Qlik Cloud (SaaS) en Kubernetes:

- Apps maken
- Verbinden met gegevensbronnen
- QVD's/bestanden opslaan/gebruiken
- Apps laden plannen
- Ontwikkeling van apps in teams
- Persoonlijke en gedeelde ruimtes
- Op rollen gebaseerde toegangscontrole
- Werkbladen/bladwijzers delen

Toegang verlenen tot [werkbladen,](/Subsystems/Hub/Content/Sense_Hub/Share/make-public-or-private.htm../../Sense_Hub/Share/make-public-or-private.htm) bladwijzers en presentaties

- Apps uploaden/exporteren
- Console voor beheer

#### [Beheerconsole](/Subsystems/DeploymentConsole/Content/Sense_Deployment/Management-console.htm)

- Licentie-integratie
- Gebundelde uitbreidingen
- Aangepaste uitbreidingen (alleen op Qlik Sense Enterprise voor Kubernetes)
- Mashups (alleen op Qlik Sense Enterprise voor Kubernetes)
- ODAG
- API (alleen laden)
- Gebruikscontrole

#### [Gebeurtenissen](/Subsystems/DeploymentConsole/Content/Sense_Deployment/Management-console.htm#anchor-5)

<sup>l</sup> Koppeling naar QlikView-documenten (beide beschikbaar in Qlik Cloud en Qlik Sense Enterprise voor Kubernetes)

# 19.4 Qlik Sense Mobile Client Managed

## Qlik Sense Mobile for BlackBerry

Qlik Sense Mobile for BlackBerry is de nieuwe Qlik Sense Mobile Client Managed-toepassing die voor het BlackBerry Dynamics EMM-platform is gebouwd en die geavanceerd beheer en beveiliging voor BYODomgevingen (Bring Your Own Device) ondersteunt. Het stelt BlackBerry Dynamics EMM-gebruikers in staat om Qlik Sense te openen in een beperkte mobiele app, met end-to-end beveiligde communicatie, inclusief SSO en versleuteling van data-at-rest. Qlik Sense Mobile for BlackBerry stelt beheerders in staat om Qlik Sense Mobile Client Managed-implementaties in de hele organisatie te beheren door specifiek beleid in te stellen en de distributie van apps te beheren.

Qlik Sense Mobile for [BlackBerry](/Subsystems/PlanningQlikSenseDeployments/Content/Sense_Deployment/Qlik-Sense-Mobile-for-BlackBerry.htm)

# 19.5 Qlik Connectors

- Ondersteuning voor Enterprise Data Sources in een SaaS-omgeving met ODBC-stuurprogramma's in Qlik Cloud en multi-cloudomgevingen.
- <sup>l</sup> Uitgebreide laadmogelijkheden voor connectiviteit met basislaadschema's voor Enterprise SaaS.

# 20 Wat is er nieuw in Qlik Sense February 2019?

## 20.1 Bruikbaarheidsverbeteringen

### Toepassingsflow op één pagina

Qlik Sense is nu voorzien van een toepassingsflow op één pagina. Dit maakt het mogelijk om te bladeren tussen de ruimten Gegevens, Analyse en Presentatie, zonder de pagina opnieuw te laden. Hierdoor kunnen eindgebruikers en ontwikkelaars eenvoudig en intuïtief navigeren, met minder klikken en snellere inzichten.

## 20.2 Geavanceerd ontwerpen

#### Voorbeeld dollartekenweergave

In de uitdrukkingseditor is het nu mogelijk om berekeningsresultaten te evalueren met dollartekenuitbreidingen. Ontwikkelaars die variabelen gebruiken, kunnen zien hoe deze functioneren binnen de context van een volledige uitdrukking. Hierdoor wordt het risico verminderd op verkeerde syntaxis in geneste uitdrukkingen.

Targets.WebHelpOnly"[>Uitdrukkingseditor](/Subsystems/Hub/Content/Sense_Hub/Expressions/expression-editor.htm)

# 20.3 Visualisaties en kaarten

### Visualization Bundle

Visualization Bundle is een verzameling van nieuwe diagrammen:

- Trechterdiagram: de voortgang van een meting gedurende meerdere fasen.
- Sankey-diagram: weergave van een meting als flow en hoe deze gedurende een of meerdere fasen is verdeeld in verschillende categorieën.
- Radardiagram: een meting verspreid in een polair diagram met twee categoriedimensies; één voor de assen en één voor gebieden.
- Heatmap-diagram: matrix van kleurwaarden met twee dimensies en een meting.
- <sup>l</sup> Multi-KPI: metingen weergegeven met meer opties en aanpassingen dan het standaard-KPI-object.
- Woordenwolkdiagram: de meest voorkomende gebeurtenissen uitgelicht in een tekstdimensie.
- Netwerkdiagram: gevisualiseerde grafiek met dimensies voor knooppunten en bovenliggende knooppunten, plus metingen voor koppelingswaarden.

### Dashboard Bundle

Er is één uitbreiding toegevoegd aan de bestaande bundel:

• Deelknop: voor het aanmaken van deelbare app-koppelingen naar het huidige werkblad en de huidige selectie.

#### WMS-ondersteuning in kaartachtergrondlagen

Kaarten van externe WMS-servers kunnen nu worden gebruikt als achtergrondlaag in kaartdiagrammen. WMSachtergrondlagen kunnen eenvoudig worden toegevoegd en ingesteld via een wizard-interface.

[Kaarten](/Subsystems/Hub/Content/Sense_Hub/Visualizations/Map/Map.htm)

# 20.4 Qlik Sense Mobile Client Managed

- De Qlik Sense Mobile Client Managed-app is nu beschikbaar voor apparaten waarop Android OS draait. Dit maakt het mogelijk om Qlik Sense-apps online te gebruiken.
- U kunt nu Qlik Sense-mashups openen en gebruiken met de Qlik Sense Mobile Client Managed-app.
- Microsoft Intune EMM-oplossing wordt nu ondersteund voor het openen van Qlik Sense Enterprise met mobiele apparaten.

# 20.5 Qlik Connectors

### Geïntegreerde ondersteuning voor Single Sign On (SSO)

Drie van de drivers in het Qlik ODBC Connector Package bieden nu ondersteuning op beta-niveau voor eenmalige aanmelding (SSO) (MS SQL Server, Apache Hive en Cloudera Impala).

# 21 Wat is er nieuw in Qlik Sense November 2018?

# 21.1 Ontwikkelingen op het gebied van Augmented Intelligence

#### Precedentgebaseerd leren

Het moment is aangebroken dat we Qlik SenseNovember 2018 kunnen aankondigen. We introduceren Machine Learning met mogelijkheden voor precedent-/applicatie-gebaseerd leren, waarbij informatie over interacties van gebruikers met het product wordt gebruikt om de Cognitive Engine te voorzien van slimmere inzichten en resultaten.

#### Lichte bewerking van Inzichtenadviseur

Gebruikers kunnen nu lichte bewerkingen uitvoeren met Inzichtenadviseur. Met deze functionaliteit kunnen gebruikers voorgestelde visualisaties en door Cognitive Engine aangeboden analyses wijzigen, wat hun meer flexibiliteit en controle geeft bij het ontdekken van inzichten.

# 21.2 Nieuwe functies voor geavanceerde bewerkingen

#### Alternatieve states

We hebben de functionaliteit voor alternatieve states beschikbaar gemaakt, die voorheen alleen via APIaanroepen beschikbaar was. Met alternatieve states kunt u visualisaties maken voor vergelijkende analyses op basis van een andere state dan de standaardselectie-state. Alternatieve states zijn een nieuw type masteritem. Zodra u een alternatieve state hebt gemaakt, kunt u deze met behulp van een nieuwe optie onder Uiterlijk toepassen op werkbladen of visualisatieobjecten. Met deze functie kunt u verschillende selecties voor dezelfde dimensie maken en deze vergelijken in één visualisatie, of in twee of meer visualisaties naast elkaar. U kunt ook een alternatieve state instellen voor een uitdrukking met behulp van set-analyse. Op die manier kunt u complexe vergelijkende analyses maken.

#### Weergegeven set-analyse

Deze functie maakt het ontwikkelaars gemakkelijker om uitdrukkingen te maken met de juiste setanalysesyntaxis.

### Verbeteringen in set-uitdrukking

Set-uitdrukking in het dialoogvenster van de uitdrukkingseditor is verbeterd.

#### Enkele selectie in velden

Deze functionaliteit ondersteunt use cases van begeleide analyse waarin een enkele selectie voor veranderingen in de analysestroom zorgt. Met de nieuwe veldinstellingen in Qlik Sense kunnen ontwikkelaars de optie 'Altijd één geselecteerde waarde' voor een bepaald veld inschakelen. De mogelijkheid om te zorgen dat er altijd één waarde geselecteerd is, is te gebruiken in toepassingen waar meer controle over voorwaarden in uitdrukkingen, lokalisatievereisten en andere use cases van begeleide analyse nodig is.

## Volledig ondersteunde Dashboard-uitbreidingsbundel [nr. 1]

In Qlik Sense November 2018 worden uitbreidingsbundels geïntroduceerd. Deze Dashboarduitbreidingsbundel kan naast Qlik Sense worden geïnstalleerd en wordt volledig ondersteund door Qlik. Gebruikers kunnen desgewenst afzien van deze bundeloptie. De objecten die in deze bundel zijn opgenomen, waren voorheen als populaire uitbreidingen in Qlik Branch beschikbaar. Als onderdeel van het Qlik-aanbod zal Qlik de kwaliteit en prestaties van deze objecten bij versie-upgrades behouden en waarborgen. Deze uitbreidingsobjecten zijn volledig functioneel, maar beschikken niet over andere productstandaarden, zoals toegankelijkheid, meerdere talen en RTL (rechts naar links).

De Dashboard bundle (Dashboard-bundel) omvat:

- <sup>l</sup> Date range picker (Datumbereikkiezer): hiermee kunnen gebruikers snel en gemakkelijk datums en bereikwaarden selecteren.
- <sup>l</sup> Navigation button (Navigatieknop): hiermee kunnen gebruikers snel naar werkbladen, presentaties en websites navigeren. Er kunnen ook acties als selecties en set-variabelen mee worden geactiveerd.
- On-Demand reporting (On-demand-rapportage): Qlik NPrinting-rapporten kunnen nu vanuit apps worden gegenereerd.
- Tabbed container (Tabcontainer): mogelijkheid om tussen visualisaties te schakelen met tabbladen.
- <sup>l</sup> Show/hide container (Container voor tonen/verbergen): vergelijkbaar met tabcontainers, maar nu met toonvoorwaarden.
- Variable input (Variabeleninvoer): gebruikers kunnen waarden instellen met knoppen, vervolgkeuzelijsten, schuifregelaars en invoervakken.

[Dashboard](/Subsystems/Hub/Content/Sense_Hub/Visualizations/DashboardBundle/dashboard-bundle.htm) bundle (Dashboard-bundel)

## 21.3 Nieuwe manieren om samen te werken

#### Deelbare koppelingen naar Qlik Sense-diagrammen

U kunt nu diagramkoppelingen met aangepaste selectie-states delen. Dit houdt in dat u eerste inzichten kunt delen en snel een verdere analyse kunt verkrijgen.

Deze functie is momenteel alleen beschikbaar in Qlik Cloud en Qlik Sense Enterprise voor elastische implementaties.

# 21.4 Ontwikkelingen op het gebied van visualisaties en kaarten

#### Nieuwe laag in kaartdiagrammen

Er is nu een nieuwe laag voor kaartdiagrammen beschikbaar, waarmee cirkel- of staafdiagrammen boven op een kaart kunnen worden weergegeven om de verdeling van verschillende typen waarden te illustreren.

### Verbeterd cirkeldiagram

Cirkeldiagrammen ondersteunen nu een tweede meting zodat verschillende waarden kunnen worden weergegeven aan de hand van de straal. Deze visualisatie wordt ook een roosdiagram genoemd.

#### Instelling voor ondoorzichtigheid van omtrek

De ondoorzichtigheid van de omtrek kan nu met een schuifregelaar worden ingesteld voor een betere leesbaarheid, vooral bij kleine functies.

#### Nieuwe ontwikkelingen op het gebied van tegelkaartservices

Nieuwe ontwikkelingen op het gebied van tegelkaartservices, zoals Bing Kaarten, worden nu ondersteund door de achtergrondlaag van kaartdiagrammen.

# 21.5 Verbeterd beheer

#### Verbeteringen in importeren en exporteren van apps

Dankzij verbeteringen in het importeren en exporteren van apps kunt u apps nu met of zonder gegevens vanuit de QMC importeren en exporteren.

#### Multi-cloudontwikkelingen

Het multi-cloudaanbod van Qlik omvat nu vereenvoudigde configuratieopties met zelfondertekende JSON Web Tokens (JWT's). Dit houdt in dat componenten kunnen worden verbonden zonder dat daarvoor specifieke functies van een IdP nodig zijn. Daarnaast kan Qlik Cloud nu worden geïntegreerd met AD FS als de identiteitsproviders waarmee klanten met een Active Directory-infrastructuur hun gebruikers kunnen verifiëren.

# 21.6 Toegankelijkheid

Toegankelijke keuzelijsten, toetsenbordnavigatie en schermlezermogelijkheden voor toegang tot keuzelijsten.

# 22 Wat is er nieuw in Qlik Sense September 2018?

# 22.1 Augmented intelligence

#### Inzichtenadviseur

De inzichtenadviseur is uitgebreid naar alle gebruikers van Qlik Sense-apps, waaronder gebruikers van gepubliceerde apps. Gebruikers kunnen zoeken en inzichten genereren op masteritems.

# 22.2 Geavanceerd ontwerpen

### Verbeteringen in werkbladcontrole

- U heeft verbeterde controle over Qlik Sense wanneer u apparaten gebruikt die aanraak- en muisinvoergebeurtenissen ondersteunen.
- <sup>l</sup> App-ontwikkelaars kunnen een standaard bladwijzer voor een app instellen. De selecties worden bij het openen van de app toegepast.

#### Aanpassen van apps

App-ontwikkelaars kunnen responsieve lay-out voor werkbladen uitschakelen en een aanpaste grootte in pixels instellen. Uw dashboard wordt precies zoals u het heeft gemaakt aan de gebruikers gepresenteerd. Deze functie wordt niet ondersteund in de modus voor mobiele apparaten.

### Verbeteringen in de uitdrukkingseditor

- Vanuit uitdrukkingsfuncties worden rechtstreekse koppelingen naar de Qlik Sense Help-pagina geleverd.
- Verbeterde categorisering van functies.
- Met de verbeterde zoekfunctie is het makkelijker om namen, functies en variabelen van velden te vinden.

#### Betere controle in visualisaties

- U kunt kolommen weergeven of verbergen in een draaitabel op basis van een formule.
- U kunt mastermetingsitems aanpassen met kleurenschema's en overgangen. Dit is een handig alternatief voor aangepaste kleuruitdrukkingen.

# 22.3 Visualisaties en toewijzing aan de kaart

#### Nieuwe kaartlaag

De dichtheidslaag is een kaartachtergrond met overgangen in verschillende kleuren, waarbij de kleurintensiteit afhangt van het gewicht en de nabijheid van punten. Deze laag is bijvoorbeeld nuttig bij het in kaart brengen van gegevens als misdaadstatistieken en huizenprijzen op buurtniveau.

#### Verbeteringen aan kaarten

- Adaptief pixel-zoomen en pannen voor optimale prestaties bij het bekijken van kaarten met een hoge dichtheid.
- Standaardkleuren voor toegevoegde lagen. Elke nieuwe laag heeft een onafhankelijke kleur, gekozen uit een palet.
- KML-bestanden met geografische lijngegevens kunnen nu worden geladen en weergegeven.
- Veldlabels voor grootte en breedte maken legenda en pop-ups makkelijker te lezen.

# 22.4 Beheer

#### Verbeteringen in de back-end werkstroom

Meerdere apps kunnen tussen streams worden verplaatst in de QMC. Dit bouwt voort op de functionaliteit uitgebracht in de Qlik Sense Enterprise April 2018, waar losse apps tussen streams konden worden verplaatst.

Upgrade van open-source front-end framework naar versie 1.6.9 voor betere stabiliteit en compatibiliteit.

# 22.5 Mobiel

Toegang tot Qlik Sense Enterprise wordt nu ondersteund in AirWatch EMM (Enterprise Mobile Management) omgevingen met gebruik van de Safari, Chrome of VMware browser.

# 22.6 Qlik connectoren

We breiden nog steeds de verbindingsmogelijkheden uit.

- Ingebouwde connectiviteit toegevoegd aan MS Azure QSL DB, met geteste en ondersteunde integratie.
- De JIRA-connector is uitgebracht in GA vanuit beta.
	- [JIRA](https://help.qlik.com/en-US/connectors/Subsystems/Web_Connectors_help/Content/Data-Source-Connectors/Jira-Connector.htm)
- Verbeterde beveiliging voor LDAP-verificatie, ingebouwd in de Qlik ODBC connector. Dit verbetert de klantenervaring en efficiëntie, met erkende branchestandaarden voor encryptie en verificatie.

# 23 Wat is er nieuw in Qlik Sense June 2018?

# 23.1 Maken, ontdekken, samenwerken

#### Inzichtenadviseur

Inzichtenadviseur is een AI-capaciteit die suggesties biedt voor de meest relevante inzichten en visualisaties die gebruikers kunnen overwegen en verkennen. De inzichtenadviseur wordt mede mogelijk gemaakt door Qlik cognitive engine, die automatisch relevante inzichten en analyses genereert en hier prioriteit aan toekent op basis van de productspecifieke algoritmen van Qlik. Makers van apps kunnen de inzichtenadviseur gebruiken om inzichten te zoeken in de gegevens die in Qlik Sense worden geladen en deze inzichten te evalueren voor de algemene gegevensverzameling, dimensies in de gegevens of zoekcriteria voor het weergeven van specifieke gebieden. Inzichten zijn contextbewust en kunnen worden gebruikt met de associatieve engine van Qlik.

#### Versnelde selfservice

- Alternatieve diagramsuggesties: Qlik Cognitive Engine biedt nu een aantal alternatieve diagrammen in het eigenschappenvenster ter aanvulling op de eerste aanbeveling.
- Schakelen tussen dimensies en metingen: u kunt nu schakelen tussen dimensies en metingen in het eigenschappenvenster door simpelweg te slepen en neer te zetten.
- U kunt nu snel schakelen tussen veelgebruikte aggregatiemethoden door middel van een vervolgkeuzemenu in het eigenschappenvenster.

#### Geavanceerd ontwerpen

- Qlik Sense-werkbladen kunnen nu verticaal worden uitgevouwen tot een schuifmodus.
- De rastergrootte kan nu worden gewijzigd in werkbladen met bestaande objecten.

#### **Nieuwe mogelijkheden in de uitdrukkingseditor**

De Qlik Sense-uitdrukkingseditor beschikt nu over verbeterde bruikbaarheid:

- **· Velden**: Statistische aggregatiefuncties maken op basis van veldgegevens. Met twee selectievakjes kunt u onafhankelijk **Distinct**- en **Total**-clausules invoegen in statistische aggregatiefuncties.
- **Functies**: met dit bedieningselement kunt u algemene Qlik Sense-functies invoeren in een uitdrukking.
- <sup>l</sup> **Variabelen**: Met dit bedieningselement kunt u variabelen invoeren in een uitdrukking. Wanneer een variabele is geselecteerd, wordt een voorbeeld van de definitie en waarde weergegeven.

### Gegevens uit bestanden filteren

Met Qlik Sense June 2018 kunt u filtervoorwaarden maken voor de veldinhoud in uw bestanden. Deze filters worden automatisch in het script toegepast wanneer u gegevens laadt in Gegevensbeheer.

#### Visualisaties en toewijzing aan de kaart

- Lijnlagen zijn nu beschikbaar in het kaartdiagram met meerdere lagen.
- U kunt nu specifieke kolommen in een strakke tabel weergeven en verbergen door middel van uitdrukkingsvoorwaarden.
- De minigrafiek die wordt gebruikt voor schuiven, kan nu worden uitgeschakeld voor lijndiagrammen, staafdiagrammen en combinatiegrafieken.

#### Verbeterd app-beheer via de hub

Qlik Sense June 2018 brengt nieuwe en verbeterde mogelijkheden voor het beheren van apps via de hub:

- U kunt nu een app die u al hebt gepubliceerd, opnieuw publiceren via de hub. Maak eerst een duplicaat van uw gepubliceerde app, breng de gewenste wijzigingen aan en publiceer de app vervolgens opnieuw naar dezelfde stream als de gepubliceerde app. De stream wordt automatisch uit het systeem geselecteerd op basis van de naam van de app.
- Een nieuwe speciale sectie voor gepubliceerde apps is toegevoegd aan de hub. In deze sectie kunt u nog steeds een app-duplicaat maken en vervolgens met de nieuwe mogelijkheid Een app opnieuw publiceren via de hub uw wijzigingen weer aan uw gebruikers publiceren.
- De app-eigenaar kan nu community-werkbladen van een gepubliceerde app goedkeuren en deze toevoegen aan de lijst met basiswerkbladen. De app-eigenaar kan ook besluiten om de goedkeuring ongedaan te maken voor basiswerkbladen in de sectie **Community**.

#### Toegankelijkheid

Voor een nog betere toegankelijkheid van Qlik Sense zijn de volgende functies geïmplementeerd:

- Labels voor schermlezer
- Toetsenbordnavigatie voor tabellen
- Schakelen van diagram naar tabel voor het controleren en selecteren van waarden

#### **Toegankelijke Qlik Help-site**

De volgende toegankelijkheidsverbeteringen zijn geïmplementeerd voor de gehele Qlik Help-site, help.qlik.com:

- <sup>l</sup> Gebruikers kunnen nu navigeren en interactief gebruikmaken van de Help-site door middel van sneltoetsen en snelkoppelingen.
- Voor UI-elementen, tekst, de zoekfunctie en afbeeldingen wordt nu in- en uitzoomen, formaatwijziging en schermvergroting ondersteund.
- <sup>l</sup> Tekst, pictogrammen en afbeeldingen zijn compatibel met de toegankelijkheidsstandaarden voor contrast en leesbaarheid.

# 23.2 Implementeren en beheren
### Multi-cloud

Met Qlik Sense kunt u vanaf juni 2018 in Qlik Sense Enterprise on Windows ontwikkelde apps distribueren naar Qlik Cloud en Qlik Sense Enterprise voor elastische implementaties. Apps worden gebruikt in de nieuwe cloudhub. Qlik Sense Enterprise on Windows en de cloudomgeving worden beheerd op basis van één licentie en eenmalige aanmelding.

Voor een geschikte licentie en gedetailleerde informatie kunt u contact opnemen met uw Qlikvertegenwoordiger of Qlik-ondersteuning.

## 23.3 Mobiel

#### Ondersteuning voor BlackBerry Access-browser.

Met Qlik SenseJune 2018 hebt u nu toegang tot Qlik Sense en kunt u gebruikmaken van apps vanaf een mobiel apparaat waarop een BlackBerry Access-browser is geïnstalleerd. Een BlackBerry Dynamicsimplementatie moet door een beheerder worden ingesteld voor uw gebruikers. Voor meer informatie over het instellen en gebruiken van BlackBerry Access om verbinding te maken met Qlik Sense raadpleegt u het ondersteuningsartikel *Connecting to Qlik Sense using BlackBerry Access*.

## 23.4 Qlik-connectoren

Met Qlik Sense June 2018 zijn vijf nieuwe connectoren toegevoegd aan het ODBC-connectorpakket. Alle connectoren die hier staan vermeld, zijn bijgewerkt voor de nieuwste versie van OpenSSL.

• Presto: met de PrestoDB-connector kunt u verbindingen maken die query's uitvoeren voor alle gegevensbronnen in een omgeving die is geconfigureerd met Presto.

De volgende connectoren zijn beschikbaar in de bètaversie:

- Apache Drill: de Apache Drill-connector biedt toegang tot een niet-relationele gegevensopslag.
- Apache Phoenix: de Apache Phoenix-connector biedt toegang tot een relationele gegevensopslag.
- Apache Spark: de Apache Spark-connector wordt gebruikt voor directe SQL- en HiveQL-toegang tot Apache Hadoop/Spark-distributies.
- MongoDB: de MongoDB-connector biedt toegang tot MongoDB, een NoSQL-databaseprogramma.

# 24 Wat is er nieuw in Qlik Sense April 2018?

## 24.1 Maken, ontdekken, samenwerken

### Ondersteunde gegevensvisualisatie met Qlik Sense-diagramsuggesties

Met Qlik Sense-diagramsuggesties kunt u eenvoudiger visualisaties maken doordat u simpelweg velden kunt slepen en neerzetten in uw werkbladen. Diagramsuggesties worden gemaakt met de Cognitive Engine in Qlik, die gebruikmaakt van inzichten op basis van de geladen gegevens en deze combineert met de aanbevolen procedures voor gegevensvisualisatie.

## Een app via de hub publiceren

In Qlik Sense April 2018 kunt u een app die u hebt gemaakt, publiceren naar elke stream waartoe u publicatietoegang hebt. Wanneer u een app in een stream hebt gepubliceerd, kunt u deze verplaatsen tussen de streams waarvoor u publicatietoestemming hebt.

## Verbeteringen op basis van feedback van klanten

Qlik Sense April 2018 introduceert een aantal verbeteringen op basis van klantfeedback:

- De rastergrootte van een app-werkblad kan nu worden aangepast met drie verschillende grootten: klein, gemiddeld of groot.
- U kunt nu aangepaste afkortingen instellen in het load-script. U kunt er bijvoorbeeld voor kiezen om Miljarden te gebruiken in plaats van G.
- <sup>l</sup> Wanneer u op de knop Bewerken klikt in een gekoppelde visualisatie, wordt u door een nieuwe snelkoppeling omgeleid naar de bewerkingspagina voor het mastervisualisatie-item.
- Er zijn nieuwe sneltoetsen voor selectie achteruit/vooruit toegevoegd.

## Verbeteringen voor kaartvisualisaties

Qlik Sense April 2018 bevat belangrijke verbeteringen voor de ingebouwde kaartvisualisatie:

- Ondersteuning voor meerdere lagen
- Labels voor puntlagen en gebiedslagen
- Snelle zoekfunctie voor landen, bestuursgebieden, steden, postcodegebieden
- Hogere vaste bovengrens voor het aantal objecten
- Cirkelselectie met afstandsmeting
- Drill-down-ondersteuning
- Laagbeheer, zoomlimiet en tekenvolgorde
- Engelse of plaatselijke naam op de achtergrondkaart

### Ondersteuning voor toetsenbordnavigatie voor de Qlik Sense-hub

Voor een verbeterde toegankelijkheid ondersteunt Qlik Sense-hub nu toetsenbordnavigatie en sneltoetsen.

## Qlik Sense Mobile Client Managed koppelen met toepassingen van derden

Qlik Sense Mobile Client Managed kan nu samenwerken met mobiele toepassingen van derden via een aangepaste gegenereerde URL (dieptekoppeling). De koppeling kan in de mobiele toepassing van derden worden ingesloten, met de toepasselijke selecties en filters. Wanneer u op de koppeling klikt, wordt de app geopend in Qlik Sense Mobile Client Managed met de filters en selecties die tijdens de oorspronkelijke presentatie zijn toegepast. Als gevolg hiervan wordt de gebruikerservaring verbeterd en beschikt u over context wanneer u in de app werkt.

## 24.2 Implementeren

### Verbetering van implementatie

Vanaf Qlik Sense April 2018 is het niet langer noodzakelijk om poort 4244 te gebruiken als de authenticatiepoort. Als u SSL gebruikt om uw omgeving te beveiligen, kunt u poort 443 gebruiken als een extern gerichte poort voor de Qlik Sense Proxy Service (QPS).

## Per-app VPN-modus voor Qlik Sense Mobile Client Managed

Qlik Sense Mobile Client Managed werkt nu in een per-app VPN-modus met de desbetreffende VMware Workspace ONE-tunnelonderdelen. Hiermee wordt het netwerkverkeer beveiligd tussen Qlik Sense Mobile Client Managed en Qlik Sense Enterprise die zich achter een zakelijke firewall bevinden. Met deze toevoeging is het niet langer noodzakelijk voor netwerkverkeer van het apparaat om via een VPN te worden geleid. Alleen Qlik Sense Mobile-apps worden via de VPN gerouteerd, om zo de belasting van de VPN-server te verminderen.

## 24.3 Beheren

## Toewijzingen voor nieuwe licentietypen

Klanten die Qlik Sense hebben aangeschaft met ondersteuning voor de nieuwe licentietypen Professional en Analyzer, kunnen nu de toewijzing van deze licenties in QMC configureren.

## Verbetering van analytische verbindingen

Met Qlik Sense April 2018 hebben Qlik Sense Enterprise-beheerders nu de mogelijkheid om analytische verbindingen toe te voegen, te verwijderen en opnieuw te configureren zonder dat services opnieuw moeten worden opgestart voordat de analytische verbindingen van kracht worden. Beheerders kunnen nu ook services in elke willekeurige volgorde stoppen en starten zonder dat dit van invloed is op de functionaliteit voor analytische verbindingen. Geavanceerde Qlik Sense Desktop-gebruikers kunnen nu analytische verbindingen ontwikkelen en gebruiken, zelfs wanneer de SSE-server die de analytische verbinding implementeert, na Qlik associative engine wordt gestart.

## Anonieme gebruikers in staat stellen gegevens te exporteren

Vanaf Qlik Sense April 2018 kunnen anonieme gebruikers gegevens afdrukken en exporteren.

# 25 Wat is er nieuw in Qlik Sense Februari 2018?

## 25.1 Maken, ontdekken, samenwerken

### Dynamisch gegenereerde query's voor webbronnen in scripts

U kunt nu met de webbestandconnector in het load-script voor gegevens de URL dynamisch genereren voordat u gegevens ophaalt. Dit maakt een scala aan nieuwe mogelijkheden beschikbaar voor het uitvoeren van query's voor op het web gehoste bestanden.

[Bestanden](/en-US/sense/Subsystems/Hub/Content/DataSource/load-data-from-files.htm#Web) laden vanuit bronnen op het web

### Tabellen van analytische verbindingen inladen

U kunt nu met de nieuwe clausule **Extension** van **Load** een volledige tabel teruggeven in één aanvraag naar een analytische verbinding van het load-script voor gegevens. Dit verbetert de prestaties drastisch bij het inladen van gegevens van een analytische verbinding tijdens het opnieuw laden van gegevens.

[Laden](/en-US/sense/Subsystems/Hub/Content/Scripting/ScriptRegularStatements/Load.htm)

### Gegevensvoorbereiding vereenvoudigen met aanbevolen koppelingen

U kunt nu aanbevolen koppelingen gebruiken voor het zien van mogelijke koppelingen tussen tabellen. Dit maakt het makkelijker te experimenteren voordat u wijzigingen aan het gegevensmodel doorvoert.

[Gegevenskoppelingen](/en-US/sense/Subsystems/Hub/Content/LoadData/associating-data.htm) beheren

### Apps vormgeven met aangepaste thema's

U kunt nu aangepaste thema's gebruiken voor het geheel of gedeeltelijk vormgeven van apps:

- kleuren van achtergrond en afzonderlijke diagramelementen wijzigen,
- kleurpaletten en -gradiënten definiëren,
- lettertypeformaten en -kleuren opgeven.

#### Een app [vormgeven](/en-US/sense/Subsystems/Hub/Content/Apps/style-app.htm)

### Generatie van een On-demand-app

U kunt nu oplossingen maken voor het genereren van on-deman-apps met On-demand App Generation (ODAG) met ondersteuning voor anoniem gebruik. Dit voegt mogelijkheden toe voor extern gerichte websites en OEM-scenario's.

Big data beheren met [On-demand-apps](/en-US/sense/Subsystems/Hub/Content/DataSource/Manage-big-data.htm)

#### Qlik Sense Mobile Client Managed

U kunt nu Qlik Sense Mobile Client Managed gebruiken voor uw iPhone. De app bevat de volledige QIX-engine die on- en offline de gepatenteerde associatieve technologie van Qlik verzorgt op alle ondersteunde mobiele apparaten van Apple.

Qlik Sense [Mobile-app](/en-US/sense/Subsystems/Hub/Content/Mobile/mobile-client.htm)

## Bijgewerkte ODBC-connectoren

Het ODBC-connectorpakket van Qlik bevat bijgewerkte connectoren:

- Oracle
	- **[Oracle](/en-US/connectors/Subsystems/ODBC_connector_help/Content/Oracle/Oracle-connector.htm)**
- PostgreSQL

[PostgreSQL](/en-US/connectors/Subsystems/ODBC_connector_help/Content/PostgresSQL/PostgresSQL-connector.htm)

## 25.2 Implementeren, Besturen

## SSO met Microsoft SQL Server

U kunt nu één verbinding met Microsoft SQL Server maken, die door een aantal verschillende gebruikers kan worden gedeeld. Elke gebruiker kan alleen de tabellen en waarden in SQL Server zien zoals deze door de databasebeveiligingsregels zijn gedefinieerd.

Single Sign On (SSO) [configureren](/en-US/sense/Subsystems/PlanningQlikSenseDeployments/Content/Deployment/Configuring-SSO-for-MSSQL.htm) met Microsoft SQL Server (MS SQL Server)

# 26 Wat is er nieuw in Qlik Sense November 2017?

## 26.1 Maken, ontdekken, samenwerken

## Toetsenbordnavigatie in Qlik Sense-apps

In Qlik Sense-apps kunt u nu navigeren met behulp van uw toetsenbord. Toetsenbordnavigatie wordt zowel op de app-overzichtspagina als in de Qlik Sense-werkbalk ondersteund.

[Toetsenbordnavigatie](../../../Subsystems/Hub/Content/UserInterface/keyboard-navigation-and-shortcuts.htm) en sneltoetsen in Qlik Sense

### Dialoogvenster Details in Gegevensbeheer

U kunt nu de bewerkingen en transformaties uitgevoerd voor tabellen en velden zien met behulp van het dialoogvenster **Details**. **Details** geeft de huidige bewerkingen en transformaties weer die zijn gemaakt in de geselecteerde tabel of het geselecteerde veld, in de volgorde waarin ze worden toegepast in het gegenereerde load-script voor gegevens. Hierdoor ziet u makkelijk de bron van een tabel of veld, de huidige wijzigingen die zijn aangebracht en de volgorde waarin de wijzigingen zijn toegepast.

Tabel- en [veldtransformatiedetails](../../../Subsystems/Hub/Content/LoadData/viewing-table-field-details.htm) weergeven in Gegevensbeheer

### Handmatig gegevens toevoegen

U kunt nu handmatig gegevens invoeren in **Gegevens toevoegen** in **Gegevensbeheer**. **Handmatige invoer** in **Gegevens toevoegen** stelt u in staat om gegevens in te voeren in een tabeleditor en deze toe te voegen als een tabel in **Gegevensbeheer**.

[Handmatig](../../../Subsystems/Hub/Content/LoadData/adding-data-manually.htm) gegevens toevoegen in Qlik Sense

### Extra functies voor berekende velden.

Er zijn nu extra functies beschikbaar wanneer u berekende velden maakt in **Gegevensbeheer**.

[Berekende](../../../Subsystems/Hub/Content/LoadData/add-calculated-field.htm) velden gebruiken

### Nieuwe ODBC-connectoren

Het ODBC-connectorpakket van Qlik bevat twee nieuwe connectoren: Amazon Redshift en Google BigQuery.

## 26.2 Implementeren, Besturen

### SAML voor eenmalige afmelding

Met SAML voor eenmalige aanmelding (SSO) hoeft u zich maar één keer aan te melden om toegang te krijgen tot verschillende websites. Er bestaat dan een mogelijk risico dat één of meer sessies niet goed worden afgesloten. Door gebruik te maken van SAML voor eenmalige afmelding elimineert u dat risico.

# 27 Wat is er nieuw in Qlik Sense September 2017?

## 27.1 Maken, ontdekken, samenwerken

## Opeenvolgende bewerkingen in Gegevensbeheer

Dankzij verbeteringen aan **Gegevensbeheer** kunt u opeenvolgende transformaties uitvoeren op uw tabellen en velden. Eerder golden er beperkingen voor de transformaties die u tegelijkertijd kon uitvoeren, zoals een transformatie van één gegevensprofileringskaart toepassen op één veld. Nu kunt u de gegevensprofileringskaarten, aaneenschakeling, berekende velden en niet meer draaien van gegevens tegelijkertijd gebruiken.

Gegevens in de app beheren met [Gegevensbeheer](../../../Subsystems/Hub/Content/LoadData/managing-data.htm)

## Recente kleuren in kleurenkiezer

De kleurenkiezer in Qlik Sense bevat nu de vijf meest recent geselecteerde kleuren in Qlik Sense.

## Navigatie- en bruikbaarheidsverbeteringen aan Gegevensbeheer

Er zijn verbeteringen aangebracht aan Gegevensbeheer om de gebruikerservaring te verbeteren. Deze verbeteringen zijn onder andere een nieuwe locatie en nieuw uiterlijk van de knoppen Gegevens toevoegen en een nieuw ontwerp voor App-overzicht wanneer er geen gegevens zijn geladen.

## Nieuwe visualisatie: Watervalgrafiek

Met de nieuwe watervalgrafiek kunt u nu laten zien hoe een oorspronkelijke waarde wordt beïnvloed door tussentijdse positieve en negatieve waarden. U kunt bijvoorbeeld de positieve en negatieve bijdragen van verschillende rekeningen weergeven op een inkomstenoverzicht.

## Verbeteringen aan gebruiksgemak voor on-demand-apps

Gebruikers hebben nu toegang tot meer informatie en hebben meer controle of gegenereerde on-demandapps. In het navigatiepuntvenster worden nu het aantal geselecteerde rijen, het aantal beperkingen op afzonderlijke velden en de selectiestatus met betrekking tot elke beperking weergegeven. Gebruikers hebben ook controle over het benoemen van gegenereerde on-demand-apps. Bovendien kunnen ze on-demand-apps opnieuw laden en opnieuw genereren op basis van huidige selecties. Ze kunnen een on-demand-app ook kopiëren en opnieuw genereren om de huidige status te behouden terwijl een versie van de app met de nieuwe selecties wordt gemaakt.

# 27.2 Implementeren, Besturen

## Qlik Sense Mobile Client Managed-app

Met de Qlik Sense Mobile Client Managed-app kunt u een beveiligde verbinding maken met uw Qlik Sense Enterprise-implementatie op uw ondersteunde mobiele apparaat. De Qlik Sense Mobile Client Managed-app kan worden geïmplementeerd en beheerd met behulp van EMM-software (Enterprise Mobile Management) of Apple Developer Enterprise Program-hulpmiddelen.

U kunt nu de nieuwe Qlik Sense Mobile Client Managed-app downloaden op uw ondersteunde iOS-apparaat en vervolgens verbinding maken met een Qlik Sense Enterprise-server. U kunt Qlik Sense-apps downloaden en deze apps vervolgens weergeven als u niet verbonden bent met een server.

## Centrale logboekregistratie

Met de introductie van gedeelde persistentie hebben alle knooppunten directe toegang tot een algemene database en een algemeen bestandssysteem. De Qlik-logboekregistratieservice centraliseert de logboekregistratie door alle berichten te verzamelen en deze in een PostgreSQL-database te plaatsen. Deze functie is optioneel, maar is wel standaard ingeschakeld.

# 28 Wat is er nieuw in Qlik Sense June 2017?

## 28.1 Maken, ontdekken, samenwerken

## On-demand-apps

Met on-demand-apps kunt u zeer grote gegevensvolumes, big data genaamd, laden en analyseren. Ondemand-apps bieden gebruikers samengevoegde weergaven van opgeslagen big data. Ook staan ze het identificeren en laden van relevante subsets van de gegevens voor gedetailleerde analyse toe. On-demandapps worden gemaakt vanuit speciaal ontworpen selectie-apps en sjabloon-apps.

Big data beheren met [On-demand-apps](/Subsystems/Hub/Content/DataSource/Manage-big-data.htm)

#### Nieuwe visualisaties

U kunt deze aanvullende diagramtypen gebruiken om de spreiding en verdeling van uw gegevens te visualiseren.

De boxplot is geschikt voor het vergelijken van de spreiding en verdeling voor groepen numerieke gegevens. Gegevens worden gevisualiseerd door een box met whiskers en een middenlijn in het midden.

De verdelingsplot is geschikt voor het vergelijken van de spreiding en verdeling voor groepen numerieke gegevens. Gegevens worden als waardepunten langs een as getekend.

Het histogram is geschikt voor het visualiseren van de verdeling van numerieke gegevens over een continue interval of een bepaalde tijdsperiode. De gegevens zijn verdeeld in opslaglocaties.

## Scripttabellen synchroniseren in **Gegevensbeheer**

U kunt nu uw scripttabellen in **Gegevensbeheer** synchroniseren, zodat u de beschikbare tools in **Gegevensbeheer** kunt gebruiken bij uw scripttabellen.

Scripttabellen synchroniseren in [Gegevensbeheer](../../../Subsystems/Hub/Content/LoadData/synchronizing-scripted-tables.htm)

## Gegevensprofileringskaarten

U kunt nu overzichten van tabelveldgegevens bekijken en die gegevens omzetten in **Gegevensbeheer** door gebruik te maken van de gegevensprofileringskaarten.

De kaart **Overzicht** maakt het voor u mogelijk om een overzicht te bekijken van de gegevens in een tabelveld. Daarnaast maakt de kaart **Overzicht** het mogelijk voor u om verschillende mogelijke gegevensinterpretaties te bekijken, zoals de gegevens van een veld bekijken als een dimensie of meting. Hierdoor worden verschillende potentiële transformatieopties mogelijk.

Met de kaart **Vervangen** kunt u een of meer waarden in een veld selecteren en deze vervangen door een andere waarde.

Met de kaart **Null-waarden instellen** kunt u waarden in een tabelveld selecteren en deze vervolgens handmatig instellen als null-waarde.

De kaart **Volgorde** maakt het voor u mogelijk om een aangepaste volgorde toe te passen op de waarden in het dimensieveld.

Met de kaart **Splitsen** kunt u de inhoud van een veld over meerdere velden opsplitsen.

De kaart **Buckets** maakt het mogelijk om metingsveldgegevens te groeperen op bereik, waarbij er een nieuw veld wordt gemaakt met de gespecificeerde groeperingen.

#### Aaneenschakeling in **Gegevensbeheer**

U kunt in **Gegevensbeheer** nu handmatig tabellen aaneenschakelen.

#### Kleuren en dimensies

U kunt nu kleuren toewijzen aan masterdimensies om ervoor te zorgen dat u binnen alle visualisaties dezelfde kleuren gebruikt voor uw dimensies.

U kunt nu ook afzonderlijke kleuren toewijzen aan de waarden van een dimensie, om ervoor te zorgen dat afzonderlijke waarden een consistente kleur krijgen binnen visualisaties bij kleur toekennen per dimensie.

## 28.2 Beheren

### Eenmalig aanmelden voor Cloudera Impala

U kunt nu SSO-verbindingen (eenmalig aanmelden) instellen voor Cloudera Impala.

U kunt eenmalig aanmelden instellen door een vertrouwde verbinding op te zetten naar Cloudera Impala en vervolgens de ODBC-verbinding in te stellen voor het gebruik van de Qlik Sense-toegangsrechten.

#### Drie nieuwe toezichtsapps

De toezichtsapps zijn herontworpen als drie nieuwe kleinere, gespecialiseerdere apps voor schaalbaarheid met de implementatieomvang en uitbreidende loggeschiedenis en om te voldoen aan meer behoeften aan Qlik Sense-toezicht.

### Analytische verbindingen

Met de analytische verbindingen kunt u een uitbreiding aan de serverzijde configureren om de Qlik Senseuitdrukkingenbibliotheek uit te breiden en oproepen naar engines van derden te ondersteunen.

## 28.3 Geschiedenis

Deze PDF bevat alle nieuws en updates sinds de eerste versie van Qlik Sense.

# 29 Wat is er nieuw in Qlik Sense 3.2?

## 29.1 Maken, ontdekken, samenwerken

## Kalendermetingen

U kunt nu kalendermetingen maken voor het analyseren van gegevens over relatieve tijdschalen. Er kunnen bijvoorbeeld kalendermetingen worden gebruikt voor het vergelijken van de verkoopcijfers in het huidige jaar in vergelijking met de cijfers van dezelfde periode in het vorige jaar.

## Kleuren en metingen

U kunt kleuren voor grafieken gebaseerd op metingen selecteren. U kunt ook een enkele kleur uit een volledig kleurenpalet specificeren.

## 29.2 Implementeren

## Gedeelde persistentie

Nu kunt u een site met meerdere knooppunten met gedeelde persistentie gebruiken. Dit betekent dat knooppunten een enkele repository-database en een enkele netwerkmap voor de applicatiebestanden delen. U kunt de repository met centraal knooppunt delen of een databasecluster met hoge beschikbaarheid instellen als de repository-database. Dit maakt grotere hoeveelheden wijzigingen, zoals opnieuw laden, mogelijk en voorkomt vertragingen door synchronisatie.

## 29.3 Beheren

## Bureaubladverificatie

Qlik Sense Desktop-gebruikers kunnen nu verificatie gebruiken op hun Qlik Sense Enterprise-server. De Qlik Sense Enterprise-beheerder configureert een verificatiekoppeling in de Qlik Management Console, en stuurt deze naar de gebruikers.

- **■** Qlik Sense [Desktop](/en-US/sense/Subsystems/Hub/Content/UserInterface/start-dt.htm) starten
- ≤ Qlik Sense [Desktop-verificatie](/en-US/sense/Subsystems/ManagementConsole/Content/configure-desktop-authentication.htm) configureren

### QlikView converter

QlikView converter vereenvoudigt het werk met betrekking tot het converteren van elementen uit een QlikView-document naar masteritems in een Qlik Sense-app. Visualisaties, uitdrukkingen, dimensies en variabelen kunnen voor conversie worden geselecteerd. De tool is beschikbaar vanaf de Dev Hub.

# 30 Wat is er nieuw in Qlik Sense 3.1?

## 30.1 Maken, ontdekken, samenwerken

## Plaats- en landherkenning bij het laden van gegevens

Geografische gegevens (punten en polygonen) worden nu automatisch gegenereerd wanneer u gegevens laadt die namen van herkende plaatsen en landen bevatten. Hierdoor kunnen snel gegevensvisualisaties in de vorm van kaarten worden gemaakt, zonder dat de geografische gegevens afzonderlijk hoeven te worden geladen.

## Uitlijning voor schuiven

U kunt de positie van de schuifbalk van de diagram nu instellen om onder aan de gegevens te beginnen met schuiven.

## Standaard-app-thema

U kunt de standaard-app-thema nu wijzigen. In het nieuwe Qlik - **Standaard**thema wordt de opvulling en ruimte om objecten heen aangepast en is er een aangewezen ruimte voor titels. Nieuwe en bestaande apps maken standaard gebruik van het thema Qlik - **Klassiek**.

### Kleuren slepen en neerzetten

U kunt nu willekeurige velden, dimensies of metingen slepen vanuit het bedrijfsmiddelenvenster en neerzetten op een visualisatie om de kleur te wijzigen.

## Navigatie

U kunt nu kiezen of u het navigatiemenu in de hub wel of niet wilt tonen.

## Zoeken Qlik DataMarket

Qlik DataMarket bevat nu een zoekfunctie waarmee gebruikers termen en zinsneden kunnen zoeken in pakketten, categorieën en gegevensverzamelingen van DataMarket.

## Salesforce Connector met ondersteuning voor primary key chunking

De Qlik Salesforce Connector biedt nu ondersteuning voor primary key (PK) chunking het grootschalig laden van gegevens.

## Gegevens filteren in de databaseconnectoren

De databaseconnectoren in de Qlik ODBC Connectors Package, die zijn geïnstalleerd voor Qlik Sense, staan toe dat subsets met gegevens kunnen worden geselecteerd door te filteren op specifieke gegevens in databaserecords.

## 30.2 Beheren

### Qlik Management Console

QMC beschikt nu over een engine-instelling: **Zoekindex maken bij opnieuw laden**, waardoor de eerste zoekopdracht voor een gebruiker efficiënter verloopt.

# 31 Wat is er nieuw in Qlik Sense 3.0?

## 31.1 Maken, ontdekken, samenwerken

## Qlik-connectoren geïnstalleerd met Qlik Sense

Qlik-connectoren die voorheen apart moesten worden geïnstalleerd, worden nu automatisch met Qlik Sense mee geïnstalleerd.

- De Qlik REST-connector 1.1 stelt Qlik Sense in staat om op efficiënte wijze gegevens te laden in een Qlik Sense-app vanuit een REST-gegevensbron. De QlikREST-connector is een generieke connector, wat betekent dat deze connector niet speciaal is ontworpen voor een specifieke REST-gegevensbron.
- De Qlik Salesforce-connector 14.0 stelt Qlik Sense in staat om op efficiënte wijze gegevens te laden in een Qlik Sense-app vanuit een Salesforce.com-gegevensverzameling. Salesforce.com-gegevens zijn beschikbaar voor gebruikers met een Salesforce.com-account en de juiste toegangsrechten.
- De Qlik-databaseconnectoren in het ODBC Connectors Package 1.1 stellen Qlik Sense in staat om efficiënt gegevens te laden in een Qlik Sense-app vanuit databases die toegankelijk zijn via ondersteunde ODBC (Open Database Connectivity)-stuurprogramma's. Wanneer u één van de databaseconnectoren in het Qlik ODBC Connectors Package gebruikt, hoeft u geen DSN-verbinding te maken voordat u verbinding maakt met de ODBC-database.

## Tabelkoppelingen beheren in Gegevensbeheer

De koppelingsweergave in Gegevensbeheer heeft een nieuwe en verbeterde gebruikersinterface, met bubbels die de tabellen in het gegevensmodel weergeven. U kunt uw gegevens gemakkelijker koppelen op basis van aanbevelingen.

#### [Gegevenskoppelingen](../../../Subsystems/Hub/Content/LoadData/associating-data.htm) beheren

## Eenmalig aanmelden voor SAP HANA

U kunt nu SSO-verbindingen (eenmalig aanmelden) instellen voor SAP HANA.

U kunt eenmalig aanmelden instellen door een vertrouwde verbinding op te zetten naar SAP HANA en vervolgens de ODBC-verbinding in te stellen voor het gebruik van de Qlik Sense-toegangsrechten.

## Nieuwe Qlik DataMarket-pakketten

Qlik DataMarket biedt nieuwe premium gegevenspakketten:

- Historische aandelenkoersen van belangrijke effectenbeurzen
- Financiële gegevens van bedrijven wereldwijd
- Bevolkingsindicatoren voor de staten en districten in India
- Bevolking van Canada per provincie of territorium

## Nieuwe meervoudige tabelstructuur voor Qlik DataMarketgegevensverzamelingen

Een meervoudige tabelstructuur verhoogt de efficiëntie waarmee gegevens worden geladen en kan ook de gegevenskoppelingen verbeteren.

Wanneer gegevens worden geladen vanuit een Qlik DataMarket-gegevensverzameling, worden deze toegekend aan meerdere afzonderlijke tabellen. Deze tabellen worden gekoppeld door gegenereerde sleutelvelden. Metingen en tijdsperioden uit de gegevensverzameling worden geconsolideerd in één tabel waaraan de naam van de gegevensverzameling wordt toegewezen. Dimensievelden worden toegewezen aan afzonderlijke tabellen.

[Koppelingen](../../../Subsystems/Hub/Content/LoadData/making-associations-in-qlik-datamarket.htm) maken in Qlik DataMarket

## Apps publiceren

U kunt nu uw apps publiceren vanuit Qlik Sense. In eerdere versies kon u alleen apps publiceren vanuit Qlik Management Console.

#### Een app [publiceren](../../../Subsystems/Hub/Content/Publishing/publish-app.htm)

### Ondersteuning voor nieuwe talen

Qlik Sense is nu beschikbaar in vier nieuwe talen: Pools, Turks, Koreaans en Traditioneel Chinees.

Apps bieden nu ondersteuning voor bidirectionele leesrichting voor talen zoals Arabisch en Hebreeuws..

### Vormgeving van app

U kunt nu de vormgeving van uw app wijzigen om de app aan te passen aan uw bedrijfsnormen.

## Slimme zoekactie bevat nu visueel zoeken

U kunt nu visualisaties en gegevensitems doorzoeken. Zoekresultaten worden geretourneerd als een galerie van visualisaties waarin de zoektermen zijn gevonden. Klik op een visualisatie om rechtstreeks naar het werkblad te gaan waarvan deze afkomstig is.

## Uw apps verbeteren met widgets

U kunt het uiterlijk en gedrag van uw apps nu verbeteren door een nieuw type aangepast object te gebruiken: de widget. Bibliotheken met widgets worden weergegeven in het bedrijfsmiddelenvenster naast visualisatieuitbreidingen. Widgets zijn eenvoudiger te bouwen dan visualisatie-uitbreidingen. Widgets zijn gewoonlijk aangepaste KPI-objecten, eenvoudige visualisaties in diagramstijl, tabellen en objecten voor werkbladnavigatie.

## Tijdsbewuste diagrammen

U kunt nu een doorlopende schaal op de x-as in een lijndiagram gebruiken om een nauwkeurig beeld van op tijd gebaseerde gegevens te krijgen.

## Gedeelde inhoud in de Qlik Sense-hub

QlikView-documenten kunnen nu worden gedeeld vanuit QlikView met de Qlik Sense-hub.

Qlik NPrinting-rapporten kunnen nu worden verspreid naar de Qlik Sense-hub.

## Overige wijzigingen

Geografische punten, die u kunt gebruiken in kaartvisualisaties, wordt automatisch samengesteld uit gegevens voor lengte- en breedtegraad.

U kunt een dialoogvenster openen met gebruikersinformatie van de hub.

U kunt meerdere gegevensbestanden in één keer toevoegen en koppelen aan uw app door middel van slepen en neerzetten.

## 31.2 Implementeren

### IPv6

Qlik Sense ondersteunt nu IPv6.

## Qlik Deployment Console

De Qlik Deployment Console (QDC) wordt niet ondersteund inQlik Sense 3.1.

## 31.3 Beheren

### Monitoring-apps in QMC bijgewerkt

De Monitoring apps bevatten nu alternatieve dimensies en metingen voor betere aanpassing.

De Operations Monitor-app bevat basismetagegevens over gebruikers, taken, apps en app-objecten.

De License Monitor-app rapporteert het tokengebruik in vergelijking met toegekende en beschikbare tokens en toont het tokengebruik per stream en per app. In de app zijn ook basismetagegevens over gebruikers en apps beschikbaar.

# 32 Wat is er nieuw in Qlik Sense 2.2?

## 32.1 Maken, ontdekken, samenwerken

### Gegevensbeheer

De gebruikersinterface van Gegevensbeheer is verbeterd en er zijn diverse functies toegevoegd:

- U kunt aaneengeschakelde tabellen nu splitsen.
- U kunt de naam van tabellen en velden veranderen.
- <sup>l</sup> U kunt berekende velden toevoegen aan een tabel. Een berekend veld gebruikt een uitdrukking om het resultaat van het veld te definiëren. U kunt functies, velden en operatoren in de uitdrukking gebruiken.
- U kunt de notatie van velden met een datum en tijdstempel wijzigen.
- Velden met een datum en tijdstempel zijn uitgebreid met datumkenmerken die u kunt gebruiken in visualisaties en uitdrukkingen.

### Alternatieve dimensies en metingen

U kunt nu alternatieve dimensies en metingen toevoegen aan sommige visualisaties, via het eigenschappenvenster. De alternatieve dimensies en metingen zijn dan eenvoudig toegankelijk en u kunt de gegevens in uw visualisatie snel wijzigen. Het menu voor visuele verkenning (beschikbaar tijdens het analyseren van visualisaties) ondersteunt dit eveneens.

## Gegevens exporteren vanuit draaitabellen en andere grafieken

U kunt nu gegevens exporteren vanuit draaitabellen, gestapelde staaf- en lijngrafieken en structuuroverzichten.

## Qlik DataMarket

Er zijn nieuwe DataMarket-pakketten beschikbaar voor het wereldwijde weer, valuta's en aandelenmarkten.

De interface voor het selecteren van gegevens is verbeterd.

- <sup>l</sup> Gelicentieerde en vrije gegevensverzamelingen zijn onderverdeeld in duidelijk gemarkeerde categorieën.
- Hiërarchische gegevensverzamelingen zijn gestructureerd om de selectie te vergemakkelijken.

## Gegevenspresentatie

Gegevenspresentatie is verbeterd.

- U kunt nu een snapshot maken van een visualisatie wanneer u de aanwijzer boven de visualisatie plaatst.
- U kunt nu een aantekening maken als u een snapshot van een visualisatie maakt. De aantekening wordt weergegeven in de snapshot-bibliotheek zodat u de snapshots van elkaar kunt onderscheiden.
- Als u een snapshot toevoegt aan een dia in een gegevenspresentatie, wordt de snapshot uitgelijnd op het raster.
- Als u een presentatie afspeelt, wordt nu knopinfo weergegeven als u de muisaanwijzer op gegevenspunten plaatst.

## 32.2 Implementeren

## Meetcriteria voor Qlik Sense Proxy Service

Er is een nieuw meetcriterium, PrintingLoadBalancingDecisions, beschikbaar voor de Qlik Sense Proxy Service (QPS).

## Logboekregistratie met Qlik Sense Printing Service

De mappen en bestanden die worden gebruikt door de Qlik Sense Printing Service (QPR) voor logboekregistratie zijn bijgewerkt.

## Systeemvereisten voor Qlik Deployment Console

Microsoft Windows 10 is nu een ondersteund besturingssysteem voor de Qlik Deployment Console (QDC).

## Sites klonen

De Qlik Deployment Console (QDC) kan worden gebruikt voor het klonen van complete Qlik Sense-sites.

## Qlik Sense-instellingsbestanden die zijn opgeslagen in de S3-bucket

De plug-in Amazon Web Services (AWS) maakt gebruik van Amazon Simple Storage Service (S3) om de instellingsbestanden voor Qlik Sense in de cache op te slaan, zodat zij niet hoeven te worden geladen voor elke nieuwe site of elk nieuw knooppunt.

## 32.3 Beheren

### Nieuwe licentie-optie

Met de op capaciteit gebaseerde licentie kunt u het aantal cores definiëren dat op een CPU moet worden gebruikt.

## Beperking van resourceverbruik door apps

De Qlik Sense Engine Service bevat nu instellingen voor het beperken van de hoeveelheid resources (geheugen of tijd) die kan worden verbruikt door apps.

## Herontwerp van de auditpagina in de Qlik Management Console

De overzichtspagina voor auditing heeft een verbeterde tabel met regels voor beveiliging, synchronisatie en licenties.

## Operations Monitor-app in QMC bijgewerkt

De Operations Monitor-app bevat nu de nieuw toegevoegde functie voor het afdrukken (exporteren) van de logboekregistratie. Een nieuw werkblad Export Overview is opgenomen in de app.

# 33 Wat is er nieuw in Qlik Sense 2.1?

Hier volgen de belangrijkste nieuwe en bijgewerkte functies in Qlik Sense 2.1:

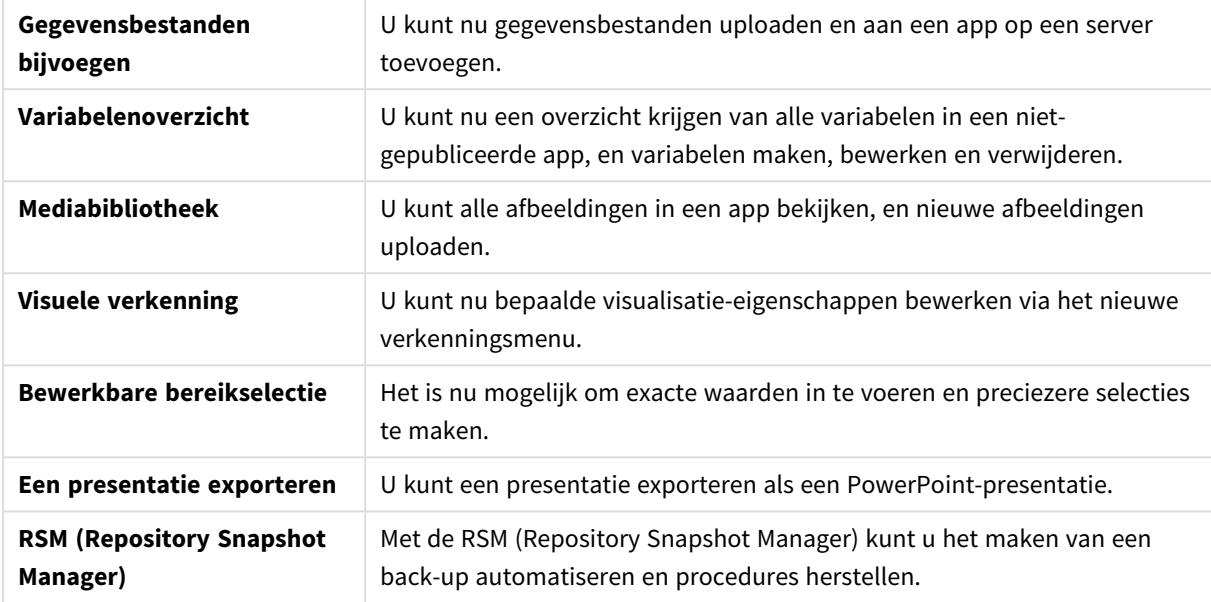

## 33.1 Maken

### Gegevens beheren

#### **Gegevensbestanden bijvoegen**

U kunt nu gegevensbestanden uploaden naar een app op een server. Het bestand wordt aan de app toegevoegd, en u kunt gegevens laden en selecteren die u in de app wilt gebruiken.

## Apps en visualisaties maken

#### **Variabelenoverzicht**

In het overzicht van variabelen kunt u nu een overzicht krijgen van alle variabelen in een niet-gepubliceerde app. Vanuit het overzicht kunt u variabelen maken, bewerken en verwijderen.

#### **Automatisch voltooien en kleurcodering in de uitdrukkingseditor**

Wanneer u in de uitdrukkingseditor typt, krijgt u nu een automatisch voltooide lijst van overeenkomende velden, variabelen en functies waarin u selecties kunt maken. Dankzij de toegevoegde kleurcodering kunt u zien waar er velden, variabelen en functies worden gebruikt in de uitdrukking.

## Afbeeldingen beheren

#### **Mediabibliotheek**

U kunt nu alle afbeeldingen vinden die u in de app in de mediabibliotheek kunt gebruiken.

#### **Afbeelding uploaden**

U kunt nu afbeeldingen uploaden naar de mediabibliotheek.

## 33.2 Ontdekken

### Interacties uitvoeren met visualisaties

#### **Visuele verkenning**

Het nieuwe verkenningsmenu maakt het mogelijk om tijdens de analyse bepaalde eigenschappen te wijzigen. Het menu is toegankelijk wanneer een visualisatie in de modus Volledig scherm wordt weergegeven. Het is beschikbaar voor lijn-, staaf- en cirkeldiagrammen en spreidingsplots. Het is een vereenvoudigde versie van het eigenschappenvenster, bedoeld om gegevensverkenning sneller en beter toegankelijk te maken.

#### **Bewerkbare bereikselectie**

Het is nu mogelijk om exacte waarden in te voeren en preciezere selecties te maken.

## 33.3 Samenwerken

#### Gegevenspresentatie

#### **Een presentatie exporteren**

U kunt een presentatie exporteren als een PowerPoint-presentatie.

## 33.4 Implementeren

#### Qlik Sense-implementaties plannen

#### **Back-up maken van een site en deze herstellen**

Met de RSM (Repository Snapshot Manager) kunt u het maken van een back-up automatiseren en procedures herstellen.

### Qlik Sense-sites implementeren in omgevingen voor cloud computing

#### **Systeemvereisten voor Qlik Deployment Console**

Microsoft Windows 10 is toegevoegd als ondersteunend platform.

## 33.5 Beheren

## Toezicht houden op een Qlik Sense-site

- De toezichtsapps handelen nu onvoltooide of onjuist gevormde logbestanden af zonder dat er fouten optreden tijdens het opnieuw laden.
- De toezichtsapps kunnen nu eenvoudige logbestanden genereren om hun eigen geschiedenis van opnieuw laden te volgen.
- De QMC-wijzigingsgeschiedenis bevat een completere en uitgebreidere lijst van wijzigingen die door de toezichtapps worden bijgehouden.
- De tabel *Errors and Warnings van Operations Monitor* wordt bijgewerkt om een snellere toegang mogelijk te maken tot andere logbestandvermeldingen die met een fout of waarschuwing te maken hebben.
- De *Operations Monitor* rapporteert nu behalve gelukte en mislukte taken voor opnieuw laden ook afgebroken taken voor opnieuw laden.
- De *Operations Monitor-bibliotheek bevat twee nieuwe visualisaties van heatmaps die kunnen worden* gebruikt voor prestatiebewaking bij aangepaste werkbladen.

# 34 Wat is er nieuw in Qlik Sense 2.0?

Hier volgen de belangrijkste nieuwe en bijgewerkte functies in Qlik Sense 2.0:

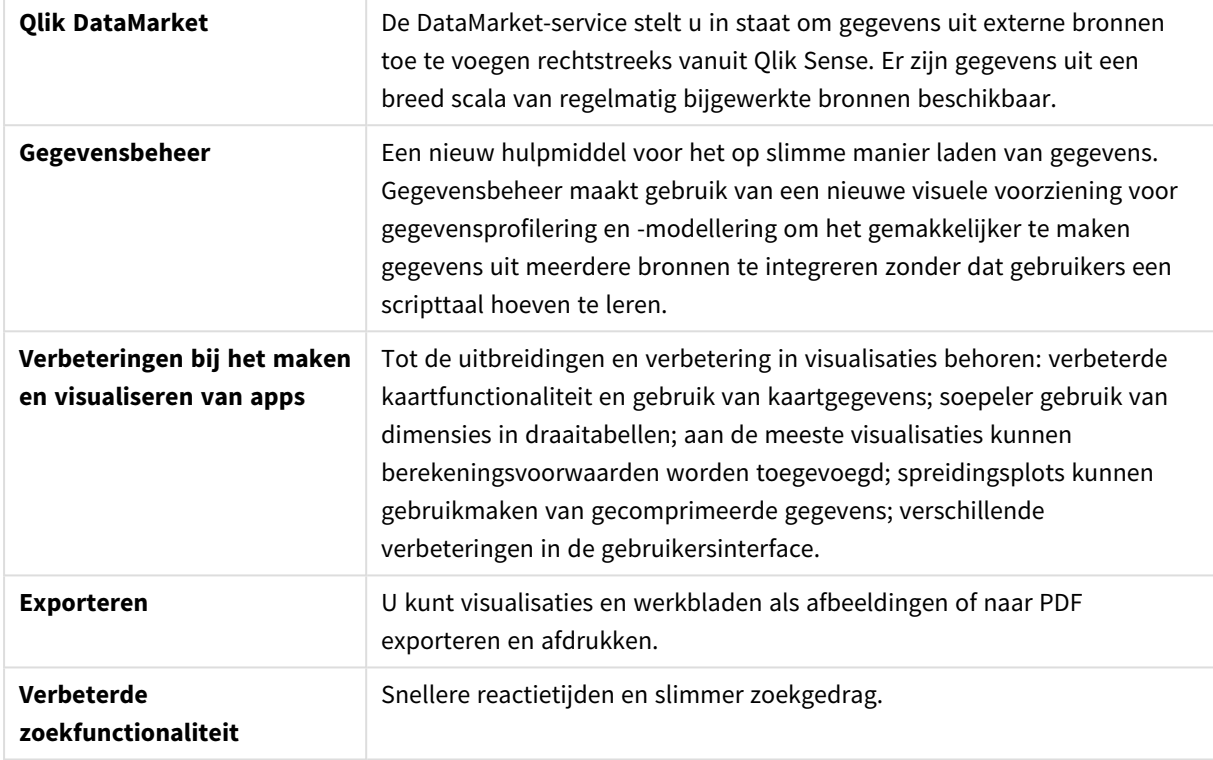

## 34.1 Qlik Sense gebruiken

## Gegevens beheren

#### **Gegevensbeheer**

U kunt nu gegevens toevoegen aan uw app vanuit een groot aantal gegevensbronnen met behulp van **Gegevensbeheer**. Door dit hulpmiddel hoeft u geen scripttaal te leren om uw gegevens op te nemen in uw apps. Terwijl u laadt, krijgt u tevens assistentie bij het maken van gegevensrelaties op basis van gegevensprofilering. **Gegevensbeheer** biedt u tevens de mogelijkheid om op eenvoudige wijze gegevensselecties te bewerken en velden toe te voegen of te verwijderen.

#### **Qlik DataMarket**

U kunt nu gegevens toevoegen vanuit externe bronnen met Qlik DataMarket. Qlik DataMarket biedt een uitgebreide verzameling actuele en gebruiksklare gegevens uit externe bronnen die direct toegankelijk zijn binnen Qlik Sense. Qlik DataMarket biedt actuele en historische weerinformatie en demografische gegevens, wisselkoersen, alsmede economische en sociale gegevens.

## Apps en visualisaties maken

#### **Kaartvirtualisaties**

U kunt er nu voor kiezen om uitgesloten waarden en nulwaarden weer te geven of te verbergen voor kaartvisualisaties. Een kaart wordt automatisch vergroot of verkleind als het formaat van het venster wordt gewijzigd. Er zijn verbeteringen aangebracht in kaartfunctionaliteit en -ontwerp.

#### **Selecties in draaitabellen**

U kunt nu dimensiewaarden rechtstreeks in de draaitabel selecteren zonder eerst de vervolgkeuzelijst voor de dimensie te hoeven openen.

#### **Berekeningsvoorwaarde**

U kunt een berekeningsvoorwaarde toevoegen aan de meeste objecten (met uitzondering van **filtervak** of **tekst en afbeelding**). Een berekeningsvoorwaarde wordt ingesteld als een uitdrukking in het eigenschappenvenster. Het object wordt alleen berekend als aan de uitdrukking wordt voldaan.

#### **Gecomprimeerde gegevens in spreidingsplots**

Het object spreidingsplot biedt nu een overzicht van de dichtheidsdistributie in gegevensverzamelingen. U kunt zoomen, pannen en gegevens selecteren om de gegevensverzameling te beperken, terwijl de context behouden blijft en wordt weergegeven in een minidiagram.

#### **Verbeteringen aan de gebruikersinterface**

De volgende verbeteringen zijn doorgevoerd:

- De instelling voor voorwaardelijke kleuren in KPI-objecten is verbeterd en wordt nu ook in real-time bijgewerkt.
- De metervisualisatie heeft nu een pijlindicator voor waarden die zich buiten het gedefinieerde bereik bevinden.
- Kolominhoud in tabelvisualisaties kan nu links, rechts of automatisch worden uitgelijnd. U kunt de instelling wijzigen in het eigenschappenvenster.
- Verbeterde functionaliteit bij het uitvoeren van selecties in bereiklegenda's.
- Stijlupdates voor tabellen en draaitabellen.
- U kunt nu KPI-objecten van en naar andere objecttypen converteren.

### Ontdekken en analyseren

#### **Slim zoeken**

De verbeterde zoekfunctie in Qlik Sense heeft snellere responstijden, ondersteunt zoekopdrachten binnen selecties en is in staat om te zoeken naar dimensies. De gebruikersinterface is verbeterd en er is ondersteuning voor mobiel gebruik toegevoegd.

### Apps beheren

#### **App dupliceren**

U kunt nu elke app dupliceren waartoe u ingelogd bent op de hub U kunt vervolgens met uw eigen exemplaar werken, zonder het origineel te veranderen, bijvoorbeeld.

#### **Apps verwijderen**

U kunt nu alle niet-gepubliceerde apps van de hub verwijderen.

### Delen en samenwerken

#### **Een werkblad exporteren**

In Qlik Sense kunt u een volledig werkblad exporteren als een PDF-bestand en dit afdrukken.

#### **Een visualisatie exporteren**

U kunt een visualisatie exporteren als een afbeelding of naar een PDF-bestand.

### Gegevenspresentatie gebruiken

#### **Snapshots vervangen op dia's**

Als u een snapshot op een dia vervangt, kunt u er nu voor kiezen om naar het werkblad en de visualisatie te navigeren waarvan de snapshot afkomstig was.

#### **Dianummers weergeven**

Bij het afspelen van een presentatie kunt u er nu voor kiezen het nummer weer te geven van de dia waarop u zich bevindt, plus het totale aantal dia's in de presentatie.

## Qlik Sense Desktop

#### **Apps verplaatsen**

Wanneer u een app opslaat die u hebt gemaakt in Qlik Sense Desktop, worden de afbeeldingen die in de app zijn opgenomen, samengebundeld met de rest van de inhoud van de app. Hierdoor kunt u eenvoudiger een app delen met een andere persoon of de app verplaatsen naar een andere computer.

## 34.2 Qlik Sense implementeren

## Qlik Sense-implementaties plannen

#### **SAML**

Qlik Sense ondersteunt het gebruik van SAML V2.0 voor gebruikersverificatie.

#### **Poort toegevoegd**

Poort 4239 is toegevoegd.

#### **Qlik Sense Printing Service**

Er is een service toegevoegd die alle exportgerelateerde acties in Qlik Sense beheert.

#### **Qlik Sense Service Dispatcher**

De Qlik Sense Service Dispatcher is toegevoegd (QSD). Dit is een servicecontroller die wordt gebruikt voor het starten en beheren van andere Qlik Sense-services. De volgende services worden gestart door de QSD: Migration Service, Data Profiling Service en Chart Sharing Service.

#### **Nieuw raamwerk voor logboekregistratie**

Er is een nieuw raamwerk voor logboekregistratie geïntroduceerd. Het oude raamwerk voor logboekregistratie is nog steeds beschikbaar in Qlik Sense, maar deze functionaliteit wordt nu tracering genoemd.

#### **Richtlijnen voor het implementeren van sites met meerdere knooppunten**

Bijgewerkte richtlijnen voor het implementeren van sites met meerdere knooppunten.

#### **Scenario voor implementatie van meerdere knooppunten toegevoegd dat een ontwikkelingsknooppunt omvat**

Er is een nieuw scenario voor implementatie van meerdere knooppunten toegevoegd dat informatie bevat over hoe een ontwikkelingsknooppunt kan worden opgezet.

#### **Scenario voor implementatie van meerdere knooppunten toegevoegd voor geografisch verspreide sites**

Er is een scenario voor implementatie van meerdere knooppunten toegevoegd voor geografisch verspreide sites.

#### **Back-up maken van een site en deze herstellen**

De beschrijvingen van hoe een back-up kan worden gemaakt van Qlik Sense-sites en hoe deze back-up kan worden hersteld zijn verbeterd.

#### Installeren en upgrade uitvoeren

#### **Installeren**

De installatie is nu geoptimaliseerd voor Central- en Rim-knooppunten. De installatie van individuele functies is afhankelijk van het geselecteerde type knooppunt. Rim-knooppunten kunnen worden geïnstalleerd als Proxy, Engine, Proxy and Engine of Scheduler, waarbij alles wat nodig is wordt geïnstalleerd.

#### **Wijzigen**

Het knooppunttype Rim kan worden gewijzigd in een ander type: Proxy, Engine of Scheduler. Individuele functies kunnen niet langer worden toegevoegd of verwijderd.

#### **Verwijderen**

Er zijn opties toegevoegd zodat u alle gegevens en certificaten kunt verwijderen tijdens de verwijdering van Qlik Sense.

#### **Bezig met bijwerken**

Er is nu een update-optie beschikbaar als Qlik Sense eerder is geïnstalleerd en een serviceversie (versie x.x.x) van de software beschikbaar is voor het bijwerken van de installatie. Een serviceversie omvat hoofdzakelijk software-updates en -correcties die vervolgens worden toegepast op de bestaande versie. Updates worden geïnstalleerd zonder dat eerdere updates of het basisprogramma zelf hoeven te worden verwijderd.

#### **Een update verwijderen**

Updates kunnen tevens worden verwijderd. In dat geval wordt de bijgewerkte versie teruggezet naar de vorige serviceversie of hoofdversie van Qlik Sense, afhankelijk van welke van toepassing is.

### Qlik Sense-sites implementeren in omgevingen voor cloud computing

#### **Nieuwe gebruikersinterface**

De weergave Sites in de Qlik Deployment Console (QDC) heeft een nieuwe gebruikersinterface waarmee het gemakkelijker wordt om Qlik Sense-sites te beheren.

#### **Platformondersteuning**

Het Microsoft Windows Server 2012 R2-platform wordt nu ondersteund voor de Qlik Deployment Console (QDC).

#### **Versie van .NET framework**

De versie van .NET framework die wordt ondersteund door de QDC is nu versie 4.5.2.

#### **Amazon Simple Storage Service (S3)-bucket**

De instructies voor het kopiëren van bestanden naar de S3-bucket zijn verwijderd omdat de bestanden nu automatisch worden gekopieerd.

#### **Firewallregels**

Er is een firewallregel, WINRM, toegevoegd aan de regels voor de groep Security voor de invoegtoepassing Amazon Web Service (AWS).

#### **Time-outinstelling**

Er is een nieuwe time-outinstelling toegevoegd, namelijk Time to wait for a free machine. De instelling wordt gebruikt als de invoegtoepassing VMware vSphere wordt gebruikt met een machinegroep.

## 34.3 Qlik Sense beheren

#### Een Qlik Sense-site beheren

#### **Nieuwe tabeloverzichten**

Er zijn nieuwe, verbeterde tabeloverzichten geïmplementeerd in de hele QMC. U kunt nu selecteren welke kolommen moeten worden weergegeven en de breedte van elke kolom aanpassen.

#### **Zoeken**

U kunt nu zoekopdrachten uitvoeren in bijna alle tabeloverzichten in de QMC. Zoekcriteria kunnen worden geordend in subgroepen en gecombineerd met kolomfiltering.

#### **Downloaden van scriptlogbestand voor taken voor opnieuw laden**

Vanuit de QMC kunt u nu scriptlogbestanden downloaden voor taken voor opnieuw laden.

### Toezicht houden op een Qlik Sense-site

De Qlik Sense-toezichtsapps zijn opnieuw ontworpen met verbeterde navigatie en overzichtelijkere lay-out om gebruik te maken van verfijningen in de Qlik Sense-logboekregistratie die relevantere en beknoptere gegevens opleveren.

#### **bedrijfsmonitor**

De *Operations Monitor* biedt een uitgebreidere en geavanceerdere weergave van taken voor opnieuw laden, gebruikerssessies en appgebruik. Nieuwe KPI's (Key Performance Indicators) maken het gemakkelijk om voorwaarden en trends te identificeren. Nieuwe werkbladen en koppelingen tussen werkbladen maken het gemakkelijker om te navigeren en relevante gegevens te zoeken.

### Problemen met Qlik Sense oplossen aan de hand van logbestanden

#### **Nieuwe Help-sectie**

Nieuwe Help-sectie waarin wordt beschreven hoe problemen met Qlik Sense kunnen worden opgelost aan de hand van de logbestanden die zijn geproduceerd door de Qlik Sense-services.

# 35 Wat is er nieuw in Qlik Sense 1.1?

Hier volgen enkele van de belangrijkste nieuwe en bijgewerkte functies in versie 1.1 van Qlik Sense.

- Nieuwe diagramtypen: draaitabel en KPI
- Datum- en tijdvelden in visualisaties
- Snapshots van kaarten
- Informatie na de installatie

## 35.1 Qlik Sense gebruiken

### Apps en visualisaties maken

#### **Draaitabel**

U kunt draaitabellen gebruiken om op dynamische wijze de presentatie van de gegevens te wijzigen en de nadruk te leggen op gebieden die uw interesse hebben.

#### **KPI**

U gebruikt de KPI om de prestaties bij te houden. De KPI toont een hoofdwaarde en, optioneel, een aanvullende waarde.

#### **Apps openen zonder gegevens**

U kunt een app openen zonder de gegevens te laden. Dit is bijvoorbeeld handig als er grote hoeveelheden gegevens zijn waarbij het laden lang zou duren.

#### **Miniaturen van werkbladen**

U kunt de miniatuur voor een werkblad wijzigen zodat deze gemakkelijker te vinden is in het app-overzicht.

#### **Werkbladen dupliceren vanuit het algemene menu**

Met het algemene menu in het app-overzicht of in de werkbladweergave kunt u een werkblad dupliceren, zelfs als u dit werkblad bewerkt of analyseert.

#### **Werkbladen bewerken vanuit het snelmenu**

U kunt beginnen met het bewerken van een werkblad door er met de rechtermuisknop op te klikken in het app-overzicht of in de werkbladnavigator.

#### **Aanvullende werkbladdetails**

De details van een werkblad omvatten informatie over wanneer het werkblad is gepubliceerd en bijgewerkt, en door wie.

#### **Datum- en tijdvelden**

U kunt nu datum- en tijdvelden gebruiken in visualisaties. Deze velden zijn afgeleide velden die worden gedefinieerd door een agendasjabloon in het load-script voor gegevens en worden gegenereerd bij het uitvoeren van het script. Zij verschijnen in het bedrijfsmiddelenvenster.

## Gegevenspresentatie gebruiken

#### **Een dia dupliceren**

U kunt nu een dia dupliceren in een presentatie.

#### **Snapshots van kaarten**

U kunt nu snapshots maken van kaarten.

#### **Het gedrag van een snapshot bij groter/kleiner maken wijzigen**

U kunt nu het gedrag bij groter/kleiner maken (met behoud van hoogte-/breedteverhouding) van een snapshot wijzigen. Als u de snapshot ontgrendelt, kan deze vrijelijk groter of kleiner worden gemaakt mogelijk met behulp van een progressieve weergavetechniek.

#### **Miniaturen van presentaties**

U kunt de miniatuur voor een presentatie wijzigen zodat u deze gemakkelijker kunt vinden in het appoverzicht.

#### **Presentaties afspelen vanuit het snelmenu**

U kunt beginnen met het afspelen van een presentatie door er met de rechtermuisknop op te klikken of door de presentatie lang aan te raken in het app-overzicht of in de presentatienavigator.

#### **Aanvullende presentatiedetails**

De details van een presentatie omvatten informatie over wanneer de presentatie is gepubliceerd en bijgewerkt, en door wie.

## 35.2 Qlik Sense implementeren

### Installatie en instelling

#### **Informatie na de installatie**

Er is nu online help beschikbaar om u te begeleiden bij het instellen van uw systeem als de installatie is voltooid.

## 35.3 Qlik Sense beheren

#### Een Qlik Sense-site beheren

#### **Qlik Management Console-gebruikersinterface**

Het thema van de gebruikersinterface in de QMC is bijgewerkt met beter contrast en verbeterde visuele hiërarchieën. De lay-out en stijl van de actiebalk zijn verbeterd. Er is tevens meer tabelkopinformatie en verbeterde helpdocumentatie beschikbaar.

#### **Virtuele proxy's en werklastverdeling**

Virtuele proxy's zijn nu een aparte hulpbron en zijn rechtstreeks toegankelijk vanaf de startpagina van QMC. Werklastverdeling vindt nu plaats op het niveau van de visuele proxy.

## Toezicht houden op een Qlik Sense-site

#### **Lege diagrammen en tabellen**

Er is uitleg toegevoegd aan de diagram- en tabelvisualisaties van zowel de Operations Monitor als de License Monitor als deze leeg zijn. De tekst geeft aan waarom geen gegevens worden weergegeven.

#### **Bibliotheken voor het aanpassen van bewakingsapps**

Zowel de Operations Monitor als de License Monitor bevatten nu bibliotheken die toegang verlenen tot de dimensies en metingen die worden gebruikt voor hun visualisaties. U kunt deze dimensies en metingen gebruiken om aanvullende visualisaties te maken voor uw specifieke omgeving.

De bibliotheken bevatten tevens aanvullende diagramvisualisaties die kunnen worden toegepast aan aangepaste werkbladen.

#### **QMC Change Log werkblad (Operations Monitor)**

U kunt wijzigingen bijhouden die zijn aangebracht in de instellingen van QMC op het nieuwe werkblad QMC Change Log.

#### **Referentielijnen (Operations Monitor)**

Er zijn referentielijnen toegevoegd aan de diagrammen 24-hour Summary and Performance History om drempels en gemiddelden over 28 dagen aan te geven voor CPU- en RAM-gebruik van de server.

#### **Licentiegebruik per app**

U kunt het aantal licenties en tokens bijhouden dat wordt gebruikt door individuele apps op het nieuwe werkblad Usage by App. Het werkblad toont de apps waarvoor zowel aanmeldings- als gebruikerstoegangspassen worden gebruikt. De gebruikswaarden zijn de passen die worden gebruikt, niet het aantal toegewezen passen.

### Qlik Sense-sites beheren in omgevingen voor cloud computing

#### **Lokale gebruikersgroep**

Er wordt een lokale gebruikersgroep gebruikt voor het autoriseren van de Qlik Deployment Consolegebruikers (QDC).

#### **Nieuwe poorten voor communicatie met QDC**

Nieuwe poorten voor http, https en SignalRPort worden gebruikt door de QDC.